**Adding and Updating Software in Oracle® Solaris 11.2**

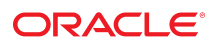

Part No: E36802 July 2014

Copyright © 2007, 2014, Oracle and/or its affiliates. All rights reserved.

This software and related documentation are provided under a license agreement containing restrictions on use and disclosure and are protected by intellectual property laws. Except as expressly permitted in your license agreement or allowed by law, you may not use, copy, reproduce, translate, broadcast, modify, license, transmit, distribute, exhibit, perform, publish, or display any part, in any form, or by any means. Reverse engineering, disassembly, or decompilation of this software, unless required by law for interoperability, is prohibited.

The information contained herein is subject to change without notice and is not warranted to be error-free. If you find any errors, please report them to us in writing.

If this is software or related documentation that is delivered to the U.S. Government or anyone licensing it on behalf of the U.S. Government, the following notice is applicable:

U.S. GOVERNMENT END USERS. Oracle programs, including any operating system, integrated software, any programs installed on the hardware, and/or documentation, delivered to U.S. Government end users are "commercial computer software" pursuant to the applicable Federal Acquisition Regulation and agency-specific supplemental regulations. As such, use, duplication, disclosure, modification, and adaptation of the programs, including any operating system, integrated software, any programs installed on the hardware, and/or documentation, shall be subject to license terms and license restrictions applicable to the programs. No other rights are granted to the U.S. Government.

This software or hardware is developed for general use in a variety of information management applications. It is not developed or intended for use in any inherently dangerous applications, including applications that may create a risk of personal injury. If you use this software or hardware in dangerous applications, then you shall be responsible to take all appropriate fail-safe, backup, redundancy, and other measures to ensure its safe use. Oracle Corporation and its affiliates disclaim any liability for any damages caused by use of this software or hardware in dangerous applications.

Oracle and Java are registered trademarks of Oracle and/or its affiliates. Other names may be trademarks of their respective owners.

Intel and Intel Xeon are trademarks or registered trademarks of Intel Corporation. All SPARC trademarks are used under license and are trademarks or registered trademarks of SPARC International, Inc. AMD, Opteron, the AMD logo, and the AMD Opteron logo are trademarks or registered trademarks of Advanced Micro Devices. UNIX is a registered trademark of The Open Group.

This software or hardware and documentation may provide access to or information on content, products, and services from third parties. Oracle Corporation and its affiliates are not responsible for and expressly disclaim all warranties of any kind with respect to third-party content, products, and services. Oracle Corporation and its affiliates will not be responsible for any loss, costs, or damages incurred due to your access to or use of third-party content, products, or services.

Copyright © 2007, 2014, Oracle et/ou ses affiliés. Tous droits réservés.

Ce logiciel et la documentation qui l'accompagne sont protégés par les lois sur la propriété intellectuelle. Ils sont concédés sous licence et soumis à des restrictions d'utilisation et de divulgation. Sauf disposition de votre contrat de licence ou de la loi, vous ne pouvez pas copier, reproduire, traduire, diffuser, modifier, breveter, transmettre, distribuer,<br>exposer, exécuter, publier ou afficher l

Les informations fournies dans ce document sont susceptibles de modification sans préavis. Par ailleurs, Oracle Corporation ne garantit pas qu'elles soient exemptes d'erreurs et vous invite, le cas échéant, à lui en faire part par écrit.

Si ce logiciel, ou la documentation qui l'accompagne, est concédé sous licence au Gouvernement des Etats-Unis, ou à toute entité qui délivre la licence de ce logiciel ou l'utilise pour le compte du Gouvernement des Etats-Unis, la notice suivante s'applique:

U.S. GOVERNMENT END USERS. Oracle programs, including any operating system, integrated software, any programs installed on the hardware, and/or documentation, delivered to U.S. Government end users are "commercial computer software" pursuant to the applicable Federal Acquisition Regulation and agency-specific supplemental regulations. As such, use, duplication, disclosure, modification, and adaptation of the programs, including any operating system, integrated software, any programs installed on the hardware, and/or documentation, shall be subject to license terms and license restrictions applicable to the programs. No other rights are granted to the U.S.Government.

Ce logiciel ou matériel a été développé pour un usage général dans le cadre d'applications de gestion des informations. Ce logiciel ou matériel n'est pas conçu ni n'est destiné à être utilisé dans des applications à risque, notamment dans des applications pouvant causer des dommages corporels. Si vous utilisez ce logiciel ou matériel dans le cadre d'applications dangereuses, il est de votre responsabilité de prendre toutes les mesures de secours, de sauvegarde, de redondance et autres mesures nécessaires à son utilisation<br>dans des conditions optimales de sécurité. O pour ce type d'applications.

Oracle et Java sont des marques déposées d'Oracle Corporation et/ou de ses affiliés. Tout autre nom mentionné peut correspondre à des marques appartenant à d'autres propriétaires qu'Oracle.

Intel et Intel Xeon sont des marques ou des marques déposées d'Intel Corporation. Toutes les marques SPARC sont utilisées sous licence et sont des marques ou des marques déposées de SPARC International, Inc. AMD, Opteron, le logo AMD et le logo AMD Opteron sont des marques ou des marques déposées d'Advanced Micro Devices. UNIX est une marque déposée d'The Open Group.

Ce logiciel ou matériel et la documentation qui l'accompagne peuvent fournir des informations ou des liens donnant accès à des contenus, des produits et des services émanant de tiers. Oracle Corporation et ses affiliés déclinent toute responsabilité ou garantie expresse quant aux contenus, produits ou services émanant de tiers. En aucun cas, Oracle Corporation et ses affiliés ne sauraient être tenus pour responsables des pertes subies, des coûts occasionnés ou des dommages causés par l'accès à des contenus, produits ou services tiers, ou à leur utilisation.

# **Contents**

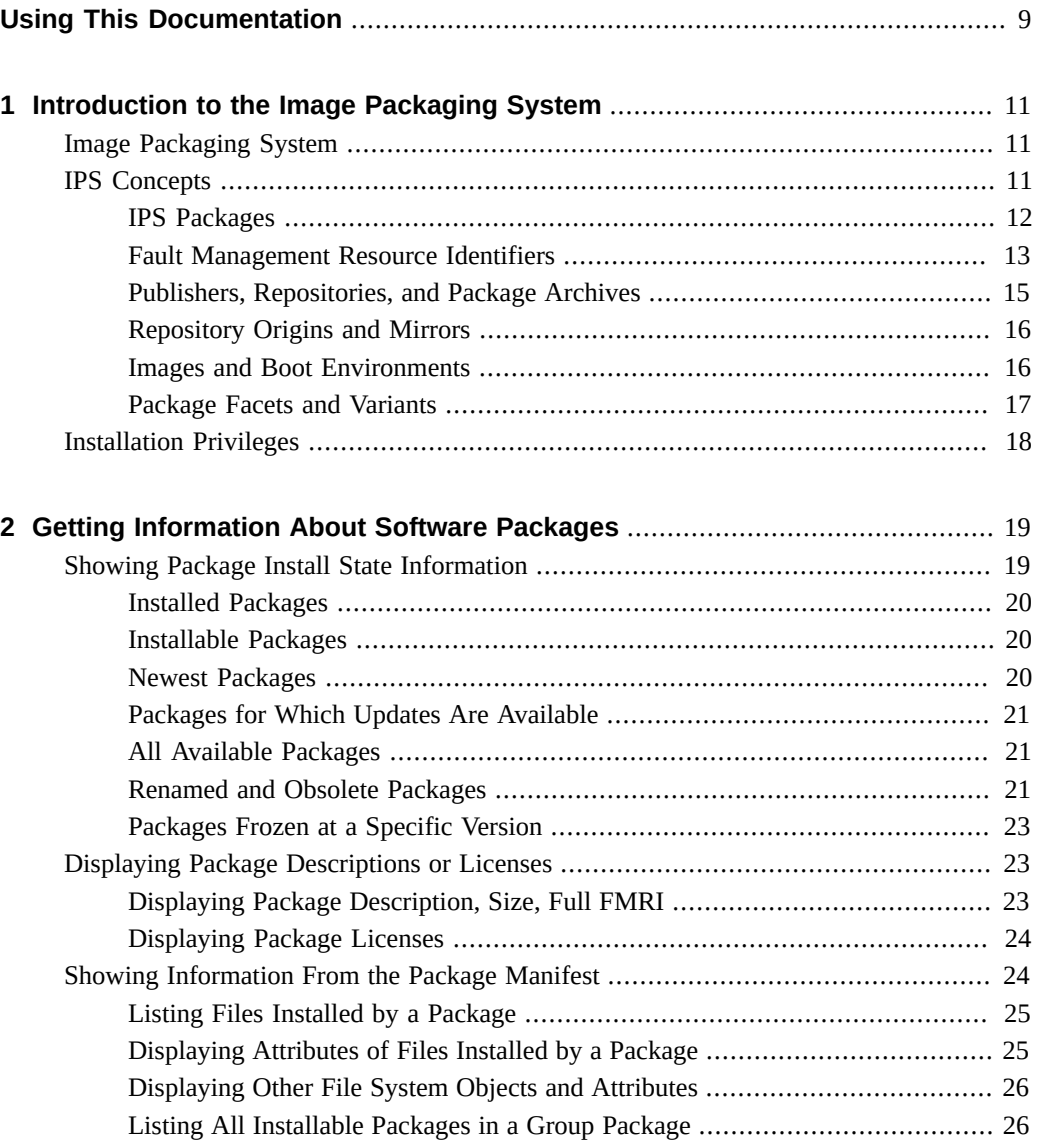

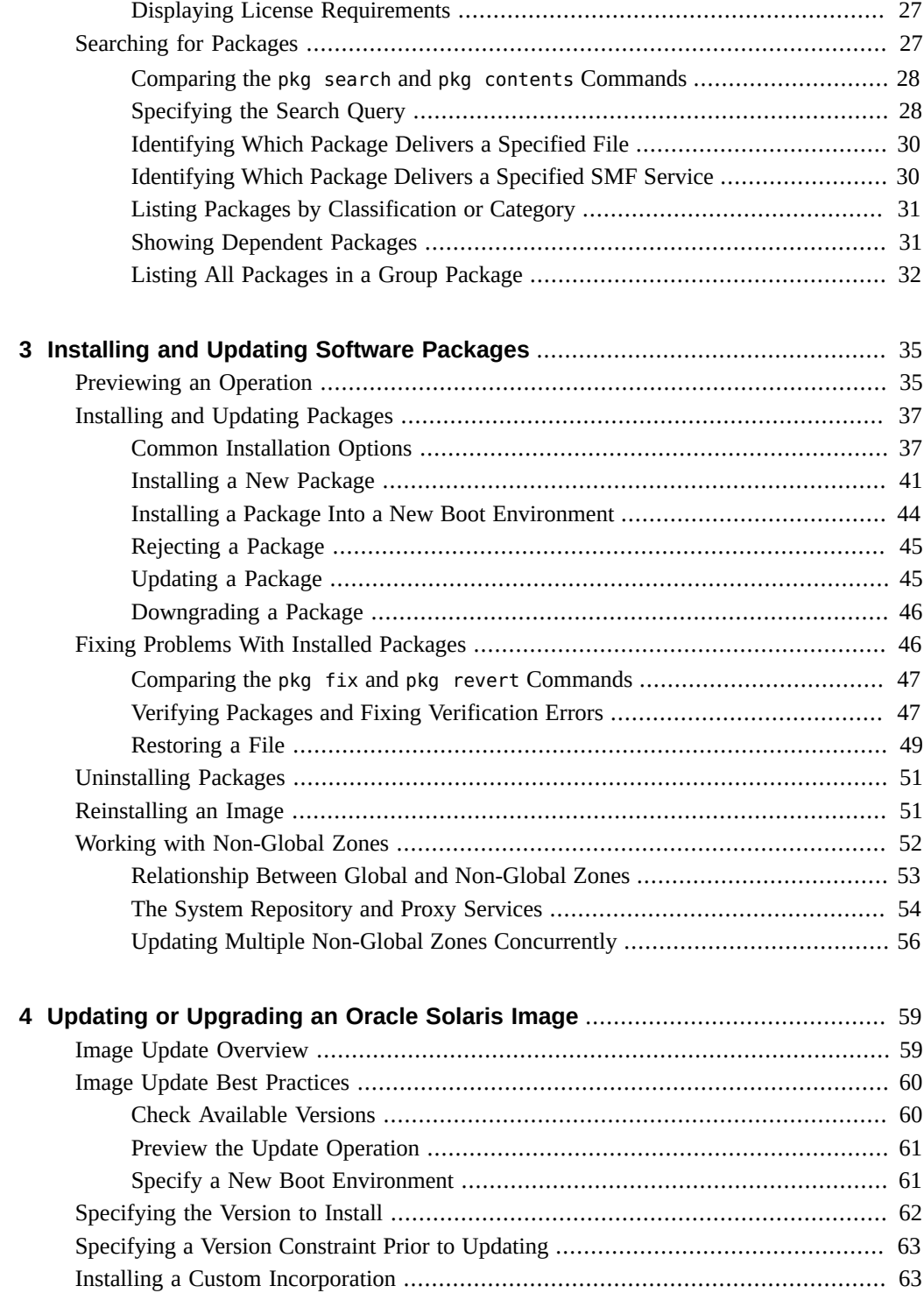

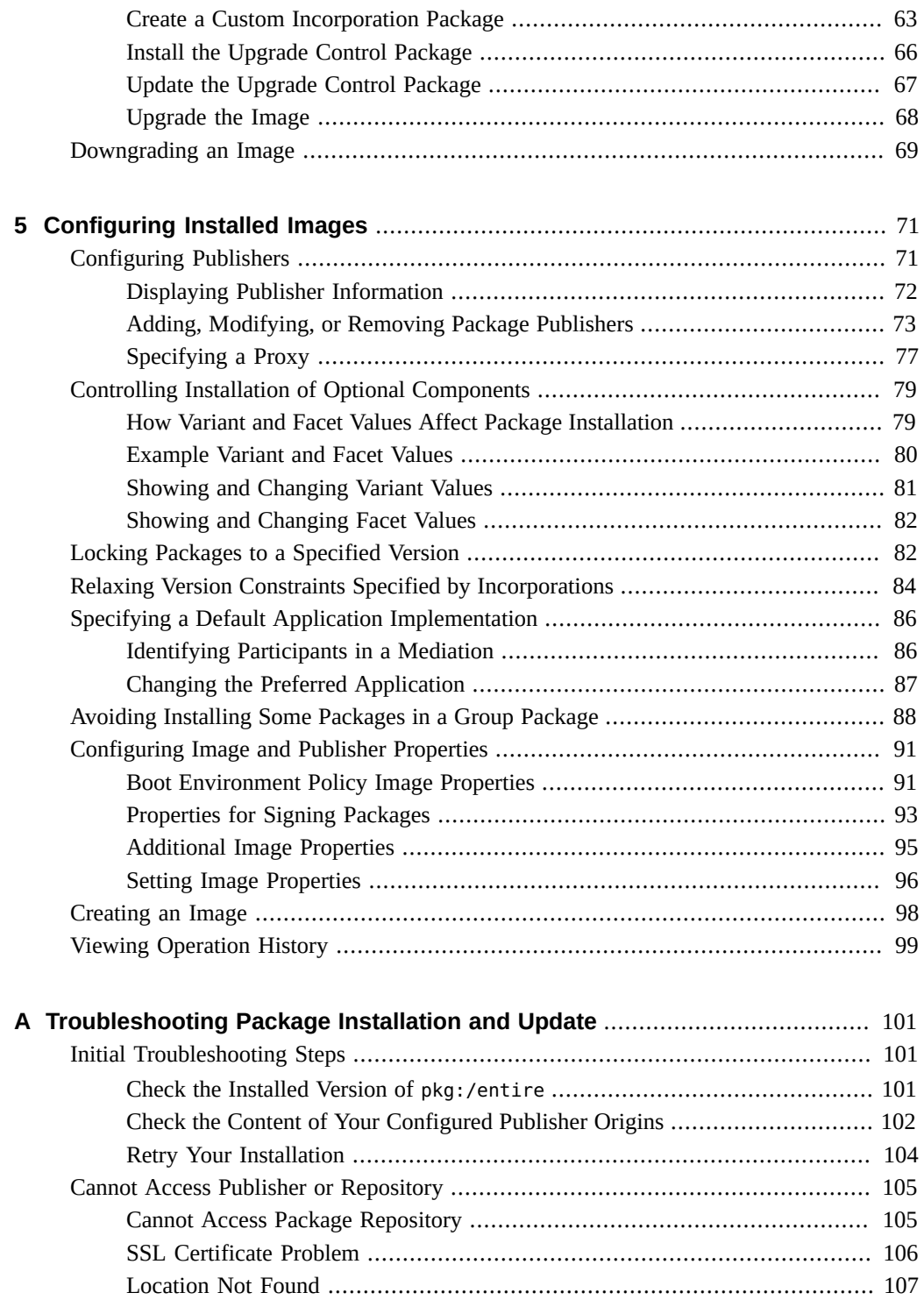

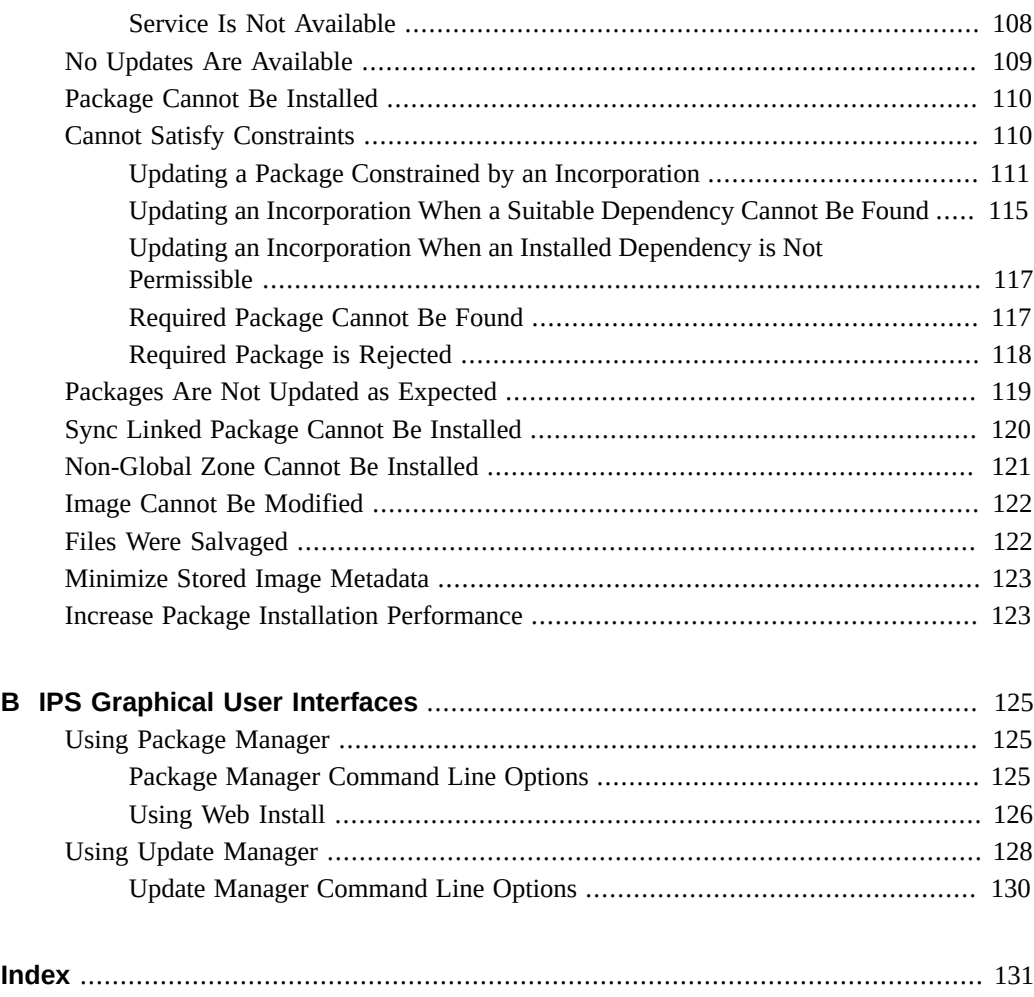

# Examples

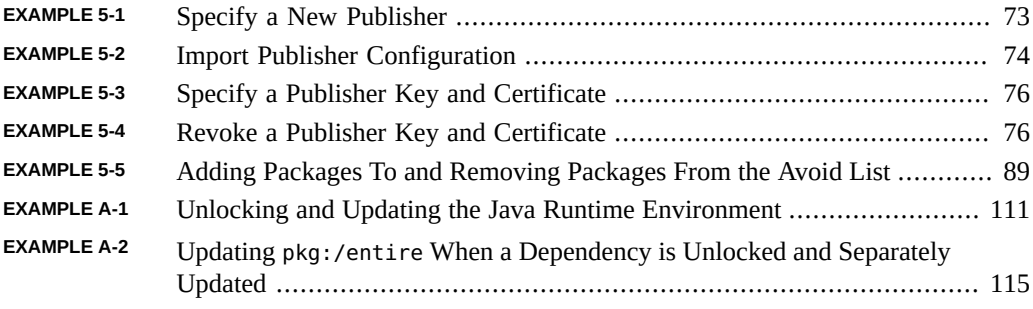

8 Adding and Updating Software in Oracle Solaris 11.2 • July 2014

## <span id="page-8-0"></span>Using This Documentation

- **Overview** Describes the software installation functions of the Oracle Solaris Image Packaging System (IPS) feature. IPS commands enable you to list and search software packages, install and remove software, and upgrade to a new Oracle Solaris operating system release.
- **Audience** System administrators who install and manage software and manage system images.
- **Required knowledge** Experience administering Oracle Solaris systems.

## **Product Documentation Library**

Late-breaking information and known issues for this product are included in the documentation library at <http://www.oracle.com/pls/topic/lookup?ctx=E36784>.

#### **Access to Oracle Support**

Oracle customers have access to electronic support through My Oracle Support. For information, visit <http://www.oracle.com/pls/topic/lookup?ctx=acc&id=info>or visit [http://](http://www.oracle.com/pls/topic/lookup?ctx=acc&id=trs) [www.oracle.com/pls/topic/lookup?ctx=acc&id=trs](http://www.oracle.com/pls/topic/lookup?ctx=acc&id=trs) if you are hearing impaired.

#### **Feedback**

Provide feedback about this documentation at [http://www.oracle.com/goto/docfeedback.](http://www.oracle.com/goto/docfeedback)

<span id="page-10-0"></span> **♦ ♦ ♦ C H A P T E R 1**  1

## Introduction to the Image Packaging System

The Oracle Solaris Image Packaging System (IPS) is a framework that enables you to list and search software packages, install and remove software, and upgrade to a new Oracle Solaris operating system release. IPS commands enable you to restrict which packages can be installed or which versions of packages can be installed.

#### <span id="page-10-1"></span>**Image Packaging System**

Oracle Solaris 11 software is distributed in IPS packages. IPS packages are stored in IPS package repositories, which are populated by IPS publishers. IPS packages are installed into Oracle Solaris 11 images. A subset of the capabilities that are available through the IPS command-line interface is available through the Package Manager graphical user interface.

IPS tools provide the following capabilities. See ["IPS Concepts" on page 11](#page-10-2) for definitions of terms such as publisher and repository.

- List, search, install, restrict installation, update, and remove software packages.
- List, add, and remove package publishers. Change publisher attributes such as search priority and stickiness. Set publisher properties such as signature policy.
- Upgrade an image to a new operating system release.
- Create copies of existing IPS package repositories. Create new package repositories. See ["Copying and Creating Package Repositories in Oracle Solaris 11.2 "](http://www.oracle.com/pls/topic/lookup?ctx=E36784&id=CCOSP).
- Create and publish packages. See ["Packaging and Delivering Software With the Image](http://www.oracle.com/pls/topic/lookup?ctx=E36784&id=PKDEV) [Packaging System in Oracle Solaris 11.2 ".](http://www.oracle.com/pls/topic/lookup?ctx=E36784&id=PKDEV)
- Create boot environments and other images.

To use IPS, you must be running the Oracle Solaris 11 OS. To install the Oracle Solaris 11 OS, see ["Installing Oracle Solaris 11.2 Systems "](http://www.oracle.com/pls/topic/lookup?ctx=E36784&id=IOSUI).

#### <span id="page-10-2"></span>**IPS Concepts**

This section defines terms and concepts related to IPS.

#### <span id="page-11-0"></span>**IPS Packages**

An IPS *package* is defined by a text file called a *manifest*. A package manifest describes package *actions* in a defined format of key/value pairs and possibly a data payload. Package actions include files, directories, links, drivers, dependencies, groups, users, and license information. Package actions represent the installable objects of a package. Actions called set actions define package metadata such as classification, summary, and description.

You can search for packages by specifying package actions and action keys. See ["Package](http://www.oracle.com/pls/topic/lookup?ctx=E36784&id=PKDEVglubp) [Content: Actions" in "Packaging and Delivering Software With the Image Packaging System in](http://www.oracle.com/pls/topic/lookup?ctx=E36784&id=PKDEVglubp) [Oracle Solaris 11.2 "](http://www.oracle.com/pls/topic/lookup?ctx=E36784&id=PKDEVglubp) or the [pkg](http://www.oracle.com/pls/topic/lookup?ctx=E36784&id=REFMAN5pkg-5)(5) man page for descriptions of package actions.

Incorporation packages and group packages do not deliver content such as files. Incorporation and group packages specify dependencies that help you install sets of related packages.

#### **Incorporation Packages**

An *incorporation* package specifies the versions of other packages that can be installed. Installing an incorporation package does not install any other packages. An incorporation package ensures that if you install an incorporate dependency package of that incorporation package, only the prescribed version of the dependent package can be installed. For example, if a package specified as an incorporate dependency in an installed incorporation package has a version value of 1.4.3, then no version of that package can be installed that has a version value less than 1.4.3 or greater than or equal to 1.4.4. A version of the package with a version value of 1.4.3.7, for example, could be installed.

An incorporation package often specifies many incorporate dependencies to define a *surface* in the package version space that is compatible. Packages that contain such sets of incorporate dependencies are often called *incorporations*. Incorporations are typically used to define sets of software packages that are built together and are not separately versioned. The incorporate dependency is heavily used in Oracle Solaris to ensure that compatible versions of software are installed together.

Packages named as incorporate dependencies in the incorporation package might themselves be incorporation packages. In this way, many packages can be affected by an incorporation package even if they are not named in the manifest of the incorporation package. Packages whose installation is affected by an incorporation package are *constrained* by that incorporation package. Updating an incorporation package B-incorporation that is incorporated by A-incorporation results in also updating A-incorporation and all the other packages constrained by A-incorporation.

Incorporations force the constrained packages to upgrade synchronously to help maintain a working, supportable image. In general, you should not install or update a package that

is constrained by an incorporation package. Instead, you should update the incorporation package. A constrained package could be uninstalled, but if the constrained package is installed or updated, the version is constrained. See ["Relaxing Version Constraints Specified by](#page-83-0) [Incorporations" on page 84](#page-83-0) for related information.

The pkg://solaris/entire package is a special incorporation that specifies incorporate dependencies on many other incorporation packages to constrain the versions of most of the system software installed in the image.

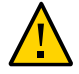

**Caution -** Do not remove the package named entire. The entire package constrains system package versions so that the resulting set of packages is a supportable image. Proper system update and correct package selection depend on this incorporation. Removing the entire package will result in an unsupported system.

#### <span id="page-12-1"></span>**Group Packages**

A *group* package specifies the set of packages that constitute a feature or tool. Installing a group package installs all the group dependency packages in that group package. Packages specified as group dependencies in a group package do not specify the package version. The group package is a content management tool, not a version management tool.

A group package delivers the packages named in its group dependencies unless those packages are already installed or are on the avoid list. See ["Avoiding Installing Some Packages in a](#page-87-0) [Group Package" on page 88](#page-87-0) for information about the avoid list of an image.

The group/feature/storage-server package, for example, delivers drivers, services, file systems, I/O components, libraries, and utilities related to storage if they are not already installed. The group/system/solaris-minimal-server package delivers the set of packages required for the minimum supported Oracle Solaris environment. See ["Listing All Installable](#page-25-1) [Packages in a Group Package" on page 26](#page-25-1) for an example of how to list all of the packages that are delivered by a group package.

Uninstalling a group package does not necessarily uninstall all the packages named in its group dependencies. Packages that are required by other software that is still installed will not be uninstalled when you uninstall the group package.

#### <span id="page-12-0"></span>**Fault Management Resource Identifiers**

Each package is represented by a Fault Management Resource Identifier (FMRI). The full FMRI for a package consists of the scheme, a publisher, the package name, and a version string in the following format:

*scheme*://*publisher*/*name*@*version*:*date*T*time*Z

The scheme, publisher, and version string are optional. In IPS command operands, you can use the smallest portion of the package name that uniquely identifies the package, and you can use the ? and \* characters as glob(3C)-style wildcards to match one or more packages.

The following example package FMRI is for the suri storage library:

pkg://solaris/system/library/storage/suri@0.5.11,5.11-0.175.2.0.0.34.0:20140303T145535Z

Scheme

pkg

Publisher

solaris

If the publisher is specified, then the publisher name must be preceded by pkg:// or //.

#### Package name

system/library/storage/suri

Package names are hierarchical with an arbitrary number of components separated by forward slash (/) characters. In IPS commands, leading components of package names can be omitted if the package name that is used in the command uniquely identifies the package. If you specify the full package name but omit the publisher, the full package name can be preceded by pkg:/ or / but not by pkg:// or //. If you specify an abbreviated package name, do not use any other characters to the left of the package name.

#### Version

The package version has four parts:

#### Component version: 0.5.11

For components tightly bound to the operating system, the component version usually includes the value of uname -r for that version of the operating system. For a component with its own development lifecycle, the component version is a dotted release number, such as 2.4.10.

#### Build version: 5.11

The build version must follow a comma (,). The build version specifies the version of the operating system on which the contents of the package were built.

#### Branch version: 0.175.2.0.0.34.0

The branch version must follow a hyphen (-). The branch version provides vendorspecific information.

Oracle Solaris packages show the following information in the branch version portion of the version string of a package FMRI:

Major release number: 0.175

The major or marketing development release build number. In this example, 0.175 indicates Oracle Solaris 11.

Update release number: 2

The update release number for this Oracle Solaris release. The update value is 0 for the first customer shipment of an Oracle Solaris release, 1 for the first update of that release, 2 for the second update of that release, and so forth. In this example, 1 indicates Oracle Solaris 11.1.

#### SRU number: 0

The Support Repository Update (SRU) number for this update release. SRUs include only bug fixes; they do not include new features. The Oracle Support Repository is available only to systems under a support contract.

Reserved: 0

This field is not currently used for Oracle Solaris packages.

#### SRU build number: 34

The build number of the SRU, or the respin number for the major release.

#### Nightly build number: 0

The build number for the individual nightly builds.

#### Time stamp: 20140303T145535Z

The time stamp must follow a colon (:). The time stamp is the time the package was published in ISO-8601 basic format: *YYYYMMDD*T*HHMMSS*Z.

#### <span id="page-14-0"></span>**Publishers, Repositories, and Package Archives**

A *publisher* identifies a person or organization that provides one or more packages. Publishers can distribute their packages using package repositories or package archives. Publishers can be configured into a preferred search order. When a package installation command is given and the package specification does not include the publisher name, the first publisher in the search order is searched for that package. If a match of the specified package FMRI pattern is not found, the second publisher in the search order is searched, and so forth until the package is found or all publishers have been searched.

A *repository* is a location where packages are published and from where packages are retrieved. The location is specified by a Universal Resource Identifier (URI). A *catalog* is the list of all the packages in a repository.

A *package archive* is a file that contains publisher information and one or more packages provided by that publisher.

#### <span id="page-15-0"></span>**Repository Origins and Mirrors**

An *origin* is a package repository that contains both package *metadata* (such as catalogs, manifests, and search indexes) and package *content* (files). If multiple origins are configured for a given publisher in an image, the IPS client attempts to choose the best origin from which to retrieve package data.

A *mirror* is a package repository that contains only package content. Clients that install and update packages from a mirror repository must still download metadata from an origin repository. IPS clients access the origin to obtain a publisher's catalog, even when the clients download package content from a mirror. If a mirror is configured for a publisher, the IPS client prefers the mirror for package content retrieval. If multiple mirrors are configured for a given publisher in an image, the IPS client attempts to choose the best mirror from which to retrieve package content. If all mirrors are unreachable, do not have the required content, or are slower, the IPS client retrieves the content from an origin. See "Publishers and Repositories" in the [pkg](http://www.oracle.com/pls/topic/lookup?ctx=E36784&id=REFMAN5pkg-5)(5) man page for more information.

**Note -** Even if a repository that is specified as a mirror repository is complete with both content and metadata, users cannot access the content in that mirror repository unless the same version of the same package also exists in an origin repository for that same publisher.

#### <span id="page-15-1"></span>**Images and Boot Environments**

An *image* is a location where IPS packages can be installed and where other IPS operations can be performed.

A *boot environment* (BE) is a bootable instance of an image. You can maintain multiple BEs on a physical or virtual system, and each BE can have different software versions installed, including different operating system versions. When you boot your system, you have the option to boot into any of the BEs on the system. A new BE can be created automatically as a result of package operations. Whether a new BE is created automatically depends on image policy as described in ["Boot Environment Policy Image Properties" on page 91.](#page-90-1) You can also explicitly create a new BE by specifying options described in ["Boot Environment](#page-37-0) [Options" on page 38](#page-37-0). See ["Creating and Administering Oracle Solaris 11.2 Boot](http://www.oracle.com/pls/topic/lookup?ctx=E36784&id=CMBEA) [Environments "](http://www.oracle.com/pls/topic/lookup?ctx=E36784&id=CMBEA) for information about how to use the beadm command to create a new BE.

Packages can only be installed into file systems that are part of a BE. For example, on a default Oracle Solaris 11 installation, only datasets under rpool/ROOT/*BEname*/ are supported for package operations.

An Oracle Solaris Zone is another example of an image. A non-global *zone* is a virtualized operating system environment created within an instance of the Oracle Solaris operating system called the global zone. The global zone is the parent image, and non-global zones within that global zone are child images of that global zone. In IPS command output, non-global zones are sometimes called linked images because they are linked to their parent global zone image.

IPS commands executed in a global zone can affect non-global zones as described in ["Working](#page-51-0) [with Non-Global Zones" on page 52.](#page-51-0) IPS commands executed in a global zone do not affect kernel zones (solaris-kz branded zones) or Oracle Solaris 10 zones (solaris10 branded zones). In this guide, "non-global zone" means a solaris branded Oracle Solaris 11 non-global zone. See ["Introduction to Oracle Solaris Zones "](http://www.oracle.com/pls/topic/lookup?ctx=E36784&id=VLZON) for information about zones.

#### <span id="page-16-0"></span>**Package Facets and Variants**

Software can have components that are optional and components that are mutually exclusive. Examples of optional components include locales and documentation. Examples of mutually exclusive components include SPARC or x86 and debug or non-debug binaries. In IPS, an optional component is called a *facet* and a mutually exclusive component is called a *variant*.

Facets and variants are special properties set on the image. Facets and variants are also tags set on actions in a package manifest. The values of facet and variant tags on an action compared with the values of facets and variants set in the image determine whether that package action can be installed. For example, if you set a particular locale facet to false in the image, any file actions that specify that facet will not be installed, and currently installed file actions that specify that facet are uninstalled.

Most variants can have arbitrary values. Facet tags set on an action can only have the value true. Facet properties set on the image can only have the value true or false.

The following algorithm describes how the facets and variants set on the image affect whether a particular action is installed:

- Actions with no facet or variant tags are always installed.
- Actions with facet tags are installed unless all of the facets or facet patterns matching the tags are set to false on the image. If any facet is set to true or is not explicitly set (true is the default), then the action is installed.
- Actions with variant tags are installed only if the values of all the variant tags are the same as the values set in the image.
- Actions with both facet and variant tags are installed if both the facets and the variants allow the action to be installed.

To view or modify the values of the facets and variants set on the image, see ["Controlling](#page-78-0) [Installation of Optional Components" on page 79.](#page-78-0)

#### <span id="page-17-0"></span>**Installation Privileges**

The commands discussed in [Chapter 2, "Getting Information About Software Packages"](#page-18-0) do not require any special privilege to use. Tasks such as installing IPS packages, upgrading your operating system, and configuring publisher and image properties require more privilege. Use one of the following methods to gain the privilege you need. See ["Securing Users and](http://www.oracle.com/pls/topic/lookup?ctx=E36784&id=OSSUP) [Processes in Oracle Solaris 11.2 "](http://www.oracle.com/pls/topic/lookup?ctx=E36784&id=OSSUP) for more information about profiles and roles, including how to determine which profile or role you need.

#### **Rights profiles**

Use the profiles command to list the rights profiles that are assigned to you. For example, if you have the Software Installation rights profile, you can run the pkg and beadm commands to install and update packages and manage boot environments.

#### **Roles**

Use the roles command to list the roles that are assigned to you. For example, if you have the root role, you can use the su command with the root password to assume the root role.

#### **sudo command**

Depending on the security policy at your site, you might be able to use the sudo command with your user password to execute a privileged command.

# <span id="page-18-0"></span> **♦ ♦ ♦ C H A P T E R 2**  2

## Getting Information About Software Packages

This chapter describes commands that provide the following kinds of information about packages:

- Whether the package is installed or can be installed or updated
- The description, size, and version of the package
- Which packages are part of a group package
- Which package delivers a specified file
- Which package delivers a specified SMF service
- Which packages are dependents of the specified package
- Which packages are in a particular category

If the content of package repositories for your configured publishers might have changed, update your list of available packages at the beginning of your session to ensure that you receive the most current information. To update your list of packages execute the pkg refresh command. For example, if a repository has been updated with new packages, listing available packages might not show those new packages until you run pkg refresh.

For a complete list of all options for commands discussed in this chapter, see the  $pkg(1)$  $pkg(1)$  man page.

#### <span id="page-18-1"></span>**Showing Package Install State Information**

The pkg list command shows whether a package is installed in the current image and whether an update is available. With no options or operands, the pkg list command lists all packages that are installed in the current image. To narrow your results, provide one or more package names. You can use wildcards in the package names. Quote the wildcards so that the argument is passed directly to pkg and the shell does not expand it.

#### <span id="page-19-0"></span>**Installed Packages**

The pkg list command displays one line of information for each matching package, as shown in the following example. The "i" in the I column indicates that these packages are installed in this image.

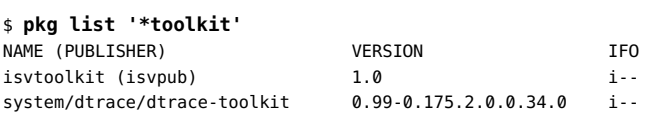

The publisher name in parentheses indicates that the isvpub publisher is not the first publisher in the publisher search order in this image. The dtrace-toolkit package that is installed in this image is published by the publisher that is the first publisher in the search order.

#### <span id="page-19-1"></span>**Installable Packages**

To list packages that are installed and the newest versions of packages that are not installed but could be installed in this image, use the -a option.

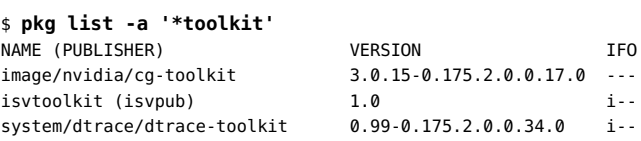

This output indicates that the image/nvidia/cg-toolkit package is available and can be installed in this image.

## <span id="page-19-2"></span>**Newest Packages**

To list the newest versions of all matching packages, including packages that cannot be installed in this image, use the -n option.

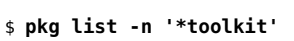

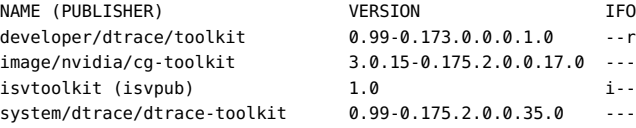

The developer/dtrace/toolkit package and the system/dtrace/dtrace-toolkit package cannot be installed in this image. You know this because these packages were not listed by the -a option. The developer/dtrace/toolkit package has been renamed. See ["Renamed and](#page-20-2) [Obsolete Packages" on page 21](#page-20-2) for more information.

A newer version of the dtrace-toolkit package than the version that is currently installed in this image exists from configured publishers. The newer version might be installable if you also update other packages of which the dtrace-toolkit package is a dependency, as shown by the "Reason" line in the following example. Time stamps have been omitted from the following command output for brevity. The pkg update and pkg install commands are discussed in [Chapter 3, "Installing and Updating Software Packages".](#page-34-0)

```
$ pkg update -nv dtrace-toolkit
No updates are available for this image.
$ pkg install -nv dtrace-toolkit@0.99-0.175.2.0.0.35
pkg install: No matching version of system/dtrace/dtrace-toolkit can be installed:
  Reject: pkg://solaris/system/dtrace/dtrace-toolkit@0.99,5.11-0.175.2.0.0.35.0
   Reason: This version is excluded by installed incorporation 
pkg://solaris/consolidation/osnet/osnet-incorporation@0.5.11,5.11-0.175.2.0.0.34.0
```
## <span id="page-20-0"></span>**Packages for Which Updates Are Available**

The -u option lists all installed matching packages that have newer versions available. The number of packages that have newer versions available might be larger than the number of packages that could be updated in this image, as demonstrated in ["Newest](#page-19-2) [Packages" on page 20.](#page-19-2) Packages can be updated only to versions allowed by the constraints imposed on the image by installed package dependencies and publisher configuration.

```
$ pkg list -u '*toolkit'
NAME (PUBLISHER) VERSION VERSION IFO
system/dtrace/dtrace-toolkit 0.99-0.175.2.0.0.34.0 i--
```
#### <span id="page-20-1"></span>**All Available Packages**

To list all available versions of all matching packages, including packages that cannot be installed in this image, use the -af option. The -f option cannot be used without the -a option. You might want to specify a portion of the version string to narrow these results. Specifying the special version string @latest shows the same result as the -n option shows.

```
$ pkg list -af '*toolkit@0.99-0.175.2'
$ pkg list -af '*toolkit@latest'
```
#### <span id="page-20-2"></span>**Renamed and Obsolete Packages**

In the following example, the "r" in the O column indicates that the package has been renamed, and the "o" in the O column indicates that the package is obsolete.

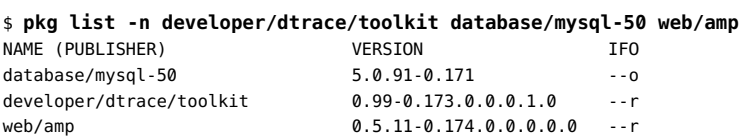

None of these packages is installable. If you try to install an obsolete package, the installation fails with the message that no updates are necessary for this image. If you try to install a renamed package, the system attempts to install the package to which the renamed package has been renamed.

Use the pkg info command to determine the new name of a renamed package. Use the -r option to query the configured package repositories because the package is not installed. See the "Renamed to" line, as shown in the following example:

```
$ pkg info -r web/amp
          Name: web/amp
       Summary:
         State: Not installed (Renamed)
    Renamed to: group/feature/amp@0.5.11-0.174.0.0.0.0.0
                consolidation/ips/ips-incorporation
     Publisher: solaris
       Version: 0.5.11
 Build Release: 5.11
        Branch: 0.174.0.0.0.0.0
Packaging Date: September 21, 2011 07:15:02 PM
          Size: 5.45 kB
          FMRI: pkg://solaris/web/amp@0.5.11,5.11-0.174.0.0.0.0.0:20110921T191502Z
```
If you try to install the web/amp package, the group/feature/amp package will be installed instead if it is not already installed and if it can be installed in this image.

In the following example, the "Renamed to" package is already installed, so the packaging system reports that no updates are necessary.

```
$ pkg info -r developer/dtrace/toolkit
          Name: developer/dtrace/toolkit
       Summary:
        State: Not installed (Renamed)
    Renamed to: pkg:/system/dtrace/dtrace-toolkit@0.99,5.11-0.173.0.0.0.0.0
               consolidation/osnet/osnet-incorporation
     Publisher: solaris
       Version: 0.99
 Build Release: 5.11
        Branch: 0.173.0.0.0.1.0
Packaging Date: August 26, 2011 02:55:51 PM
          Size: 5.45 kB
          FMRI: pkg://solaris/developer/dtrace/toolkit@0.99,5.11-0.173.0.0.0.1.0:20110826T145551Z
$ pkg list dtrace-toolkit
NAME (PUBLISHER) VERSION VERSION IFO
system/dtrace/dtrace-toolkit 0.99-0.175.2.0.0.34.0 i--
$ pkg install developer/dtrace/toolkit
No updates necessary for this image.
```
#### <span id="page-22-0"></span>**Packages Frozen at a Specific Version**

An "f" in the F column indicates the package is frozen. If a package is frozen, you can only install or update to packages that match the frozen version. See ["Locking Packages to a](#page-81-1) [Specified Version" on page 82](#page-81-1) for information about freezing packages.

\$ **pkg list openssl**

NAME (PUBLISHER) VERSION VERSION IFO library/security/openssl 1.0.1.6-0.175.2.0.0.34.0 if-

#### <span id="page-22-1"></span>**Displaying Package Descriptions or Licenses**

The pkg info command displays information about a package, including the name, description, installed state, version, packaging date, package size, and the full FMRI. With no options or operands, the pkg info command displays information about all packages that are installed in the current image. To narrow your results, provide one or more package names. You can use wildcards in the package names. Quote the wildcards so that the argument is passed directly to pkg and the shell does not expand it.

Both the info and list subcommands display the package name, publisher, and version information. The pkg list command shows whether an update exists for the package, whether an update can be installed in this image, and whether a package is obsolete, renamed, or frozen. The pkg list command can also show the package summary and the full FMRI. The pkg info command displays the package summary, description, category, and size, and can separately display the license information.

#### <span id="page-22-2"></span>**Displaying Package Description, Size, Full FMRI**

You can use the pkg list -s command to show the package summary.

\$ **pkg list -s entire** NAME (PUBLISHER) SUMMARY entire Incorporation to lock all system packages to the same build

The pkg list -v command lists the full package FMRI.

```
$ pkg list -v entire
FMRI IFO
pkg://solaris/entire@0.5.11,5.11-0.175.2.0.0.34.0:20140303T182643Z ---
```
The pkg info command displays more information.

```
$ pkg info entire
          Name: entire
       Summary: Incorporation to lock all system packages to the same build
   Description: This package constrains system package versions to the same
                build. WARNING: Proper system update and correct package
                selection depend on the presence of this incorporation.
                Removing this package will result in an unsupported system.
      Category: Meta Packages/Incorporations
         State: Installed
     Publisher: solaris
       Version: 0.5.11
        Branch: 0.175.2.0.0.34.0
Packaging Date: March 3, 2014 06:26:43 PM
          Size: 5.46 kB
          FMRI: pkg://solaris/entire@0.5.11-0.175.2.0.0.34.0:20140303T182643Z
```
As shown in ["Renamed and Obsolete Packages" on page 21,](#page-20-2) you can use the pkg info command to find the new name of a renamed package.

#### <span id="page-23-0"></span>**Displaying Package Licenses**

Use the --license option to display the license texts for the matching packages. This information can be quite lengthy. Other information that the pkg info command shows when the --license option is not specified is not displayed.

#### \$ **pkg info --license osnet-incorporation**

You acknowledge that your use of this Oracle Solaris software product is subject to (i) the license terms that you accepted when you obtained the right to use Oracle Solaris software; or (ii) the license terms that you agreed to when you placed your Oracle Solaris software order with Oracle; or (iii) the Oracle Solaris software license terms included with the hardware that you acquired from Oracle; or, if (i), (ii) or (iii) are not applicable, then, (iv) the OTN License Agreement for Oracle Solaris (which you acknowledge you have read and agree to) available at http://www.oracle.com/technetwork/licenses/solaris-cluster-express-license-167852.html. Note: Software downloaded for trial use or downloaded as replacement media may not be used to update any unsupported software.

#### <span id="page-23-1"></span>**Showing Information From the Package Manifest**

The pkg contents command displays the file system content of packages. With no options or operands, this command displays path information for all packages that are installed in the current image. Use command options to specify particular package content to display. To narrow your results, provide one or more package names. You can use wildcards in the package names. Quote the wildcards so that the argument is passed directly to pkg and the shell does not expand it.

Both the contents and search subcommands query the content of packages. The pkg contents command displays actions and attributes of packages. The pkg search command lists the packages that match the query.

## <span id="page-24-0"></span>**Listing Files Installed by a Package**

The following example shows the default behavior of the pkg contents command: Display the value of the path attribute for each file system object that can be installed in this image.

```
$ pkg contents entire
```

```
pkg: This package delivers no filesystem content, but may contain metadata. Use
the -o option to specify fields other than 'path', or use the -m option to show
the raw package manifests.
$ pkg contents zip
PATH
usr/bin/zip
usr/bin/zipcloak
usr/bin/zipnote
usr/bin/zipsplit
usr/share/man/man1/zip.1
usr/share/man/man1/zipcloak.1
usr/share/man/man1/zipnote.1
usr/share/man/man1/zipsplit.1
```
The pkg contents command displays only content that can be installed in this image. If you view the package manifest (use the -m option), you see that the zip package has 12 file actions. The four files that are not shown in this output are files that cannot be installed in this image. This image is an x86 architecture. The files that are not shown are the four /usr/bin files for the SPARC architecture. See ["Controlling Installation of Optional Components" on page 79](#page-78-0) for information about variants and facets.

## <span id="page-24-1"></span>**Displaying Attributes of Files Installed by a Package**

To list more information about installed files than just the path, use the -t and -o options of the pkg contents command.

The -t option specifies the type of actions to display. You can specify multiple types in a comma-separated list, or you can specify the -t option multiple times.

The -o option specifies the attributes of the actions to display. You can specify multiple attributes in a comma-separated list, or you can specify the -o option multiple times. See the [pkg](http://www.oracle.com/pls/topic/lookup?ctx=E36784&id=REFMAN5pkg-5)(5) man page for a list of package actions and attributes.

\$ **pkg contents -t file -o owner,group,mode,pkg.size,path zip**

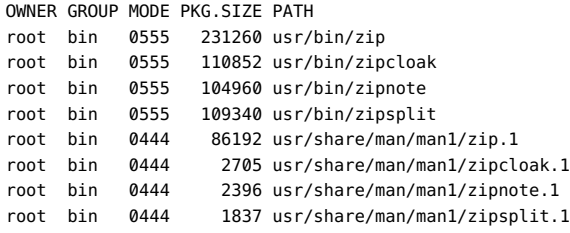

By default, output is sorted by path or by the first attribute specified by the -o option. You can use the -s option to specify a different attribute as the sort key. The -s option can be specified multiple times.

## <span id="page-25-0"></span>**Displaying Other File System Objects and Attributes**

The following example shows the path and target of links installed by the specified packages. In addition to the attributes shown in the pkg(5) man page, several pseudo attributes are available to use. See the  $p kq(1)$  man page for a list of pseudo attributes.

In the following example, the pkg.name pseudo attribute shows the name of the package that delivers the specified action. In this example, both Python 2.6.8 and Python 2.7.3 are installed, and the command shows the path to use to access the specific version if you do not want to rely on the /usr/bin/python link. See also ["Specifying a Default Application](#page-85-0) [Implementation" on page 86](#page-85-0) for information about mediations of multiple versions.

```
$ pkg contents -t link -a path=usr/bin/python -o path,target,pkg.name
PATH TARGET PKG.NAME
usr/bin/python python2.6 runtime/python-26
usr/bin/python python2.7 runtime/python-27
```
## <span id="page-25-1"></span>**Listing All Installable Packages in a Group Package**

Oracle Solaris provides several system installation group packages. The Oracle Solaris 11 GUI installer installs the solaris-desktop group package. The text installer and the default AI manifest in an Automated Installer installation install the solaris-large-server group package. The default installation manifest for non-global zones installs the solaris-smallserver group package. The solaris-minimal-server group package installs the minimal supported set of packages required to run Oracle Solaris.

You can use the following command to display the set of packages that is included in each group:

```
$ pkg contents -Hro fmri -t depend -a type=group solaris-minimal-server
network/ping
service/network/ssh
shell/tcsh
shell/zsh
system/network
```
The -t option matches depend actions in the package. The -a option matches the depend actions that are type group. The -o option displays only the fmri attribute of the group depend action. Recall that group packages do not specify content such as files; group packages specify other packages that are part of the group. See ["Group Packages" on page 13](#page-12-1) for more information about group packages.

To also show the summary description of each package, use the pkg list -s command:

```
$ pkg list -Has `pkg contents -Hro fmri -t depend -a type=group solaris-minimal-server`
network/ping extensive property and property property property property property property property property pro
service/network/ssh Secure Shell protocol server
shell/tcsh Tenex C-shell (tcsh)
shell/zsh <br>Z Shell (zsh)
system/network Core Network Infrastructure
```
#### <span id="page-26-0"></span>**Displaying License Requirements**

The following example displays all packages that require you to accept the package license:

```
$ pkg contents -rt license -a must-accept=true -o license,pkg.name '*'
LICENSE PKG.NAME
BCL developer/java/jdk-7
BCL runtime/java/jre-7
LICENSE developer/java/jdk-6
LICENSE library/java/java-demo-6
LICENSE runtime/java/jre-6
lic_OTN consolidation/osnet/osnet-incorporation
lic_OTN install-image/solaris-auto-install
```
See ["Displaying Package Licenses" on page 24](#page-23-0) for information about how to display the license text.

#### <span id="page-26-1"></span>**Searching for Packages**

Use the pkg search command to search for packages whose data matches the specified pattern.

## <span id="page-27-0"></span>**Comparing the pkg search and pkg contents Commands**

Like the pkg contents command, the pkg search command examines the contents of packages. While the pkg contents command returns the contents, the pkg search command returns the names of packages that match the search query. The following table shows some of the similarities and differences between these two commands.

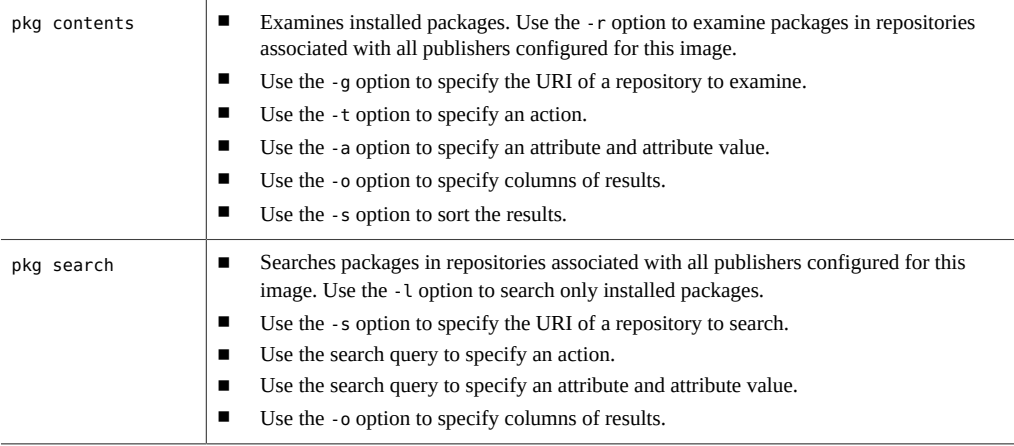

**Tip -** Use the pkg contents command to show the contents of a specified package, and use the pkg search command to show packages that match a query. If you know which package delivers the content that you are interested in, use the pkg contents command.

#### <span id="page-27-1"></span>**Specifying the Search Query**

By default, the search query is a series of terms to be matched exactly except for case. Use the - I option to specify a case-sensitive search.

You can use ? and \* wildcards in query terms. You can use single or double quotation marks to search for phrases. Be sure to take your shell into account when you use wildcards or quotation marks.

You can specify more than one query term. By default, multiple terms are joined with AND. You can explicitly join two terms with OR.

Search queries can be expressed in the following structured form:

*package*:*action*:*index*:*token*

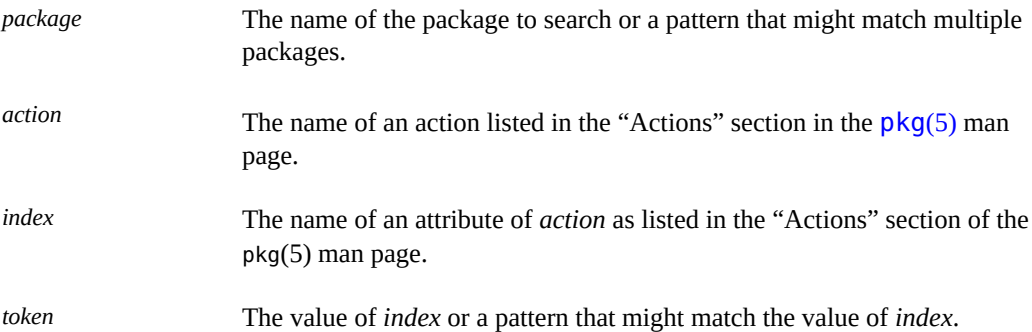

Missing fields are implicitly wildcarded.

Not all attributes are searchable. For example, mode is an attribute of the file action, but mode is not a valid value for *index*.

Some values of *index* are values derived from other attributes. For example, *index* can be basename, which is the last component of the path attribute of a file or dir action. Examples of useful values for *index* include basename and path for file and dir actions, the dependency type (require or group, for example) for depend actions, and driver\_name and alias for driver actions.

The value of *token* is compared with the value of the attribute named by *index*. For example, in the following partial driver action, alias is an attribute name that could be specified for *index*, and pci108e\* could be specified for *token*.

driver alias=pci108e,1647 alias=pci108e,16a7

The syntax of a set action is slightly different. The two attributes of a set action are name and value. In this case, the value of *index* is the value of a name attribute, and the value of *token* is compared with the value of the matching value attribute. The following example show a partial set action for a driver package:

set name=pkg.summary value="Broadcom NetXtreme II 10GbE NIC Driver"

The following example specifies set for the *action*, pkg.summary for *index*, and Broadcom for *token*. The search.match and pkg.name column specifiers are pseudo attributes. See the [pkg](http://www.oracle.com/pls/topic/lookup?ctx=E36784&id=REFMAN1pkg-1)(1) man page.

\$ **pkg search -o search.match,pkg.name pkg.summary:Broadcom** SEARCH.MATCH PKG.NAME Broadcom NetXtreme II 10GbE NIC Driver driver/network/ethernet/bnxe Broadcom 57xx 1GbE NIC Driver driver/network/ethernet/bge Broadcom NetXtreme II 1GbE NIC Driver driver/network/ethernet/bnx Broadcom BCM4401 NIC Driver driver/network/ethernet/bfe

Broadcom HT1000 SATA driver driver/storage/bcm\_sata

Some well-defined values of set action name attributes include pkg. fmri, info.classification, [pkg](http://www.oracle.com/pls/topic/lookup?ctx=E36784&id=REFMAN5pkg-5).description, and pkg.summary. See "Set Actions" in the pkg(5) man page.

By default, matches are displayed only for currently installed or newer package versions. Use the -f option to display all matched versions.

By default, results are displayed for all matching actions, which can yield multiple lines of results for one package. Use the -p option to list each matching package only once.

## <span id="page-29-0"></span>**Identifying Which Package Delivers a Specified File**

The following examples show that the libpower library came from the system/kernel/power package.

```
$ pkg search -Hlo pkg.name /lib/libpower.so.1
system/kernel/power
$ pkg search -lo path,pkg.name libpower.so.1
PATH PKG.NAME
lib/libpower.so.1 system/kernel/power
$ pkg search -Hlo path,pkg.name basename:libpower.so.1
lib/libpower.so.1 system/kernel/power
$ pkg search -Hlo path,pkg.name 'path:*libpower.so.1'
lib/libpower.so.1 system/kernel/power
```
## <span id="page-29-1"></span>**Identifying Which Package Delivers a Specified SMF Service**

To show which packages provide a particular SMF service, search for the name of the service as the value of the org.opensolaris.smf.fmri attribute.

```
$ pkg search -o pkg.name,search.match 'org.opensolaris.smf.fmri:*network/http*'
PKG.NAME SEARCH.MATCH
web/java-servlet/tomcat svc:/network/http
web/proxy/squid svc:/network/http
web/proxy/privoxy svc:/network/http
web/server/lighttpd-14 svc:/network/http
web/server/apache-22 svc:/network/http
web/server/apache-22 svc:/network/http:apache22
web/server/lighttpd-14 svc:/network/http:lighttpd14
web/proxy/privoxy svc:/network/http:privoxy
web/proxy/squid svc:/network/http:squid
```
web/java-servlet/tomcat svc:/network/http:tomcat6

In this case, each attribute has two values: the service name with and without the instance name specified. The following example shows how this attribute is specified in the package manifest:

set name=org.opensolaris.smf.fmri value=svc:/network/http value=svc:/network/http:apache22

The following example shows this same information with each package listed only once. Escape the colon character so that it is interpreted as part of the *token* and not as another search query field.

```
$ pkg search -o pkg.name,search.match 'org.opensolaris.smf.fmri:*network/http\:*'
PKG.NAME SEARCH.MATCH
web/server/apache-22 svc:/network/http:apache22
web/server/lighttpd-14 svc:/network/http:lighttpd14
web/proxy/privoxy svc:/network/http:privoxy
web/proxy/squid svc:/network/http:squid
web/java-servlet/tomcat svc:/network/http:tomcat6
```
#### <span id="page-30-0"></span>**Listing Packages by Classification or Category**

The following example identifies all installed packages that have "Source Code Management" in the value of their info.classification attribute:

```
$ pkg search -Hlo pkg.shortfmri info.classification:'source code management'
pkg:/developer/versioning/sccs@0.5.11-0.175.2.0.0.8.0
pkg:/developer/versioning/git@1.7.9.2-0.175.2.0.0.34.0
pkg:/developer/versioning/mercurial-27@2.2.1-0.175.2.0.0.34.0
```
The following example shows the package metadata that is matched in this search:

set name=info.classification value="org.opensolaris.category.2008:Development/Source Code Management"

This information is displayed in the "Category" line in output from the pkg info command.

See ["Classification Values" in "Packaging and Delivering Software With the Image Packaging](http://www.oracle.com/pls/topic/lookup?ctx=E36784&id=PKDEVclassvals) [System in Oracle Solaris 11.2 "](http://www.oracle.com/pls/topic/lookup?ctx=E36784&id=PKDEVclassvals) for other classifications that you can search for.

You can also use the pkg list command with a guess at one of the components of the package name, as in the following examples:

```
$ pkg list '*storage*'
$ pkg list -a '*database*'
```
#### <span id="page-30-1"></span>**Showing Dependent Packages**

These examples show the packages that are dependencies of the specified package.

The following example shows packages that have a require dependency on the system/ kernel/power package:

```
$ pkg search -Hlo pkg.name require:system/kernel/power
system/kernel/dynamic-reconfiguration/i86pc
system/hal
```
The following pkg contents command confirms the results of the search. The requested output action.raw is a pseudo attribute that displays the action exactly as it appears in the package manifest.

```
$ pkg contents -rt depend -a fmri='*power*' -o pkg.name,action.raw i86pc system/hal
PKG.NAME ACTION.RAW
system/hal depend fmri=pkg:/system/kernel/power
@0.5.11-0.175.2.0.0.34.0 type=require variant.opensolaris.zone=global
system/kernel/dynamic-reconfiguration/i86pc depend fmri=pkg:/system/kernel/power
 type=require
```
The following example shows that many packages have an exclude dependency on  $pkg://x11/$ server/xorg@1.14.99:

```
$ pkg search -lo pkg.name,fmri 'depend:exclude:*xorg*'
PKG.NAME FMRI
x11/server/xorg/driver/xorg-video-ati pkg:/x11/server/xorg@1.14.99
x11/server/xvnc pkg:/x11/server/xorg@1.14.99
x11/server/xserver-common pkg:/x11/server/xorg@1.14.99
x11/server/xorg/driver/xorg-input-vmmouse pkg:/x11/server/xorg@1.14.99
x11/server/xephyr pkg:/x11/server/xorg@1.14.99 
...
```
#### <span id="page-31-0"></span>**Listing All Packages in a Group Package**

The Oracle Solaris 11 GUI installer installs the solaris-desktop group package. The text installer and the default AI manifest in an Automated Installer installation install the solarislarge-server group package. The default installation manifest for non-global zones installs the solaris-small-server group package. The solaris-minimal-server group package installs the minimal supported set of packages required to run Oracle Solaris. You can use the following search form to display the set of packages that is included in each group:

```
$ pkg search -Ho fmri '*/solaris-minimal-server:depend:group:*'
network/ping
service/network/ssh
shell/tcsh
shell/zsh
system/network
```
In this example, -o pkg.name would return only the name of the package specified in the *package* field of the query:

group/system/solaris-minimal-server

The -o fmri option returns the value of the fmri attribute of the packages that are specified in the solaris-minimal-server package as group type dependencies.

The pkg search command is returning the value of an attribute of an action in a specified package. That attribute value happens to be a package name in this example. The number of results from this command can be larger than the number of the results from the similar pkg contents command shown in ["Listing All Installable Packages in a Group](#page-25-1) [Package" on page 26](#page-25-1) because these search results include the names of all packages that are named in depend actions of type group in the specified package, not just installable packages. For example, package variants and facets might be included that are not installable in this image. To see this difference, try both examples with the solaris-large-server package.

## <span id="page-34-0"></span>Installing and Updating Software Packages

Package installation and update are affected by image configuration such as constraining some packages to a particular version, configuring publisher search order, and setting package signing properties. Image configuration is discussed in [Chapter 5, "Configuring Installed Images"](#page-70-0).

How to determine which packages are already installed, which packages are available to install, and which packages have updates available is covered in [Chapter 2, "Getting Information](#page-18-0) [About Software Packages".](#page-18-0)

This chapter shows how to perform the following tasks:

- Run a trial installation to see whether the installation would succeed and what would be installed
- Install, update, and uninstall packages
- Validate packages
- Fix problems with installed packages
- Restore an installed file to its original content
- Uninstall packages

["Working with Non-Global Zones" on page 52](#page-51-0) discusses aspects of package operations that are unique to Oracle Solaris Zones.

Installing, updating, and uninstalling packages require increased privileges. See ["Installation](#page-17-0) [Privileges" on page 18](#page-17-0) for more information.

For a complete list of all options for commands discussed in this chapter, see the  $pkg(1)$  $pkg(1)$  man page.

#### <span id="page-34-1"></span>**Previewing an Operation**

Many of the commands shown in this chapter and in [Chapter 5, "Configuring Installed Images"](#page-70-0) have an -n option that enables you to see what the command will do without making any changes.

**Tip -** Best practice is to use the -n option whenever it is available. Use the -n option with one or more verbose options (-nv, -nvv) and review the effects of the command before you execute the command without the -n option.

The following example shows information about a package installation that is not actually performed:

```
$ pkg install -nv group/feature/amp
          Packages to install: 6
          Mediators to change: 1
           Services to change: 2
     Estimated space available: 22.70 GB
Estimated space to be consumed: 751.08 MB
       Create boot environment: No
Create backup boot environment: No
          Rebuild boot archive: No
Changed mediators:
  mediator mysql:
           version: None -> 5.1 (system default)
Changed packages:
solaris
  database/mysql-51
    None -> 5.1.37,5.11-0.175.2.0.0.34.0:20140303T160611Z
  database/mysql-common
    None -> 5.11,5.11-0.175.2.0.0.34.0:20140303T161628Z
  group/feature/amp
    None -> 0.5.11,5.11-0.175.2.0.0.33.0:20140217T134747Z
  web/server/apache-22/module/apache-dtrace
    None -> 0.3.1,5.11-0.175.2.0.0.34.0:20140303T175456Z
  web/server/apache-22/module/apache-fcgid
    None -> 2.3.9,5.11-0.175.2.0.0.34.0:20140303T175502Z
  web/server/apache-22/module/apache-php5
    None -> 5.2.17,5.11-0.175.1.0.0.18:20120611T210317Z
Services:
  restart_fmri:
    svc:/system/manifest-import:default
     svc:/system/rbac:default
```
This output indicates that this installation operation will be done in the current BE and not in a new BE, and a backup of this the current BE will not be created. You could specify options or image properties to require a new BE or a backup BE. The "Changed packages" section shows that the amp group package would be installed, and its five group dependencies would be installed. The output shows which version of each package would be installed. The token None indicates that these packages are not currently installed and therefore are not being updated.

The following command produces a large amount of output because so many packages would be affected. Setting this facet would install all localized content for all packages. Running this preview command might change how you decide to schedule this operation or whether you
decide to add fewer new locales. This output shows that a new BE would not be created by default, but a backup BE would be created.

```
$ pkg change-facet -nv 'facet.locale.*=true'
          Packages to change: 130
    Variants/Facets to change: 1
     Estimated space available: 22.70 GB
Estimated space to be consumed: 3.45 GB
       Create boot environment: No
Create backup boot environment: Yes
         Rebuild boot archive: No
Changed variants/facets:
    facet locale.* (local): False -> True
Changed packages:
solaris
   ...
```
# **Installing and Updating Packages**

The following table shows similarities and differences between the pkg install and pkg update commands.

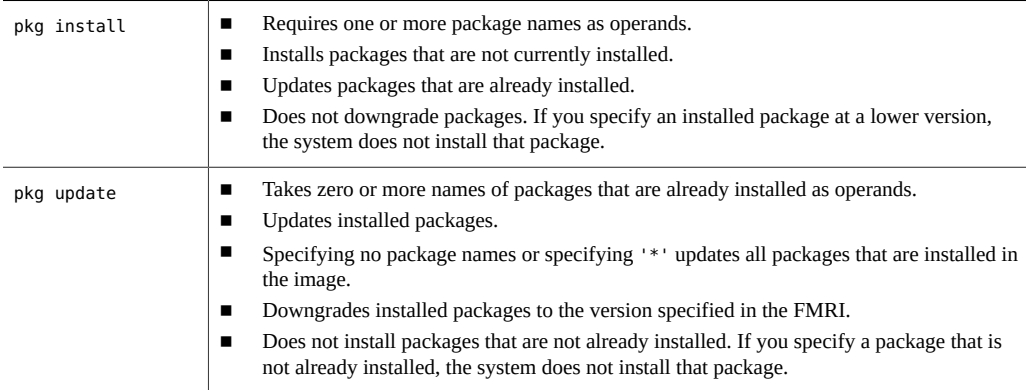

See the preserve and overlay attributes of the file action in the  $pkg(5)$  $pkg(5)$  man page to understand how files with these attributes are handled during installation and update.

# **Common Installation Options**

This section discusses options that are common to multiple installation-related commands. Note that setting or unsetting a mediator, changing a variant or facet, fixing a package, or reverting a file can also involve installing, updating, or uninstalling packages.

#### <span id="page-37-0"></span>**Boot Environment Options**

A new BE or a backup BE might be created automatically when you install, update, or uninstall a package. Within the constraints of the image policy regarding BEs, you can control the creation of new and backup BEs using the options described below. See ["Boot Environment](#page-90-0) [Policy Image Properties" on page 91](#page-90-0) for information about new BEs and backup BEs and how to set image policy regarding BEs.

Use the following BE options to force a new BE or backup BE to be created or not created, to give the BE a custom name, and to specify that the new BE should not be activated. These options are available for the install, exact-install, uninstall, update, revert, setmediator, unset-mediator, change-variant, and change-facet subcommands.

#### --no-be-activate

If a BE is created, do not set it as the active BE on the next boot.

In the command output, note any messages that say a new boot environment has been created. If a new boot environment has been created and activated, that BE is booted by default on the next reboot if you do not specify the --no-be-activate option.

Use the **[beadm](http://www.oracle.com/pls/topic/lookup?ctx=E36784&id=REFMAN1Mbeadm-1m)** $(1M)$  command to show and change the active BE separate from any pkg command.

#### --no-backup-be

Do not create a backup BE.

#### --require-backup-be

Create a backup BE if a new BE will not be created. Without this option, a backup BE is created based on image policy. See ["Boot Environment Policy Image](#page-90-0) [Properties" on page 91](#page-90-0) for an explanation of when backup BEs are created automatically.

--backup-be-name *name*

If a backup BE is created, name it *name* instead of a default name. Use of --backup-bename implies --require-backup-be.

--deny-new-be

Do not create a new BE. The install, update, uninstall, or revert operation is not performed if a new BE is required.

--require-new-be

Create a new BE. Without this option, a BE is created based on image policy. See ["Boot](#page-90-0) [Environment Policy Image Properties" on page 91](#page-90-0) for an explanation of when BEs are created automatically. This option cannot be combined with --require-backup-be.

--be-name *name*

If a BE is created, name it *name* instead of a default name. Use of --be-name implies - require-new-be. Using this option is the safest way to perform operations

#### <span id="page-38-0"></span>**Options That Operate on Non-Global Zones**

As discussed in ["Working with Non-Global Zones" on page 52](#page-51-0), only some package installations, removals, and updates performed in the global zone automatically affect nonglobal zones. The -r option performs the same pkg operation in non-global zones that you entered in the global zone, possibly affecting many more packages than would be affected if you did not use -r. These options are available for the install, uninstall, update, changevariant, and change-facet subcommands.

-r

Run this operation in the global zone and also in all installed solaris branded non-global zones. The effect on the non-global zone is similar to logging into each non-global zone and running the command directly.

Without this option, when you run pkg commands in the global zone, non-global zones are modified only to the extent required to keep them compatible with the global zone as described in ["Working with Non-Global Zones" on page 52](#page-51-0). With this option, the pkg operation is applied to all installed non-global zones except as limited by the -z and -Z options. Zones that are excluded by the -z and -Z options might still be modified if updates are required to keep them in sync with the global zone.

-z *zone*

Run this operation only in the specified non-global zone. The -z option can be specified multiple times. The -z option can only be used with the -r option. The -z option cannot be used with the -Z option.

-Z *zone*

Run this operation in all non-global zones except for the specified zone. The -Z option can be specified multiple times. The -Z option can only be used with the -r option. The -Z option cannot be used with the -z option.

The following option specifies the number of non-global zones to update concurrently with the global zone. This option is available for the install, exact-install, uninstall, update, change-variant, and change-facet subcommands.

-C *n*

Update at most *n* installed solaris branded non-global zones in parallel with the global zone. If *n* is 0 or a negative number, all non-global zones are updated concurrently with the global zone.

The environment variable PKG\_CONCURRENCY can also be set to the value *n*. The -C option overrides the PKG\_CONCURRENCY setting. If the -C option is specified, PKG\_CONCURRENCY is ignored.

#### **Service Action Options**

A package might specify SMF service actions such as restarting or refreshing a specified service when the package is installed or updated. If you are operating on a large number of packages, the pkg operation might finish before all the service actions finish. Then you might not be able to use the newly-installed software because an associated service is not yet available.

To avoid this problem, use one of the following options to run SMF actuators synchronously with the pkg command. These options are available for the install, uninstall, update, change-variant, and change-facet subcommands.

#### --sync-actuators

When you specify this option, the pkg command will not return until all SMF actuators have finished in the zone in which pkg was invoked (the global zone or a non-global zone).

--sync-actuators-timeout *timeout*

When you specify this option, the pkg command will not return until all SMF actuators have finished or the *timeout* period is reached, whichever is shorter. If the actuators do not finish within the given *timeout* in seconds, the pkg command continues operation and exits with return code 8.

#### **License Options**

You might be required to accept a license before you can install or update a package. Use the following options to view and accept required licenses. These options are available for the install, exact-install, update, fix, change-variant, and change-facet subcommands.

#### --licenses

Use the --licenses option to display all of the licenses for the packages that are installed or updated as part of this operation. Licenses for all packages are displayed, not just licenses that must be accepted to enable this operation to proceed. If a license must be accepted to proceed, that license is displayed even if you do not specify the --licenses option. To view the license for a package without starting any other operation, use the pkg list command as shown in ["Displaying Package Licenses" on page 24](#page-23-0). To display a list

of licenses that must be accepted, use the pkg info command as shown in ["Displaying](#page-26-0) [License Requirements" on page 27.](#page-26-0)

--accept

Use the --accept option to indicate that you agree to and accept the terms of the licenses of the packages that are updated or installed. If you do not provide this option and any package licenses require acceptance, the required license is displayed and the installation operation fails.

#### **Other Installation Options**

#### --no-index

By default, search indexes are updated when you install, update, or uninstall packages. Use the --no-index option to not update search indexes after successful completion of these operations. Specifying this option might save some time if you are installing a large number of packages. When you are finished with all install, update, and uninstall operations, you can use pkg refresh to update the list of available packages and publisher metadata for each publisher specified. If no publishers are specified, the refresh is performed for all publishers. This option is available for the install, exact-install, uninstall, and update subcommands.

--no-refresh

When you specify the --no-refresh option, the repositories for the image's publishers are not contacted to retrieve the newest list of available packages and other metadata. This option is available for the install, exact-install, and update subcommands.

#### <span id="page-40-0"></span>**Installing a New Package**

By default, the newest version of a package that is compatible with the rest of the image is installed from the first publisher in the publisher search order that offers the package. To explicitly request the newest version, use latest for the version portion of the package FMRI.

If the package is already installed, the package is updated by installing the newest version of the package that is compatible with the rest of the image from the publisher that provided the currently installed version.

If more than one package is specified, and if any of the specified packages cannot be installed in this image, then none of the specified packages will be installed.

If a package is on the avoid list, installing it removes it from that list. See ["Avoiding Installing](#page-87-0) [Some Packages in a Group Package" on page 88](#page-87-0) for information about the avoid list.

#### **Identifying and Specifying an Installable Package**

If the image has more than one publisher enabled, you can control which publisher provides a package by setting publisher stickiness and search order or by specifying the publisher in the package FMRI. You can also specify the version you want to install in the package FMRI. See ["Fault Management Resource Identifiers" on page 13](#page-12-0) for a description of a package FMRI. See ["Configuring Publishers" on page 71](#page-70-0) for information about setting publisher stickiness and search order.

If the package name does not specify the publisher, the first publisher that provides a matching package is used as the installation source. If that publisher does not provide a version of the package that can be installed in this image, then the installation operation fails. Use the pkg list -a command to see which publishers provide a version of the package that can be installed in this image.

The following commands show that an installable version of the package atool is available from a configured publisher, but the publisher that is first in the search order has a version that is not installable in this image. See ["Showing Package Install State Information" on page 19](#page-18-0) for information about options of the pkg list command.

\$ **pkg list -a atool** NAME (PUBLISHER) VERSION IFO atool (isvpub) 2.0 --- \$ **pkg list -af atool** NAME (PUBLISHER) VERSION IFO atool 1.1 --atool (isvpub) 2.0 ---

In this case, the following install command fails. The packaging system finds a match of the package name atool from the publisher that is first in the search order, but that package cannot be installed.

#### \$ **pkg install atool**

To install this package, make the package name more specific, as shown in the following examples:

```
$ pkg install //isvpub/atool
$ pkg install atool@2.0
```
Use the -nv option to see what will be installed before you perform the actual installation. If you receive an error message, see [Appendix A, "Troubleshooting Package Installation and](#page-100-0) [Update"](#page-100-0) for help.

#### **Specifying the Source of the Package**

Use the -g option to temporarily add the specified package repository or package archive to the list of sources in the image from which to retrieve package data. Repositories that require a client SSL certificate cannot be used with this option. This option cannot be used in images that have child images (non-global zones). If non-global zones are installed in this image, use the pkg set-publisher command to add this publisher and origin. This option can be specified multiple times.

When you specify the -g option, publishers that are enabled in the image are preferred when retrieving packages.

- If a package that matches the specified package name or package name pattern is available from a publisher that is enabled in the image, and if that same publisher is not found in the location specified by the -g option, the packaging system attempts to install the package from the publisher that is enabled in the image. After install or update, any packages provided by publishers not configured in the image are added to the image configuration without an origin.
- If a package that matches the specified package name or package name pattern is available from a publisher that is enabled in the image, and if that same publisher publishes the package in the location specified by the -g option, the packaging system attempts to install the package from the location specified by the -g option.

In the following example, the btool package is available from the solaris publisher configured in the image. The btool package is also available from the devtool publisher with repository origin http://pkg.example1.com/ but the devtool publisher is not configured in the image. The command attempts to install the package from the solaris publisher because the publisher configured in the image is preferred to the -g source when the package is available from the configured publisher.

#### \$ **pkg install -g http://pkg.example1.com/ btool**

To install the package from the devtool publisher, specify the publisher name in the package name.

\$ **pkg install -g http://pkg.example1.com/ //devtool/btool**

In the following example, isvpub is a publisher configured in the image with an origin of / export/IPSpkgrepos/isvrepo. The isvpub publisher also publishes packages to a repository at http://pkg.example2.com/ but that origin is not specified for the publisher configured in the image. The following command attempts to install the package from the http:// pkg.example2.com/ location because the same publisher provides the package in both locations.

#### \$ **pkg install -g http://pkg.example2.com/ atool**

See also the description of publisher stickiness in ["Adding, Modifying, or Removing Package](#page-72-0) [Publishers" on page 73](#page-72-0).

#### **Installing a Package Into a New Boot Environment**

**Tip -** Explicitly specifying a new BE is the safest way to install or update. See ["Boot](#page-90-0) [Environment Policy Image Properties" on page 91](#page-90-0) for information about when BEs are created.

The new BE is a clone of the current BE with the specified install, uninstall, or update changes applied. The current BE is not modified. The system is not automatically restarted. The new BE is the default boot selection the next time you restart the system. The current BE is still available to be booted.

If you specify the --no-be-activate option, the new BE is not the default boot selection the next time you reboot.

Use the --be-name option to force a new BE to be created or to give the new BE a meaningful name if a new BE would be created by default.

The example in ["Previewing an Operation" on page 35](#page-34-0) showed that a new BE would not be created by default when you install the group/feature/amp package. In the following partial output, a new BE is created because the --be-name option is specified:

#### \$ **pkg install -v --be-name s11amp group/feature/amp**

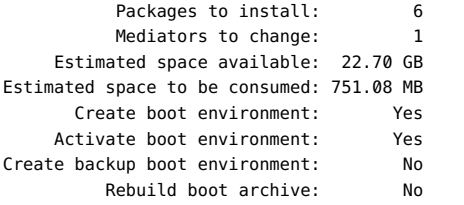

The following message displays at the end of the installation operation:

A clone of s11 exists and has been updated and activated. On the next boot the Boot Environment s11amp will be mounted on '/'. Reboot when ready to switch to this updated BE.

The pkg list command reports that the group/feature/amp package is not installed because the group/feature/amp package is not installed in the current BE. The group/feature/amp package is installed in the new s11amp BE.

#### \$ **pkg list group/feature/amp** pkg list: no packages matching 'group/feature/amp' installed

Use the beadm list command to check that the system has a new active BE named s11amp. The "N" BE is currently booted. The "R" BE is the default on reboot. Use the beadm activate command to change which BE is the default on reboot.

\$ **beadm list**

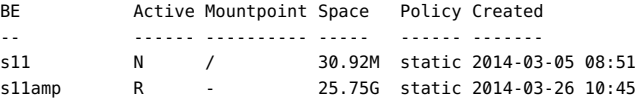

Check that the group/feature/amp package is installed in the new BE. Mount the new BE, and use the -R option to operate on the mounted BE. The "i" in the I column indicates that the group/feature/amp package is installed.

```
$ beadm mount s11amp /mnt
$ beadm list
BE Active Mountpoint Space Policy Created
-- ------ ---------- ----- ------ -------
s11 N / 30.92M static 2014-03-05 08:51
s11amp R /mnt 25.75G static 2014-03-26 10:45
$ pkg -R /mnt list group/feature/amp
NAME (PUBLISHER) VERSION IFO
group/feature/amp 0.5.11-0.175.2.0.0.33.0 i--
```
Remember to unmount the s11amp BE.

```
$ beadm unmount s11amp
```
# **Rejecting a Package**

Use the --reject option of the pkg install command to prevent the specified packages from being installed. If matching packages are already installed, they are removed as part of this operation.

Rejected packages that are group dependencies are placed on the avoid list. See ["Avoiding](#page-87-0) [Installing Some Packages in a Group Package" on page 88](#page-87-0) for information about the avoid list.

The following example command installs all group dependencies of the developer-gnu package except for the cvs package:

\$ **pkg install --reject developer/versioning/cvs group/feature/developer-gnu**

# **Updating a Package**

You can use either the install or update subcommand to update an installed package to the newest version of the package that is compatible with the rest of the image from the publisher that provided the currently installed version. To avoid unintentionally installing a package that was not already installed, use the pkg update command to update packages.

If the image has more than one publisher enabled, you can control which publisher provides a package by setting publisher stickiness and search order or by specifying the publisher in

the package FMRI. You can also specify the version you want to install in the package FMRI. To explicitly request the newest version of a package, use the keyword latest for the version portion of package name. See ["Fault Management Resource Identifiers" on page 13](#page-12-0) for a description of a package FMRI. See ["Configuring Publishers" on page 71](#page-70-0) for information about setting publisher stickiness and search order.

Any preserved configuration files that are part of packages to be updated are installed, saved, or renamed according to the value of the preserve attribute on the file and whether the file has changed. For information about how files are preserved during package updates, see the preserve attribute in the "File Actions" section of the [pkg](http://www.oracle.com/pls/topic/lookup?ctx=E36784&id=REFMAN5pkg-5)(5) man page.

See ["Installing a New Package" on page 41](#page-40-0) for information about publisher stickiness and search order and about using the -g option.

If you attempt to update a package that is not currently installed, the pkg update operation exits without updating any packages. Use the --ignore-missing option to ignore packages that are not installed and prevent pkg update from failing if some packages to update are not currently installed.

See [Chapter 4, "Updating or Upgrading an Oracle Solaris Image"](#page-58-0) for information about the special behavior of the pkg update command when no package FMRI or pattern is specified, or if the pattern specified is an asterisk character (\*).

## **Downgrading a Package**

You can use the pkg update command to downgrade as well as upgrade packages. To downgrade a package, specify the package FMRI with a version older than the version that is currently installed. See ["Fault Management Resource Identifiers" on page 13](#page-12-0) for a description of a package FMRI. Use the pkg list command to see which version of the package is installed and which versions are available from configured publishers.

Any preserved configuration files that are part of packages to be downgraded are installed or renamed according to the value of the preserve attribute on the file and whether the file has changed. For information about how files are preserved during package downgrades, see the preserve attribute in the "File Actions" section of the [pkg](http://www.oracle.com/pls/topic/lookup?ctx=E36784&id=REFMAN5pkg-5)(5) man page.

See ["Installing a New Package" on page 41](#page-40-0) for information about using the -g option.

## **Fixing Problems With Installed Packages**

IPS provides operations to validate that an installed package is installed correctly, fix any validation issues, and restore installed files to their packaged state.

## **Comparing the pkg fix and pkg revert Commands**

Both the pkg fix command and the pkg revert command reinstall components of installed packages. The following table shows some of the similarities and differences between these two commands.

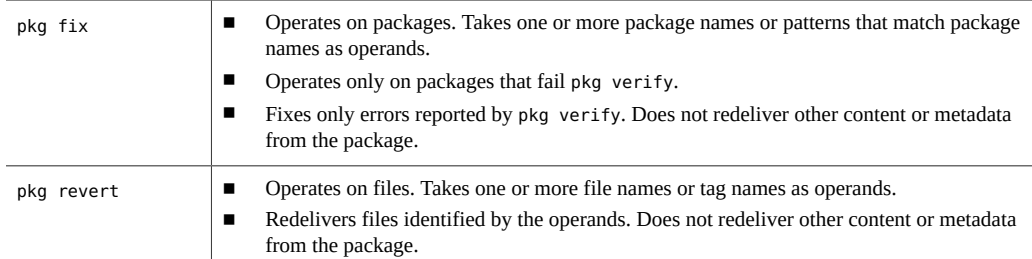

## **Verifying Packages and Fixing Verification Errors**

Use the pkg verify command to validate the installation of packages in the image. If the current signature policy for related publishers is not ignore, the signatures of each package are validated based on policy. See ["Image Properties for Signed Packages" on page 93](#page-92-0) for an explanation of how signature policies are applied. Verification of installed package content is based on a custom content analysis that might return different results than those of other programs.

If you do not provide a package name, all installed packages are examined. The -v option provides informational messages, at least one line for each installed package. The following example shows only a small sample of output. The installation of the pkg/depot package has an error.

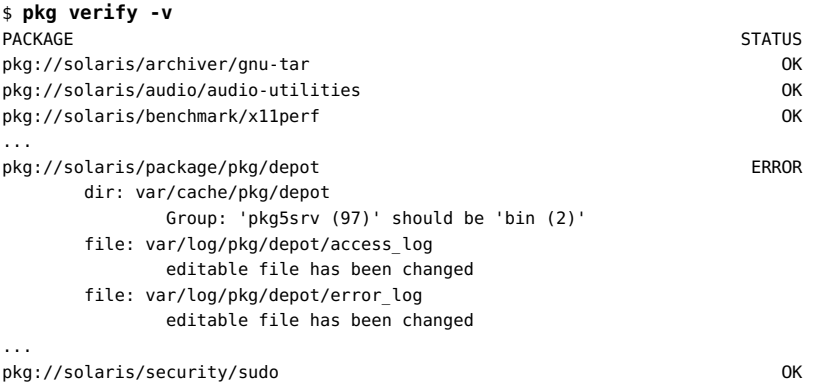

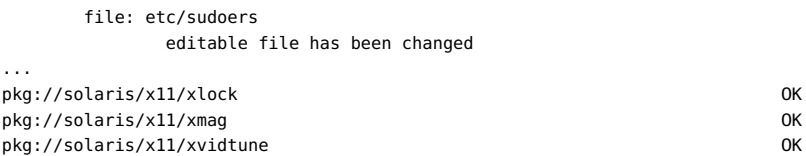

Use the pkg fix command to fix package errors that are reported by the pkg verify command.

The pkg verify output shows that components of the installed sudo package are different from the packaged components but these differences are not reported as validation errors. The pkg fix makes no changes. The /etc/sudoers file is not replaced.

\$ **pkg fix pkg://solaris/security/sudo** No repairs for this image.

If you remove the /etc/sudoers file, the package fails validation and pkg fix replaces the file.

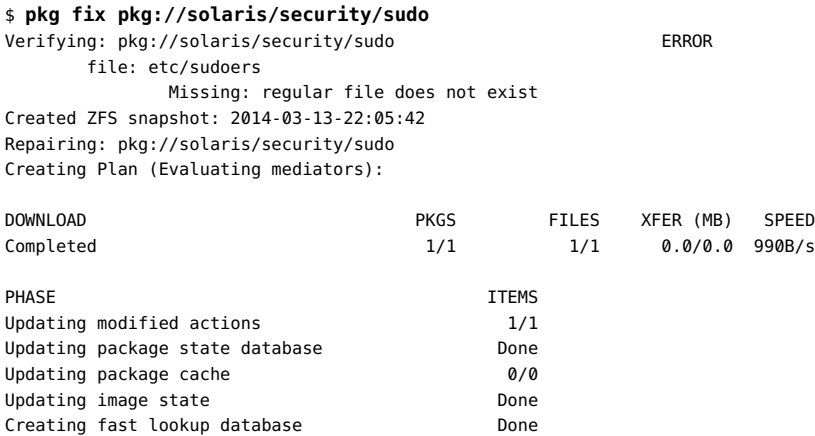

Only the missing file is replaced, as noted by the one file downloaded and one action (the file action) modified. Other sudo package content was not touched. The operation saved a snapshot of the current installation before performing the repair. See the "Created ZFS snapshot" line in the pkg fix output. The repair was performed in the current image.

\$ **zfs list -r rpool/ROOT/s11** NAME USED AVAIL REFER MOUNTPOINT 16.3G 22.5G 26.1G / rpool/ROOT/s11@2014-03-13-23:52:19 249M - 26.1G -

The pkg verify output shows an error in ownership of a directory in the installed pkg/depot package. The pkg fix output shows only the error in the "Verifying" section. The other differences with the packaged components are not shown.

```
$ ls -ld /var/cache/pkg/depot
drwxr-xr-x 3 pkg5srv pkg5srv 3 Dec 2 19:47 /var/cache/pkg/depot/
$ pkg fix pkg://solaris/package/pkg/depot
Verifying: pkg://solaris/package/pkg/depot ERROR
```

```
 dir: var/cache/pkg/depot
            Group: 'pkg5srv (97)' should be 'bin (2)'
Created ZFS snapshot: 2014-03-13-22:18:52
Repairing: pkg://solaris/package/pkg/depot
Creating Plan (Evaluating mediators): 
PHASE TEMS
Updating modified actions 1/1
Updating package state database Done
Updating package cache 0/0
```
Updating image state Done Creating fast lookup database **Exercise Solution** Done

The following output shows that only the error has been fixed. The other differences between installed and packaged components remain.

```
$ ls -ld /var/cache/pkg/depot
drwxr-xr-x 3 pkg5srv bin 3 Dec 2 19:47 /var/cache/pkg/depot/
$ pkg verify -v pkg://solaris/package/pkg/depot
PACKAGE STATUS AND STATUS AND STATUS AND STATUS AND STATUS AND STATUS AND STATUS AND STATUS AND STATUS AND STATUS
pkg://solaris/package/pkg/depot OK
        file: var/log/pkg/depot/access_log
               editable file has been changed
        file: var/log/pkg/depot/error_log
               editable file has been changed
```
## **Restoring a File**

Use the pkg revert command to restore files to their packaged condition. File ownership and protections are also restored.

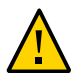

**Caution -** Reverting some editable files can make the system unbootable, or cause other malfunctions.

Use the --require-backup-be option when reverting a key editable file.

#### **Reverting Named Files**

The following example specifies one of the two installed files from the pkg/depot package that are different from their packaged versions.

```
$ pkg revert -v /var/log/pkg/depot/access_log
             Packages to fix: 1
     Estimated space available: 21.08 GB
Estimated space to be consumed: 460.87 MB
       Create boot environment: No
Create backup boot environment: No
```
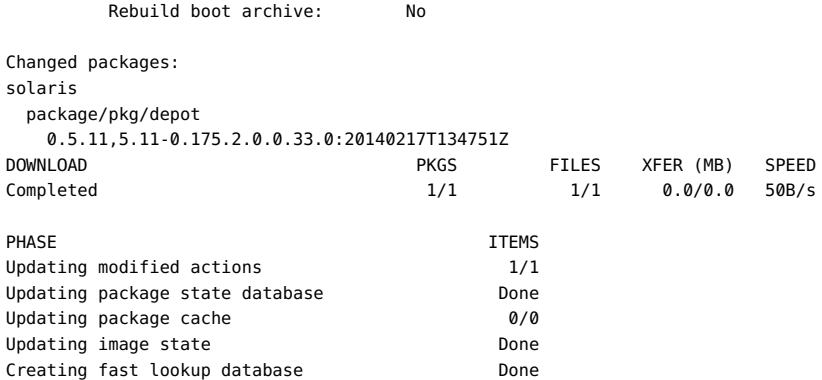

The specified file was replaced by the packaged version. No other components of the pkg.depot package were changed.

#### **Reverting Tagged Files and Directories**

Use the --tagged option to perform the following operations:

- Revert all files tagged with the specified tag name.
- Remove any unpackaged files or directories that are under directories with the specified tag name and that match the specified pattern.

See the description of the revert-tag attribute in ["File Actions" in "Packaging and Delivering](http://www.oracle.com/pls/topic/lookup?ctx=E36784&id=PKDEVglubi) [Software With the Image Packaging System in Oracle Solaris 11.2 "](http://www.oracle.com/pls/topic/lookup?ctx=E36784&id=PKDEVglubi) and ["Directory Actions" in](http://www.oracle.com/pls/topic/lookup?ctx=E36784&id=PKDEVglubq) ["Packaging and Delivering Software With the Image Packaging System in Oracle Solaris 11.2 "](http://www.oracle.com/pls/topic/lookup?ctx=E36784&id=PKDEVglubq) for more information.

The following example shows some packages that contain files that are tagged with the devinit tag name:

```
$ pkg contents -o pkg.name,path -s pkg.name -t file -a revert-tag=dev-init '*'
PKG.NAME PATH
system/device-administration etc/mpxio/devid_path.cache
system/device-administration etc/dev/chassis_aliases
system/device-administration etc/dev/.chassis_aliases
system/device-administration etc/dev/reserved_devnames
system/kernel etc/path_to_inst
system/network etc/dladm/datalink.conf
```
The following command shows a preview of an operation that would revert all files that have the dev-init tag name. Notice that the boot archive would be rebuilt. Using an option to create a new boot environment or a backup boot environment is a good practice.

```
$ pkg revert -nv --tagged dev-init
              Packages to fix:
     Estimated space available: 22.39 GB
Estimated space to be consumed: 468.60 MB
```

```
 Create boot environment: No
Create backup boot environment: No
          Rebuild boot archive: Yes
Changed packages:
solaris
  system/core-os
    0.5.11,5.11-0.175.2.0.0.34.0:20140303T144208Z
  system/device-administration
     0.5.11,5.11-0.175.2.0.0.34.0:20140303T144459Z
   system/io/usb
    0.5.11,5.11-0.175.2.0.0.34.0:20140303T145048Z
   system/kernel
     0.5.11,5.11-0.175.2.0.0.34.0:20140303T145214Z
   system/kernel/platform
     0.5.11,5.11-0.175.2.0.0.34.0:20140303T145112Z
   system/network
     0.5.11,5.11-0.175.2.0.0.34.0:20140303T150218Z
```
## **Uninstalling Packages**

Use the pkg uninstall command to remove installed packages.

If you want to undo a package installation operation, you can use the pkg history command to find exactly what was installed. See ["Viewing Operation History" on page 99](#page-98-0) for more information.

If you attempt to uninstall a package that is not currently installed, the pkg uninstall operation exits without uninstalling any packages. Use the --ignore-missing option to ignore packages that are not installed and prevent pkg uninstall from failing if some packages to uninstall are not currently installed.

If a package is a group dependency, uninstalling the package places it on the avoid list. See ["Avoiding Installing Some Packages in a Group Package" on page 88](#page-87-0) for information about the avoid list.

# **Reinstalling an Image**

If you know exactly what end result you want, and achieving that result requires a large number of packaging changes, such as uninstalling a large number of packages, you might want to use the pkg exact-install command. The result of the pkg exact-install command is an image with only the specified packages and their dependencies installed. Any currently installed packages that are not specified on the pkg exact-install command line and are not a dependency of the specified packages are removed.

The pkg exact-install command ignores restrictions to not install packages that are on the avoid list. If a package is on the avoid list, installing it removes it from that list. See ["Avoiding](#page-87-0) [Installing Some Packages in a Group Package" on page 88](#page-87-0) for information about the avoid list. The pkg exact-install command ignores restrictions to not update packages that are on the frozen list. See ["Locking Packages to a Specified Version" on page 82](#page-81-0) for information about frozen packages.

Otherwise, the exact-install subcommand behaves the same way that the install subcommand behaves. Image variant and facet settings, image property settings, and publisher settings are retained. If any package cannot be installed in this image, then none of the specified packages is installed. Non-global zones are affected by any resulting package updates or removals as described in ["Working with Non-Global Zones" on page 52](#page-51-0). Note that the -r option is not available for exact-install.

See ["Installing a New Package" on page 41](#page-40-0) for information about publisher stickiness and search order and about using the -g option.

The following practices are recommended for using the pkg exact-install command:

- Check the versions of packages that are available from configured publishers by using pkg list -a as shown in ["Installable Packages" on page 20](#page-19-0). If you want to use exact-install to reinstall current versions, and newer versions are available to be installed, you must specify the version portion of the package FMRI in the list of packages to install.
- Include the entire incorporation package in the list of packages to install.
- Include one of the system group packages such as the solaris-minimal-server package in the list of packages to install.
- Run the command first with the -nv or -nvv options to see exactly what will be installed and what will be removed.
- Use the --be-name option to install into a new BE that has a meaningful name.

The following example creates a new image with a minimal installation at the same version as the current image:

```
$ pkg list -Hv entire
pkg://solaris/entire@0.5.11,5.11-0.175.2.0.0.34.0:20140303T182643Z
$ pkg exact-install --be-name s11.2 entire@0.5.11,5.11-0.175.2.0.0.34 solaris-minimal-
server
```
## <span id="page-51-0"></span>**Working with Non-Global Zones**

You can use most IPS commands in a non-global zone the same way you use the commands in the global zone. See ["Images and Boot Environments" on page 16](#page-15-0) for introductory information about zones.

With regard to package installation, the global zone and non-global zones have a parent-child relationship as described in ["Relationship Between Global and](#page-52-0) [Non-Global Zones" on page 53](#page-52-0) and ["Updating Multiple Non-Global Zones](#page-55-0) [Concurrently" on page 56.](#page-55-0)

An important difference between the global zone and non-global zones is the use of package publishers as described in ["The System Repository and Proxy Services" on page 54](#page-53-0).

# <span id="page-52-0"></span>**Relationship Between Global and Non-Global Zones**

Installed solaris branded non-global zones can be affected by installing, updating, and uninstalling packages in the global zone.

Changing facets and variants can cause package installations and removals and affect nonglobal zones.

Non-global zones do not need to be booted to be updated from the global zone. Non-global zones only need to be installed to be affected by package changes in the global zone.

When you run installation and update commands in the global zone, by default the global zone and each installed non-global zone is updated serially, and the non-global zones are modified only to the extent required to keep the non-global zone compatible with the global zone.

- To perform the same operation in non-global zones that you perform in the global zone instead of performing only the minimal required updates in the non-global zones, use the r option as described in ["Options That Operate on Non-Global Zones" on page 39.](#page-38-0)
- To update non-global zones concurrently with the global zone, use the -C option as described in ["Options That Operate on Non-Global Zones" on page 39](#page-38-0) and shown in ["Updating Multiple Non-Global Zones Concurrently" on page 56.](#page-55-0)

**Tip -** Use the -nv options to review what changes will be made in non-global zones as well as in the global zone.

When you run package commands while logged into a non-global zone, only that non-global zone is affected. Non-global zones can be different from their parent global zone in the following ways, for example:

- Different packages can be installed.
- Different versions of the same package can be installed if the result is compatible with the global zone.
- Different packages can be on the avoid list.
- Different packages can be frozen and can be frozen at different versions.
- Mediators can be set to select different default implementations.
- Different facets can be set.

Versions of packages installed in a non-global zone can be restricted by the versions installed in the global zone. Some packages cannot be updated or downgraded in a non-global zone because those packages must be the same version in the non-global zone as they are in the global zone. For example, the package named entire must be the same version in each non-global zone as in the global zone.

If a package that is installed in a non-global zone has a parent dependency, then updating that package in the global zone causes that package to be updated in the non-global zone. Packages that are dependents of packages that have parent dependencies are also affected.

Packages that are not affected by parent dependencies can be installed at a different version in a non-global zone than the version that is installed in the global zone. To install a different version in the non-global zone, specify the version in the pkg install command or freeze the version at the version you want.

See ["Sync Linked Package Cannot Be Installed" on page 120](#page-119-0) and ["Non-Global Zone Cannot](#page-120-0) [Be Installed" on page 121](#page-120-0) for some help related to installing packages in non-global zones.

# <span id="page-53-0"></span>**The System Repository and Proxy Services**

In a non-global zone, the *system repository* provides access to the package repositories configured in the global zone. Publisher configuration changes made to the global zone are seen immediately by all non-global zones via the system repository.

A publisher origin or mirror that is configured in a non-global zone must be accessible from the global zone even if that location is not configured in the global zone publisher list. For example, if you have the localsw publisher configured in a non-global zone but not in the global zone, all origins and mirrors for the localsw publisher still must accessible from the global zone.

The system repository can proxy http, https, and v4 file repositories and .p5p archive repositories.

The zones proxy is a service that enables pkg commands running inside a zone to communicate with the system repository, which is running in the global zone. The zones proxy has two parts. The following service runs in the global zone:

svc:/application/pkg/zones-proxyd:default

The following service runs in the non-global zone:

svc:/application/pkg/zones-proxy-client:default

See the  $pkg$ , sysrepo(1M) man page for more information about the system repository and zones proxy services.

The following example shows publishers in a global zone:

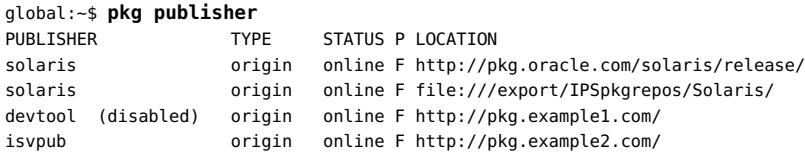

The following example shows how these same publishers appear when you are logged into a non-global zone:

```
z1:~$ pkg publisher
PUBLISHER TYPE STATUS P LOCATION
solaris (syspub) origin online T <system-repository>
isvpub (syspub) origin online T <system-repository>
z1:~$ pkg publisher -F tsv
PUBLISHER STICKY SYSPUB ENABLED TYPE STATUS URI PROXY
solaris true true true origin online http://pkg.oracle.com/solaris/release/ http:
//localhost:1008
isvpub true true true origin online http://pkg.example2.com/ http:
//localhost:1008
```
In the non-global zone, the system repository always shows as a proxy. This is the proxy the non-global zone uses to communicate with the system repository in the global zone.

You cannot reconfigure the system repository from within a non-global zone. For example, you cannot change the origins or properties of publishers or the publisher search order of publishers whose location is <system-repository>. If a publisher is added or reconfigured in the global zone, those changes are seen immediately by non-global zones. If a publisher is unset in the global zone, that publisher is unset in non-global zones unless the non-global zone has a package installed from that publisher.

**Tip -** Before you unset a publisher in the global zone, uninstall packages from that publisher in non-global zones.

If you cannot reach a publisher, you can set a proxy in the global zone, as described in ["Specifying a Proxy" on page 77.](#page-76-0) For more information about setting proxies when you have non-global zones, including instructions for when and how to use the http proxy and https proxy environment variables, see ["Proxy Configuration on a System That Has Installed](http://www.oracle.com/pls/topic/lookup?ctx=E36784&id=VLZSOglqjr) [Zones" in "Creating and Using Oracle Solaris Zones ".](http://www.oracle.com/pls/topic/lookup?ctx=E36784&id=VLZSOglqjr)

For a publisher that is already configured in the global zone, the following pkg list command gives the same result in the both the global zone and non-global zones:

z1:~\$ **pkg list -a isvtool**

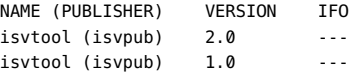

Repositories can be network or file system accessible to the non-global zone even if those repositories are not configured in the global zone. The non-global zone publisher configuration must match the global zone publisher configuration or must be a superset of the global zone publisher configuration. For example, the localsw publisher could be configured in a nonglobal zone with an origin of file:///export/IPSpkgrepos/localrepo because that location is accessible in the global zone even if the localsw publisher is not configured in the global zone.

## <span id="page-55-0"></span>**Updating Multiple Non-Global Zones Concurrently**

By default, when you use the pkg update command in the global zone, the packaging system updates the global zone and each non-global zone serially. To update multiple non-global zones concurrently, use the -C option or set the PKG\_CONCURRENCY environment variable in the global zone. See ["Options That Operate on Non-Global Zones" on page 39](#page-38-0) for more information.

In the following example, both non-global zones are updated at the same time as the global zone. The output refers to the non-global zones as linked images because they are linked to their parent global zone image.

```
global:~$ pkg update -C 0 --be-name s11.2
 Startup: Linked image publisher check ... Done
  Startup: Refreshing catalog 'solaris' ... Done
 Startup: Refreshing catalog 'isvpub' ... Done
 Startup: Checking that pkg(5) is up to date ... Done
Planning: Solver setup ... Done
Planning: Running solver ... Done
Planning: Finding local manifests ... Done
Planning: Package planning ... Done
Planning: Merging actions ... Done
Planning: Checking for conflicting actions ... Done
Planning: Consolidating action changes ... Done
Planning: Evaluating mediators ... Done
Planning: Planning completed in 39.00 seconds
            Packages to remove: 2
           Packages to install: 1
            Packages to update: 640
       Create boot environment: Yes
Create backup boot environment: No
Planning: Linked images: 0/2 done; 2 working: zone:z1 zone:z2
Planning: Linked image 'zone:z1' output:
| Packages to install: 1
| Packages to update: 161
| Services to change: 2
`
```
Planning: Linked images: 1/2 done; 1 working: zone:z2

```
Planning: Linked image 'zone:z2' output:
| Packages to install: 1
| Packages to update: 161
| Services to change: 2
`
Planning: Finished processing linked images.
Download: 0/12068 items 0.0/350.9MB 0% complete
...
Download: 11664/12068 items 336.1/350.9MB 95% complete
Download: Completed 350.91 MB in 187.08 seconds (0B/s)
Download: Linked images: 0/2 done; 2 working: zone:z1 zone:z2
Download: Linked images: 1/2 done; 1 working: zone:z1
Download: Finished processing linked images.
 Actions: 1/23382 actions (Removing old actions)
 Actions: 3867/23382 actions (Installing new actions)
 Actions: 8192/23382 actions (Updating modified actions)
...
 Actions: 23266/23382 actions (Updating modified actions)
 Actions: Completed 23382 actions in 96.16 seconds.
Finalize: Updating package state database ... Done
Finalize: Updating package cache ... Done
Finalize: Updating image state ... Done
Finalize: Creating fast lookup database ... Done
Finalize: Reading search index ... Done
Finalize: Building new search index ... Done
Finalize: Linked images: 0/2 done; 2 working: zone:z1 zone:z2
Finalize: Linked images: 1/2 done; 1 working: zone:z2
Finalize: Finished processing linked images.
```

```
A clone of s11 exists and has been updated and activated.
On the next boot the Boot Environment s11u1 will be
mounted on '/'. Reboot when ready to switch to this updated BE.
```
# <span id="page-58-0"></span> **♦ ♦ ♦ C H A P T E R 4**  4

# Updating or Upgrading an Oracle Solaris Image

[Chapter 3, "Installing and Updating Software Packages",](#page-34-1) discussed installing, updating, fixing, and uninstalling one or a few packages that are named on the command line. This chapter describes how to upgrade an Oracle Solaris image to the next support update or to the next release. Upgrading your system means updating a bootable image. A physical or virtual machine can have multiple bootable images, as noted in ["Images and Boot](#page-15-0) [Environments" on page 16.](#page-15-0)

Updating requires increased privileges. See ["Installation Privileges" on page 18](#page-17-0) for more information.

For a complete list of all options for the [pkg](http://www.oracle.com/pls/topic/lookup?ctx=E36784&id=REFMAN1pkg-1) update command, see the  $pkg(1)$  man page.

## **Image Update Overview**

When you use the pkg update command with no package FMRI or pattern specified, or with an asterisk character (\*) as the pattern, all installed packages that have updates available are updated to the newest version allowed by the constraints imposed on the system by installed package dependencies and publisher configuration.

- No new packages are installed unless they are new dependencies required by an updated installed package.
- Installed packages are updated only if a configured publisher provides an updated version that fits the constraints of the image being updated. Constraints are imposed by package dependencies and by configuration such as the following that you can control as described in [Chapter 5, "Configuring Installed Images"](#page-70-1):
	- Packages locked at a particular version
	- Facets and variants set in the image
	- Package signing properties configured
	- Publisher search order and stickiness
- If any required package cannot be installed, no packages are updated or installed. See [Appendix A, "Troubleshooting Package Installation and Update"](#page-100-0).

If non-global zones are installed in the current image, these zones are also updated. See ["Working with Non-Global Zones" on page 52](#page-51-0).

### **Image Update Best Practices**

Before you update, perform the following steps:

- Read the release notes.
- Check the package versions that are available from your configured publisher origin. You might need to run the pkg refresh command on the publisher or run the pkgrepo refresh command on the origin location.
- Use the pkg update command with the -nv options to display the list of packages that will be updated without actually performing the update.

When you update, use the --be-name or --require-new-be option to make the changes in a new boot environment, not in the current boot environment. For more information, see ["Boot Environment Options" on page 38](#page-37-0) and ["Boot Environment Policy Image](#page-90-0) [Properties" on page 91](#page-90-0).

#### **Check Available Versions**

If you want to update your operating system release, check the available versions of the pkg:/ entire incorporation package. The following command shows that Oracle Solaris 11 11/11 SRU 10 is installed, Oracle Solaris 11 11/11 SRUs 11, 12, and 13 are available, and Oracle Solaris 11.1 is available from the currently configured solaris publisher. For information about fields in the FMRI, see ["Fault Management Resource Identifiers" on page 13.](#page-12-0)

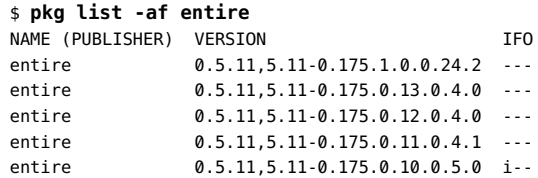

If none of these versions is what you want, then you need to set your solaris publisher origin to a different package repository location.

By default, each package is updated from the publisher that provided the currently installed version. You can control the publisher that provides packages by specifying publisher stickiness and search order. See ["Adding, Modifying, or Removing Package Publishers" on page 73.](#page-72-0)

## <span id="page-60-0"></span>**Preview the Update Operation**

The following command shows which packages, if any, would actually be installed by an update. Because the -v option is specified, this command shows the full FMRIs, including versions, of all 627 packages that would be updated, the three packages that would be removed, and the one new package that would be installed. This example omits most of that output and only shows the entire package. Because the -n option is specified, no update is actually done. Review this output before you perform an update without the -n option.

```
$ pkg update -nv
           Packages to remove: 3
          Packages to install: 1
          Packages to update: 627
     Estimated space available: 48.43 GB
Estimated space to be consumed: 3.14 GB
       Create boot environment: Yes
     Activate boot environment: Yes
Create backup boot environment: No
          Rebuild boot archive: Yes
Changed packages:
solaris
...
  entire
    0.5.11,5.11-0.175.0.10.0.5.0:20120803T182627Z -> 0.5.11,5.11-0.175.1.0.0.24.2:20120919T190135Z
...
```
The preceding example shows that the pkg:/entire incorporation package for Oracle Solaris 11.1 would be installed.

- All installed packages that are constrained by the entire incorporation would be updated accordingly.
- Because no package FMRI was specified, installed packages that are not constrained by the entire incorporation would also be updated. All installed packages would be updated to the newest version allowed by the constraints imposed on the system by installed package dependencies and publisher configuration.
- Installed packages might be removed and new packages might be installed if updated installed packages specify new dependencies.

## **Specify a New Boot Environment**

The example in ["Preview the Update Operation" on page 61](#page-60-0) shows that a new BE would be created for this update if you ran this command without the -n option. If you run this command without the -n option, you see the following message at the end of the update output:

```
A clone of currentBE exists and has been updated and activated.
On the next boot the Boot Environment newBE will be
mounted on '/'. Reboot when ready to switch to this updated BE.
```
The current BE is not modified. All changes are made in the new BE.

Explicitly specifying a new BE is the safest way to install or update. See ["Boot Environment](#page-90-0) [Policy Image Properties" on page 91](#page-90-0) for information about when BEs are created. You might want to use the --be-name option to give the new BE a meaningful name. The new BE is activated so this new environment is booted by default the next time you boot the system. If you do not want the new BE to be the default on the next reboot, use the --no-be-activate option with the pkg update command. You can change the default boot BE at any time by using the beadm activate command.

If you are satisfied with your new BE, you can destroy your old one.

**Tip -** Keep an early BE for each operating system release. If necessary, you can boot back to the older BE and use it to update to a version between that version and the next newer version that you have installed.

## **Specifying the Version to Install**

If you do not want to update to the newest version allowed, you can specify the package name on the pkg update command, including a portion of the version string. The following example shows how to specify the version of the entire incorporation to update to Oracle Solaris 11 11/11 SRU 13, even though a newer version would be allowed. Be sure to use the -nv options again and check the output again.

```
$ pkg update -nv entire@0.5.11,5.11-0.175.0.13
          Packages to remove: 2
          Packages to install: 1
          Packages to update: 486
     Estimated space available: 48.39 GB
Estimated space to be consumed: 2.50 GB
       Create boot environment: Yes
     Activate boot environment: Yes
Create backup boot environment: No
          Rebuild boot archive: Yes
Changed packages:
solaris
...
  entire
    0.5.11,5.11-0.175.0.10.0.5.0:20120803T182627Z -> 0.5.11,5.11-0.175.0.13.0.4.0:20121106T194623Z
...
```
Some installed packages might not be dependent on any package that is constrained by the entire incorporation. Those packages will not be updated by updating just the entire incorporation. You can add those packages by name to the same pkg update command.

## **Specifying a Version Constraint Prior to Updating**

If you want to allow updates to any Oracle Solaris 11 11/11 version but not allow update to Oracle Solaris 11.1, you can freeze the entire incorporation as shown in the following command. Specifying 0.175.0 means the entire package can be updated to 0.175.0.13, for example, but not to 0.175.1.

```
$ pkg freeze -c "Keep this image at 11 11/11." entire@0.5.11,5.11-0.175.0
entire was frozen at 0.5.11,5.11-0.175.0
$ pkg freeze
NAME VERSTON DATE COMMENT
entire 0.5.11,5.11-0.175.0 30 Jan 2013 15:50:01 PST Keep this image at 11 11/11.
$ pkg list entire
NAME (PUBLISHER) VERSION IFO
entire 0.5.11,5.11-0.175.0.10.0.5.0 if-
```
For more information about package freezing, see ["Locking Packages to a Specified](#page-81-0) [Version" on page 82](#page-81-0).

## **Installing a Custom Incorporation**

Similar to using the pkg freeze command as shown in the previous section, you can use your own custom incorporation package to specify the constraints you want. See ["Incorporation](#page-11-0) [Packages" on page 12](#page-11-0) for more information about incorporation packages and their use in Oracle Solaris.

Create the incorporation package and install the package from a local IPS package repository or package archive file. To change the constraints, modify and redeliver the custom incorporation package, and use pkg update to install the new incorporation.

Using a custom incorporation to control the version of software that can be installed enables you to easily maintain different versions of Oracle Solaris on different machines without maintaining multiple package repositories. Each image can install a different version of the custom update control incorporation package. All systems share the same package repository that contains all versions of software needed by any of the systems.

## **Create a Custom Incorporation Package**

The versions of core operating system packages that can be installed in an image are controlled by the pkg:/entire incorporation package. To control system upgrades, create a package that specifies a particular version of the pkg:/entire package as an incorporate dependency.

#### **Create the Custom Incorporation Package Manifest**

The following example shows a manifest named upgradectrl.p5m for a custom incorporation package that controls the version of the pkg:/entire package that can be installed. Some of the settings in this manifest are described below.

```
set name=pkg.fmri value=upgradectrl@1.0
set name=pkg.summary value="Incorporation to constrain the version of the OS"
set name=pkg.description value="This package controls the version of \
pkg://solaris/entire that can be installed."
set name=info.classification value="org.opensolaris.category.2008:Meta Packages/Incorporations"
set name=pkg.depend.install-hold value=core-os
set name=variant.opensolaris.zone value=global value=nonglobal
set name=variant.arch value=sparc value=i386
depend fmri=feature/package/dependency/self type=parent variant.opensolaris.zone=nonglobal
depend fmri=pkg://solaris/entire type=require
depend fmri=pkg://solaris/entire@0.5.11,5.11-0.175.1.0 type=incorporate
```
#### pkg.depend.install-hold

If a user enters the pkg update upgradectrl command, the pkg:/entire package is automatically updated as well.

#### variant.opensolaris.zone

This package can be installed in both global and non-global zones. See also the description of the parent dependency.

#### variant.arch

This package can be installed on both SPARC and x86 systems.

#### parent dependency

This package can be installed in a non-global zone only if it is already installed in the global zone.

#### require dependency

The upgradectrl package can be installed only if the pkg://solaris/entire package is already installed or can be installed in this same operation.

#### incorporate dependency

The pkg://solaris/entire package must be installed at the specified version. More than one version can satisfy an incorporate dependency, depending on how many places of accuracy are specified. In this example, 0.175.1.0 specifies Oracle Solaris 11.1 SRU 0. This upgrade control package will keep systems at Oracle Solaris 11.1 with no support updates. This upgrade control package will, however, allow packages that are not constrained by the pkg:/entire incorporation to be updated.

#### **Publish the Upgrade Control Package**

Publish the upgradectrl package to a local file-based repository. This repository is for developing and testing this new package. If you create a repository for general use, you should include additional steps such as creating a separate file system for the repository. For information about creating package repositories for general use, see ["Copying and Creating](http://www.oracle.com/pls/topic/lookup?ctx=E36784&id=CCOSP) [Package Repositories in Oracle Solaris 11.2 ".](http://www.oracle.com/pls/topic/lookup?ctx=E36784&id=CCOSP)

Create a package development repository on your system. See the  $pkg$  repo(1) man page for more information about the pkgrepo command.

```
$ pkgrepo create myrepo
```
Set the default publisher for this repository. The default publisher is the value of the publisher/prefix property of the repository.

#### \$ **pkgrepo -s myrepo set publisher/prefix=site**

Publish the upgradectrl package to the development repository.

```
$ pkgsend -s myrepo publish upgradectrl.p5m
pkg://site/upgradectrl@1.0,5.11:20131104T072336Z
PUBLISHED
```
Notice that the repository default publisher has been applied to the package FMRI.

Examine the repository to confirm that the package was published.

```
$ pkgrepo -s myrepo list
PUBLISHER NAME 0 VERSION
site upgradectrl 1.0,5.11:20131104T072336Z
$ pkg list -vg myrepo
FMRI IFO
pkg://site/upgradectrl@1.0,5.11:20131104T072336Z
```
Deliver the package to a local repository in a separate ZFS file system in a shared location.

```
$ pkgrecv -s myrepo -d /export/IPSpkgrepos/Solaris upgradectrl
Processing packages for publisher site ...
Retrieving and evaluating 1 package(s) ...
PROCESS ITEMS GET (MB) SEND (MB)
Completed 1/1 0.0/0.0 0.0/0.0
```
Verify the package in the repository and the version of pkg:/entire that it incorporates.

```
$ pkg info -g /export/IPSpkgrepos/Solaris upgradectrl
          Name: upgradectrl
       Summary: Incorporation to constrain the version of the OS
   Description: This package controls the version of pkg://solaris/entire that
                can be installed.
      Category: Meta Packages/Incorporations
         State: Not installed
      Publisher: site
       Version: 1.0
```

```
 Build Release: 5.11
        Branch: None
Packaging Date: November 20, 2013 01:01:05 AM 
          Size: 0.00 B
          FMRI: pkg://site/upgradectrl@1.0,5.11:20131120T010105Z
$ pkg contents -Hro fmri -t depend -a type=incorporate upgradectrl
pkg://solaris/entire@0.5.11,5.11-0.175.1.0
```
See ["Creating and Publishing a Package" in "Packaging and Delivering Software With the](http://www.oracle.com/pls/topic/lookup?ctx=E36784&id=PKDEVpkgcreate) [Image Packaging System in Oracle Solaris 11.2 "](http://www.oracle.com/pls/topic/lookup?ctx=E36784&id=PKDEVpkgcreate) for more detailed information about creating and delivering IPS packages.

#### **Set the Publisher Origin**

Set the origin for the site publisher. The system repository is automatically updated with this information so that non-global zones can access packages from the site publisher.

```
$ pkg set-publisher -g /export/IPSpkgrepos/Solaris site
$ pkg publisher
PUBLISHER TYPE STATUS P LOCATION
solaris origin online F https://pkg.oracle.com/solaris/support/
site origin online F file:///export/IPSpkgrepos/Solaris/
```
## **Install the Upgrade Control Package**

Install the package. In this case, few changes should be made because the installed version of pkg:/entire is the same as the version incorporated by the upgrade control package. Notice that the package is also installed in the non-global zone.

```
$ pkg list -v entire
FMRI TFO
pkg://solaris/entire@0.5.11,5.11-0.175.1.0.0.24.2:20120919T190135Z i--
$ zoneadm list
global
z1
$ pkg install upgradectrl
         Packages to install: 1
      Create boot environment: No
Create backup boot environment: No
Planning linked: 0/1 done; 1 working: zone:z1
Planning linked: 1/1 done
Downloading linked: 0/1 done; 1 working: zone:z1
Downloading linked: 1/1 done
PHASE TEMS
Installing new actions 600 minutes and 1979
Updating package state database Done
Updating image state Done
Creating fast lookup database Done
```
Reading search index Done

Updating search index 1/1 Executing linked: 0/1 done; 1 working: zone:z1 Executing linked: 1/1 done

The following commands show that versions of pkg:/entire that are newer than the installed version are available from the configured solaris publisher, but an attempt to upgrade is controlled by the newly installed upgrade control package.

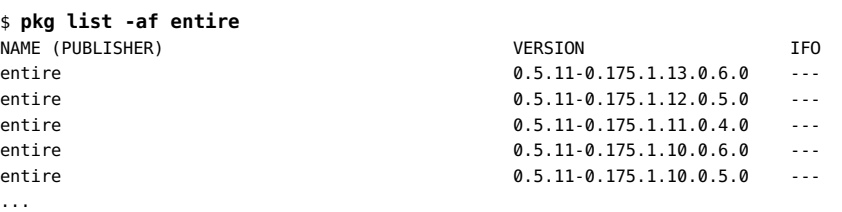

#### \$ **pkg update**

pkg update: No solution was found to satisfy constraints Plan Creation: Package solver has not found a solution to update to latest available versions. This may indicate an overly constrained set of packages are installed. latest incorporations: ... Try specifying expected results to obtain more detailed error messages. \$ **pkg update -nv entire@0.5.11-0.175.1.13.0.6.0** pkg update: No matching version of entire can be installed: Reject: pkg://solaris/entire@0.5.11,5.11-0.175.1.13.0.6.0:20131108T211557Z Reason: This version is excluded by installed incorporation pkg://site/ upgradectrl@1.0,5.11:20131120T010105Z

## **Update the Upgrade Control Package**

When you are ready to allow users to update their systems to a new version, update the upgradectrl.p5m manifest, and republish and redeliver the new update control package. In the following manifest, the version of the update control package and the version of the entire incorporation are updated. As an aid for users, the version of the upgrade control package, 1.10, is set to match the updated version of the pkg:/entire package, 0.175.1.10.

```
set name=pkg.fmri value=upgradectrl@1.10
set name=pkg.summary value="Incorporation to constrain the version of the OS"
set name=pkg.description value="This package controls the version of \
pkg://solaris/entire that can be installed."
set name=info.classification value="org.opensolaris.category.2008:Meta Packages/Incorporations"
set name=pkg.depend.install-hold value=core-os
set name=variant.opensolaris.zone value=global value=nonglobal
set name=variant.arch value=sparc value=i386
depend fmri=feature/package/dependency/self type=parent variant.opensolaris.zone=nonglobal
depend fmri=pkg://solaris/entire type=require
depend fmri=pkg://solaris/entire@0.5.11,5.11-0.175.1.10 type=incorporate
```
The following commands republish and redeliver the update control package:

\$ **pkgsend -s myrepo publish upgradectrl.p5m**

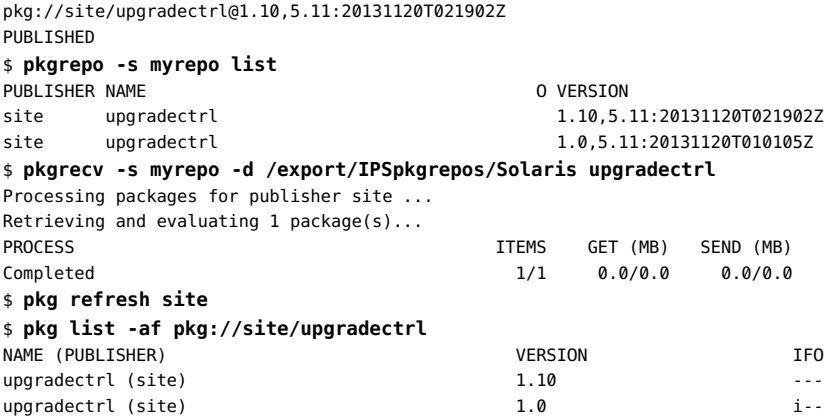

# **Upgrade the Image**

The following pkg update command updates all packages to the newest available versions allowed because no packages are specified. The command updates to the newest available version of the upgrade control package, which upgrades the image because the pkg.depend.install-hold setting in the upgradectrl package causes the pkg:/entire package to be updated when the upgradectrl package is updated. The image is upgraded to the version of the pkg:/entire incorporation that is specified in the new upgradectrl incorporation.

```
$ pkg update --be-name s11u1_10
            Packages to remove: 1
           Packages to update: 186
          Mediators to change: 1
       Create boot environment: Yes
Create backup boot environment: No
Planning linked: 0/1 done; 1 working: zone:z1
Linked image 'zone:z1' output:
| Packages to remove: 1
| Packages to install: 3
| Packages to update: 73
| Mediators to change: 1
| Services to change: 3
`
Planning linked: 1/1 done
DOWNLOAD PKGS FILES XFER (MB) SPEED
Completed 187/187 16139/16139 507.9/507.9 562k/s
Downloading linked: 0/1 done; 1 working: zone:z1
Downloading linked: 1/1 done
PHASE ITEMS<br>Removing old actions 1473/1473<br>Installing new actions 3451/3451
Removing old actions
Installing new actions 3451/3451<br>Updating modified actions 16378/16378
Updating modified actions 16378/16378
Updating package state database Branders Done
```
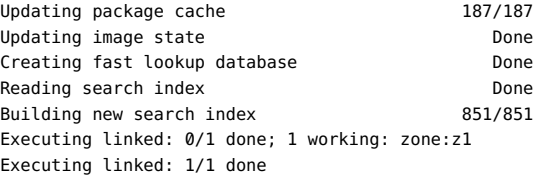

A clone of s11u1\_0 exists and has been updated and activated. On the next boot the Boot Environment s11u1\_10 will be mounted on '/'. Reboot when ready to switch to this updated BE.

Verify that the current BE is not changed and the new BE contains the updated packages.

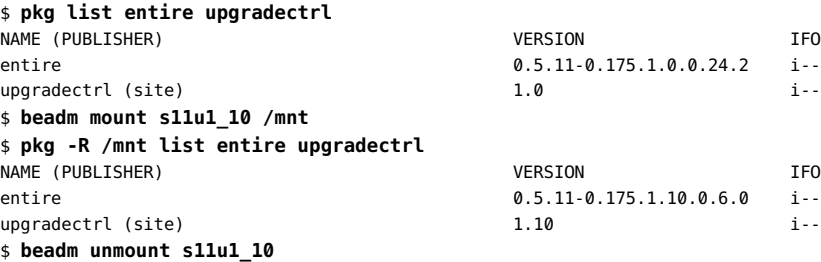

# **Downgrading an Image**

To downgrade your operating system release, boot into a BE older than the version you want to downgrade to, and upgrade from there. For example, if you updated from Oracle Solaris 11 11/11 SRU 10 to Oracle Solaris 11 11/11 SRU 13 and then realized you need an SRU 12 image, reboot to your SRU 10 BE and update to SRU 12 from there.

# <span id="page-70-1"></span>**\*\*\*** CHAPTER 5

# Configuring Installed Images

This chapter describes how to configure characteristics that apply to an entire image, such as configuring package publishers, restricting which packages can be installed, setting package signing policy, and configuring boot environment (BE) policy.

- Configuring publishers, including setting origins, search order, keys and certificates, and proxies
- Controlling installation of optional components by setting variants and facets
- Locking packages to a specified version
- Relaxing version constraints specified by incorporations
- Specifying the default implementation for an application by using a mediation
- Avoiding installing some packages in a group package
- Configuring image and publisher properties, including BE creation policy and package signing policy
- Creating an image
- Viewing package operation history

Many of these operations require increased privileges. See ["Installation Privileges" on page 18](#page-17-0) for more information.

For a complete list of all options for commands discussed in this chapter, see the  $pkg(1)$  $pkg(1)$  man page.

# <span id="page-70-0"></span>**Configuring Publishers**

To install and update software, the pkg client must be able to contact a package repository.

## **Displaying Publisher Information**

Use the pkg publisher command to display information about package publishers configured for this image. The publishers are listed in the order in which they are searched to find packages when the publisher is not specified in the package FMRI.

By default, the solaris publisher is configured on a newly installed Oracle Solaris 11 system. Use the pkg publisher command to check the origins of your publishers.

```
$ pkg publisher
```
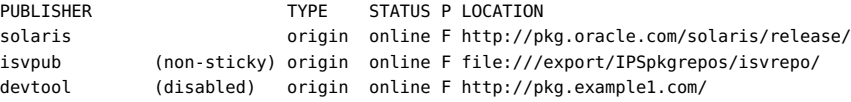

The TYPE column indicates whether the LOCATION value is an origin or a mirror. See ["Repository](#page-15-1) [Origins and Mirrors" on page 16](#page-15-1) for descriptions.

Between the STATUS and LOCATION columns, the P column specifies whether the location is proxied. Values in this column are true (T) or false (F). File repositories are not proxied. HTTP repositories with the value T are proxied using the proxy specified with the --proxy option when the origin was added with the pkg set-publisher command. When you specify the -F tsv option to pkg publisher, the PROXY column displays any proxy that is set for that location.

```
$ pkg publisher -F tsv
PUBLISHER STICKY SYSPUB ENABLED TYPE STATUS URI PROXY
solaris true false true origin online http://pkg.oracle.com/solaris/release/ -
isvpub false false true origin online file:///export/IPSpkgrepos/isvrepo/
devtool true false false origin online http://pkg.example1.com/
```
An F in the P column or - in the PROXY column indicates that the location was not proxied by using the pkg set-publisher command. If the location is proxied by setting an http proxy environment variable, the pkg publisher output still shows F or -. See ["Specifying a](#page-76-0) [Proxy" on page 77](#page-76-0) for information about different ways to set a proxy.

Specify publishers by name to display detailed configuration for those publishers.

```
$ pkg publisher solaris
       Publisher: solaris
           Alias:
      Origin URI: http://pkg.oracle.com/solaris/release/
         SSL Key: None
         SSL Cert: None
     Client UUID: e15e3228-eada-11df-80ab-8023183d954b
 Catalog Updated: March 4, 2014 11:48:02 PM
         Enabled: Yes
      Properties:
                   proxied-urls = []
```
Use the -P option to display only the first publisher in the publisher search order.
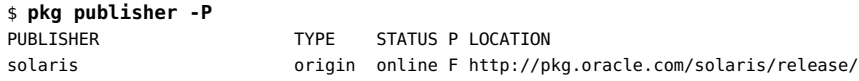

Use the -n option to display only enabled publishers.

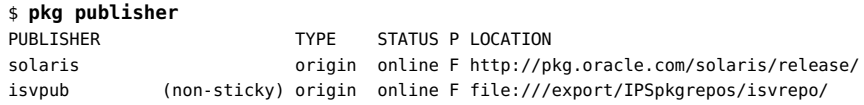

# **Adding, Modifying, or Removing Package Publishers**

Use the pkg set-publisher command to perform the following operations:

- Configure a new publisher
- Set publisher origins and mirrors
- Set publisher stickiness
- Set publisher search order
- Set and unset a publisher property, and add and remove a publisher property value
- Specify SSL keys and certificates for a publisher
- Set a publisher proxy
- Enable or disable a publisher
- Remove a publisher

The [pkg](http://www.oracle.com/pls/topic/lookup?ctx=E36784&id=REFMAN1pkg-1) set-publisher command has two forms. See the  $pkg(1)$  man page for details.

- In one form, the name of the publisher is a required operand.
- In the other form, a repository URI is provided as the argument to the -p option, and publisher information is retrieved from that specified repository. The publisher name is an optional operand so that you can configure only the named publisher if multiple publishers publish packages to that repository.

## **Adding Publishers**

The examples below show both methods for adding a publisher.

## **EXAMPLE 5-1** Specify a New Publisher

The following command adds a new publisher named devtool with an origin URI specified with the -g option and sets this publisher to be first in the search order. Use the -P option or the --search-first option to set the specified publisher first in the search order.

```
$ pkg set-publisher -P -g http://pkg.example1.com/release/ devtool
```
**EXAMPLE 5-2** Import Publisher Configuration

Use the -p option to retrieve publisher configuration information from the specified repository URI. If a publisher is specified, then only the matching publisher is added or updated. If no publisher is specified, all publishers are added or updated as appropriate.

```
$ pkg publisher
PUBLISHER TYPE STATUS P LOCATION
solaris origin online F http://pkg.oracle.com/solaris/release/
$ pkg set-publisher -p /export/IPSpkgrepos/myrepo
$ pkg publisher
PUBLISHER TYPE STATUS P LOCATION
solaris origin online F http://pkg.oracle.com/solaris/release/
site origin online F file:///export/IPSpkgrepos/myrepo/
```
## **Adding and Changing Publisher Origins**

The following commands show adding an origin to the solaris publisher. If multiple origins are configured for a given publisher in an image, the IPS client attempts to choose the best origin from which to retrieve package data.

```
$ pkg publisher
PUBLISHER TYPE STATUS P LOCATION
solaris origin online F http://pkg.oracle.com/solaris/release/
$ pkg set-publisher -g /export/IPSpkgrepos/Solaris solaris
$ pkg publisher
PUBLISHER TYPE STATUS P LOCATION
solaris origin online F http://pkg.oracle.com/solaris/release/
solaris origin online F file:///export/IPSpkgrepos/Solaris/
```
Use the -G option to remove a URI as an origin for the specified publisher.

To change an origin URI for a publisher, add the new URI and remove the old URI.

\$ **pkg set-publisher -G '\*' -g file:///export/IPSpkgrepos/isvrepo/ isvpub**

## **Adding and Changing Publisher Mirrors**

Use the -m option to add a URI as a mirror for the specified publisher. See ["Repository Origins](#page-15-0) [and Mirrors" on page 16](#page-15-0) for an explanation of the difference between an origin and a mirror. You cannot access the content in a mirror repository unless the same version of the same package also exists in an origin repository for that same publisher.

```
$ pkg set-publisher -m http://pkg.example3.com/ devtool
$ pkg publisher
```
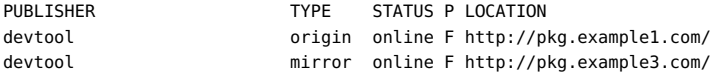

Use the -M option to remove a URI as a mirror for the specified publisher.

To change a mirror URI for a publisher, add the new URI and remove the old URI.

## <span id="page-74-0"></span>**Setting Publisher Search Order and Stickiness**

A newly added publisher is sticky by default. If a publisher is non-sticky, then a package that was installed from this publisher could be updated from another publisher. Use the --sticky and --non-sticky options to set publisher stickiness.

A newly added publisher is last in the search order by default. The publisher search order is used to find packages to install. The publisher search order is used to find packages to update if the publisher that the package was originally installed from is non-sticky. Use the --searchbefore, --search-after, and --search-first options for changing publisher search. The -P option is a synonym for the --search-first option.

The first publisher that provides a matching package is used as the installation source. If that publisher does not provide a version of the package that can be installed in this image, then the installation operation fails. To install from a publisher further down the search order, provide more information in the package FMRI, such as the publisher name or the package version string.

## **Configuring Publisher Properties**

Use the following options to set and unset publisher properties and to add and remove values of publisher properties:

- --set-property *property*=*value*
- --add-property-value *property*=*value*
- --remove-property-value *property*=*value*
- --unset-property *property*

The publisher-search-order and signature-required-names properties can take multiple values.

See the pkg set-publisher examples in ["Configuring Package Signature](#page-93-0) [Properties" on page 94](#page-93-0).

## **Configuring Publisher Keys and Certificates**

**EXAMPLE 5-3** Specify a Publisher Key and Certificate

Use the -k option to specify the client SSL key. Use the -c option to specify the client SSL certificate. Use the --approve-ca-cert option to add the specified certificate as a CA certificate that is trusted. The hashes of the user-approved CA certificates are listed in the output of the pkg publisher command for this publisher. See ["Displaying Publisher](#page-71-0) [Information" on page 72](#page-71-0).

```
$ pkg set-publisher -k /root/creds/example.key -c /root/creds/example.cert \
--approve-ca-cert /tmp/example_file.pem isvpub
```
**EXAMPLE 5-4** Revoke a Publisher Key and Certificate

Use the --revoke-ca-cert option to treat the specified certificate as revoked. The hashes of the user-revoked CA certificates are listed in the output of the pkg publisher command for this publisher.

Use the --unset-ca-cert option to remove the specified certificate from the list of approved certificates and from the list of revoked certificates.

## **Configuring a Publisher Proxy**

Use the --proxy option to specify a persistent proxy URI from which to retrieve content for the specified origin or mirror. The value of the proxy is *protocol*://*host*[:*port*], where *protocol* is http or https and :*port* is optional. See ["Specifying a Proxy" on page 77](#page-76-0) for information about different ways to set a proxy.

## **Enabling and Disabling Publishers**

A newly added publisher is enabled by default. A disabled publisher is not used when populating the package list or in install, uninstall, or update package operations. The properties for a disabled publisher can still be set and viewed. If only one publisher is enabled, that publisher cannot be disabled.

The following command enables the isvpub publisher and sets it ahead of the devtool publisher in the search order.

\$ **pkg set-publisher --enable --search-before devtool isvpub**

Use the --disable option to disable a publisher. You might want to disable a publisher if the publisher origin is temporarily unreachable, for example. If any publisher is unreachable, package installation and update operations fail.

## **Removing a Publisher**

Use the pkg unset-publisher command to remove a publisher.

\$ **pkg unset-publisher devtool**

# <span id="page-76-0"></span>**Specifying a Proxy**

The methods for setting a proxy have different effects and advantages. For example, the pkg set-publisher command stores the proxy as part of the publisher configuration, while the http\_proxy environment variables enable you to set authenticated proxies.

## **Using the pkg set-publisher Command to Set a Proxy**

The --proxy option of the pkg set-publisher command sets a persistent proxy URI for the specified publisher origin and mirror URIs. The proxy value is stored as part of the publisher configuration. Storing the proxy value as part of the publisher configuration automatically updates the system repository that is used by child images. Storing the proxy value as part of the publisher configuration also means you could use different proxies for different publishers.

```
$ pkg publisher
PUBLISHER TYPE STATUS P LOCATION
solaris origin online F file:///export/IPSpkgrepos/Solaris/
$ pkg publisher -F tsv
PUBLISHER STICKY SYSPUB ENABLED TYPE STATUS URI PROXY
solaris true false true origin online file:///export/IPSpkgrepos/Solaris/ -
$ pkg set-publisher -g http://pkg.oracle.com/solaris/release/ --proxy proxyURI solaris
$ pkg publisher solaris
      Publisher: solaris
         Alias:
     Origin URI: file:///export/IPSpkgrepos/Solaris/
       SSL Key: None
       SSL Cert: None
     Origin URI: http://pkg.oracle.com/solaris/release/
         Proxy: proxyURI
       SSL Key: None
       SSL Cert: None
    Client UUID: e15e3228-eada-11df-80ab-8023183d954b
Catalog Updated: July 11, 2013 11:32:46 PM
       Enabled: Yes
     Properties:
               proxied-urls = []
$ pkg publisher
PUBLISHER TYPE STATUS P LOCATION
solaris origin online F file:///export/IPSpkgrepos/Solaris/
```
solaris **origin** online T http://pkg.oracle.com/solaris/release/ \$ **pkg publisher -F tsv** PUBLISHER STICKY SYSPUB ENABLED TYPE STATUS URI PROXY solaris true false true origin online file:///export/IPSpkgrepos/Solaris/ solaris true false true origin online http://pkg.oracle.com/solaris/release/ *proxyURI*

If this image has non-global zones, the system repository is automatically updated with this proxy information; you do not need to set properties in the system-repository service. If you examine the publisher proxy in the non-global zone, you do not see the same proxy URI that you see in the global zone. In the global zone, the system repository uses the proxy URI. In the non-global zone, the system repository acts as a proxy itself, enabling the non-global zone to communicate with the system repository in the global zone. ["Relationship Between Global](#page-52-0) [and Non-Global Zones" on page 53](#page-52-0) shows an example of what the system repository publisher looks like in the non-global zone.

The --proxy option of the pkg set-publisher command cannot be used to set an authenticated proxy. The value of the --proxy option cannot have the form *protocol*://*user*:*password*@*host*.

## **Using Environment Variables to Set a Proxy**

Proxy environment variable values apply to all URIs of that protocol. At runtime, values of http\_proxy environment variables override values set with the --proxy option of the pkg setpublisher command. See the ENVIRONMENT section of the curl(1) man page for additional information about proxy environment variables.

If you set http\_proxy environment variables in an image that has non-global zones, then in the global zone, set the proxy properties in the svc:/application/pkg/system-repository SMF service to these same values and refresh the service.

```
$ svccfg -s system-repository:default setprop config/http_proxy = astring: proxyURI
$ svccfg -s system-repository:default listprop config/*proxy
config/https_proxy astring
config/http_proxy astring proxyURI
$ svcprop system-repository:default | grep proxy
config/https proxy astring "
config/http_proxy astring ""
$ svcadm refresh system-repository:default
$ svcprop system-repository:default | grep proxy
config/https_proxy astring ""
config/http_proxy astring proxyURI
```
The pkg publisher command does not show proxies that were set by setting environment variables or SMF service properties.

If you change the value of an http proxy environment variable, be sure to update the systemrepository service properties and refresh the service.

# **Controlling Installation of Optional Components**

Software can have components that are optional and components that are mutually exclusive. Examples of optional components include locales and documentation. Examples of mutually exclusive components include SPARC or x86 and debug or non-debug binaries. In IPS, optional components are called *facets* and mutually exclusive components are called *variants*.

You can display the values of variants and facets that are set on the current image, and you can change variants and facets in the current image. To view the current values of the facets and variants set on the image, use the pkg facet and pkg variant commands. To modify the values of the facets and variants set on the image, use the pkg change-facet and pkg changevariant commands. See the  $pkg(1)$  $pkg(1)$  man page and the examples below. Changing variants and facets might update a large number of packages and might require a new BE. Use -nv to review what changes will be made before you make any changes.

# **How Variant and Facet Values Affect Package Installation**

Facets and variants are special properties set on the image and are tags set on actions in a package manifest. The values of facet and variant tags on an action compared with the values of facets and variants set in the image determine whether that package action can be installed.

Each facet and variant tag has a name and a value. A single action can have multiple facet and variant tags. An example of a component with multiple facet and variant tags is an architecturespecific header file that is used by developers, or a component that is only for a SPARC global zone.

Most variant tags can have various values. The value of a variant tag must be set on the image in order for a package that specifies the variant value to be installed. The arch and zone variants are set by the program that creates the image and installs its initial content. The debug.\* variants are false in the image by default.

Facet tags set on an action can only have the value true. If you set a particular facet value to false in the image, any files or other actions that specify that facet will not be installed, and currently installed files that specify that facet are uninstalled.

The following algorithm describes how the facets and variants set on the image affect whether a particular action is installed.

- Actions with no facet or variant tags are always installed.
- Actions with facet tags are installed unless all of the facets or facet patterns matching the tags are set to false on the image. If any facet is set to true or is not explicitly set (true is the default), then the action is installed.
- Actions with variant tags are installed only if the values of all the variant tags are the same as the values set in the image.
- Actions with both facet and variant tags are installed if both the facets and the variants allow the action to be installed.

# **Example Variant and Facet Values**

Most variants can have any number of values. For example, the arch variant can be set to i386, sparc, ppc, arm, or whatever architectures the distribution supports. (Only i386 and sparc are used in Oracle Solaris.) The exception are the debug variants. The debug variants can only be set to true or false; other values have undefined behavior. If a file action has both nondebug and debug versions, both versions must have the applicable debug variant explicitly set, as shown in the following example:

```
file group=sys mode=0644 overlay=allow owner=root \
  path=etc/motd pkg.csize=115 pkg.size=103 preserve=true \
  variant.debug.osnet=true
```

```
file group=sys mode=0644 overlay=allow owner=root \
  path=etc/motd pkg.csize=68 pkg.size=48 preserve=true \
  variant.debug.osnet=false
```
The following variant tags are in common use in Oracle Solaris.

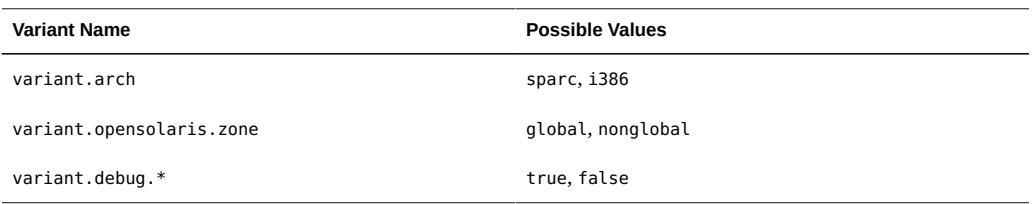

Facets are Boolean: They can be set only to true (enabled) or false (disabled). By default, all facets are considered to be set to true in the image. A facet tag on an action should only have the value true; other values have undefined behavior.

A facet set on the image can be a full facet such as doc.man or a pattern such as locale.\*. This flexibility is useful when you want to disable a portion of the facet namespace and only enable individual facets within it. For example, you could disable all locales and then only enable one or two specific locales, as shown in the following example:

\$ **pkg change-facet 'locale.\*=false'** [output about packages being updated] \$ **pkg change-facet locale.en\_US=true** [output about packages being updated]

The following list shows a small sample of the facet tags that are used in Oracle Solaris:

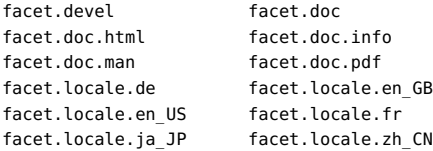

# **Showing and Changing Variant Values**

Use the pkg variant command to display the values of variants that are set.

\$ **pkg variant** VARIANT VALUE variant.arch i386 variant.opensolaris.zone global

The -v option includes the possible variant values that can be set for installed packages.

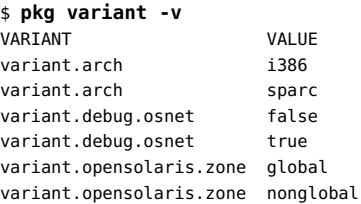

Use the pkg change-variant command to change the value of a variant. Use the pkg variant -v command to select a value to set.

The following command produces a large amount of output because so many packages would be affected. Notice that a new BE would not be created by default, but a backup BE would be created. See ["Boot Environment Policy Image Properties" on page 91](#page-90-0) for information about when BEs are created. The -n option shows what would change if you performed the operation without -n, but the command makes no actual changes.

```
$ pkg change-variant -nv --accept 'variant.debug.*=true'
           Packages to update: 851
    Variants/Facets to change: 3
     Estimated space available: 49.88 GB
Estimated space to be consumed: 270.57 MB
       Create boot environment: No
Create backup boot environment: Yes
          Rebuild boot archive: No
Changed variants/facets:
  variant variant.debug.*: true
    facet facet.locale.en_US: None
    facet facet.locale.*: None
Changed packages:
solaris
```
...

# **Showing and Changing Facet Values**

Use the pkg facet command to display the current values and source of all facets that either have been set locally in this image by using the pkg change-facet command or have been inherited from a parent image. For example, a non-global zone inherits facet settings from the global zone.

\$ **pkg facet** FACETS VALUE facet.locale.en\_US True facet.locale.en True facet.locale.\* False

Use the pkg change-facet command to change the value of a facet.

If the facet value is set to None, the facet specification is removed from the current image.

The following command produces a large amount of output because so many packages would be affected. Notice that a new BE would not be created by default, but a backup BE would be created. See ["Boot Environment Policy Image Properties" on page 91](#page-90-0) for information about when BEs are created. The -n option shows what would change if you performed the operation without -n, but the command makes no actual changes.

```
$ pkg change-facet -nv 'facet.locale.*=true'
          Packages to update: 851
    Variants/Facets to change: 1
     Estimated space available: 49.88 GB
Estimated space to be consumed: 3.13 GB
      Create boot environment: No
Create backup boot environment: Yes
          Rebuild boot archive: No
Changed variants/facets:
    facet facet.locale.*: True
Changed packages:
solaris
   ...
```
# **Locking Packages to a Specified Version**

Use the pkg freeze command to constrain a package version.

If no version is provided in the package operand, the named package must be installed and is constrained to the version installed on the system. If a version is provided in the package operand, then this constraint, or freeze, acts as if an incorporate dependency were installed where the fmri attribute had the value of the specified package version.

When a package that is frozen is installed or updated, it must end up at a version that matches the version at which it was frozen. For example, if a package was frozen at 1.2, then it could be updated to 1.2.1, 1.2.9, 1.2.0.0.1, and so on. That package could not end up at 1.3, or 1.1.

A publisher that is specified in the package operand is used to find matching packages. However, publisher information is not recorded as part of the freeze. A package is frozen with respect to its version only, not its publisher.

Freezing a package that is already frozen replaces the frozen version with the newly specified version.

If no packages are specified, the following information about currently frozen packages is displayed: package name, frozen version, when the package was frozen, and the reason the package was frozen.

Freezing a package does not prevent removal of the package. No warning is displayed if the package is removed.

In the following example, the package is frozen at the current installed version. The -c option argument is the reason the package is being frozen. The reason is shown if a freeze prevents an installation or update from succeeding. The "f" in the package listing indicates that the package is frozen.

```
$ pkg freeze -c "Downgrade to avoid bug" library/security/openssl
library/security/openssl was frozen at 1.0.0.10-0.175.1.0.0.18.0:20120611T201116Z
$ pkg freeze
NAME VERSION DATE COMMENT
library/security/openssl 1.0.0.10-0.175.1.0.0.19.0:20120625T171753Z 29 Jul 2012 17:45:44 PDT
 Downgrade to
avoid bug
$ pkg list library/security/openssl
NAME (PUBLISHER) VERSION VERSION IFO
library/security/openssl 1.0.0.10-0.175.1.0.0.18.0 if-
```
When you try to install a different version of the frozen package, you see a message about the freeze.

```
$ pkg update library/security/openssl@1.0.0.10-0.175.1.0.0.20.0
Creating Plan (Solver setup): -
pkg update: No matching version of library/security/openssl can be installed:
  Reject: pkg://solaris/library/security/openssl@1.0.0.10,5.11-0.175.1.0.0.20.0:20120709T180243Z
  Reason: This version is excluded by a freeze on library/security/openssl at version 
  1.0.0.10,5.11-0.175.1.0.0.18.0:20120611T201116Z.
  The reason for the freeze is: Downgrade to avoid bug
```
A freeze is never lifted automatically by the packaging system. Use the pkg unfreeze command to remove the constraints that freezing imposes from the specified packages. Any versions provided are ignored.

# **Relaxing Version Constraints Specified by Incorporations**

An incorporation package specifies which versions of packages can be installed. These version constraints help keep the system in a supportable state across updates. See ["Incorporation](#page-11-0) [Packages" on page 12](#page-11-0) for more information about incorporation packages and constraints.

Some incorporated packages might be safe to downgrade or upgrade at a version different from the version specified by the incorporation. The version constraint is expressed by a versionlock.*package* facet specified in the incorporation package. The default value of the versionlock.*package* facet is true. To relax the version constraint on a package, set the value of its version-lock. facet to false.

In the following example, you want to downgrade to an earlier version of a package. The pkg update command downgrades as well as upgrades packages.

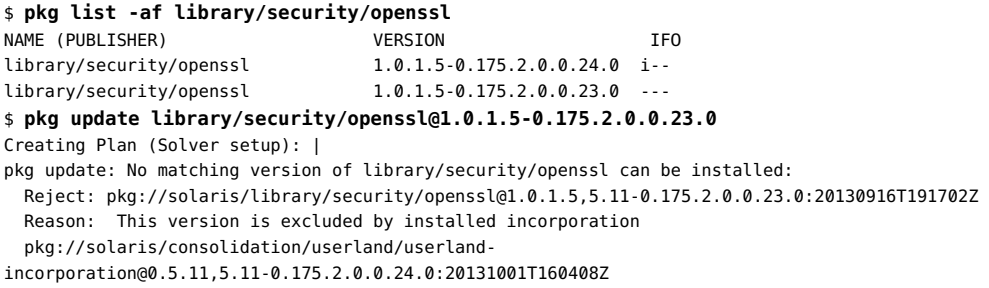

The pkg contents command shows how this version constraint is set. To relax the version constraint on this package, set its version-lock facet to false. Then try the downgrade again. Notice that a new BE is not created, but a backup BE is created. See ["Boot Environment Policy](#page-90-0) [Image Properties" on page 91](#page-90-0) for information about when BEs are created.

```
$ pkg contents -m userland-incorporation | grep 'library/security/openssl'
depend facet.version-lock.library/security/openssl=true 
fmri=pkg:/library/security/openssl@1.0.1.5-0.175.2.0.0.24.0 type=incorporate
$ pkg change-facet facet.version-lock.library/security/openssl=false
          Packages to update: 850
    Variants/Facets to change: 1
      Create boot environment: No
Create backup boot environment: Yes
PHASE TEMS
Removing old actions 1/1
Updating image state Done
Creating fast lookup database Done
Reading search index Done
Building new search index 850/850
$ pkg update library/security/openssl@1.0.1.5-0.175.2.0.0.23.0
         Packages to update: 1
      Create boot environment: No
```
Create backup boot environment: Yes

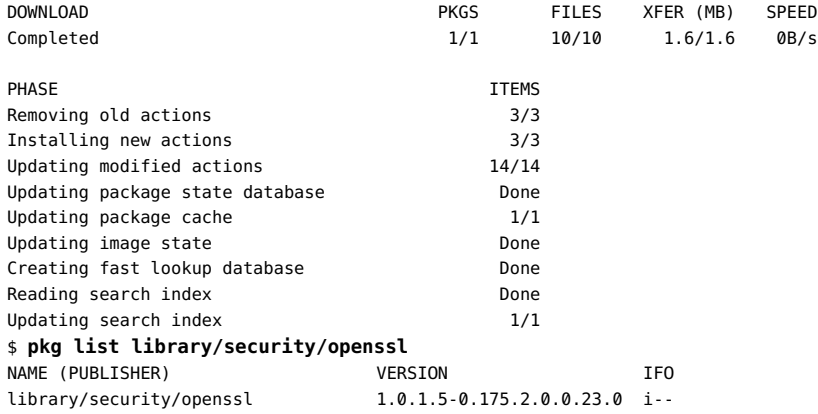

To prevent this package from being downgraded or upgraded, freeze the package at the current version. The "f" in the package listing indicates that the package is frozen.

```
$ pkg freeze -c "Downgrade to avoid bug" library/security/openssl
library/security/openssl was frozen at 1.0.1.5,5.11-0.175.2.0.0.23.0:20130916T191702Z
$ pkg list library/security/openssl
NAME (PUBLISHER) VERSION VERSION IFO
library/security/openssl 1.0.1.5-0.175.2.0.0.23.0 if-
```
To re-enable downgrade or upgrade, use the pkg unfreeze command to remove the version freeze. If the package is installed at a version lower than the version specified in the incorporation package, setting the version-lock facet for this package to true installs the version specified in the incorporation package.

If other installed packages have require dependency relationships with the package that you want to downgrade or upgrade, you might need to also relax version constraints on those related packages. In the following example, version constraints have been lifted on the hexedit package but installation is rejected because of version constraints on the system/library package.

```
$ pkg install editor/hexedit@1.2.12-0.175.2.0.0.25.0
Creating Plan (Solver setup): -
pkg install: No matching version of editor/hexedit can be installed:
  Reject: pkg://solaris/editor/hexedit@1.2.12-0.175.2.0.0.25.0:20131014T170634Z
  Reason: All versions matching 'require' dependency 
  pkg:/system/library@0.5.11,5.11-0.175.2.0.0.24.0 are rejected
     Reject: pkg://solaris/system/library@0.5.11,5.11-0.175.2.0.0.24.0:20131001T152820Z
pkg://solaris/system/library@0.5.11,5.11-0.175.2.0.0.25.0:20131014T161136Z
     Reason: This version is excluded by installed incorporation 
     pkg://solaris/consolidation/osnet/osnet-
incorporation@0.5.11,5.11-0.175.2.0.0.24.0:20131001T150429Z
```
In addition to individual component packages, you can also relax version constraints on incorporations. In this case, setting the version-lock facet to false enables you to unlock the incorporation from the rest of the system. Though the incorporation package is unlocked, the packages it incorporates continue to be synchronized.

# **Specifying a Default Application Implementation**

Multiple versions of an application or tool might be available in the same image. Each version of the application is available to users by specifying the full path. One version, called the preferred version, is available from a common directory such as /usr/bin for ease of use. If all versions participate in the same mediation, as described below, you can easily reset the version that is the preferred version. This administrative selection is retained across package updates.

A *mediation* is a set of links in which the link path is the same for each link in the set, and the target of each link is different. For example, the link path might be /usr/bin/myapp and targets of the link might include /usr/myapp/myapp1/bin/myapp and /usr/myapp/myapp2/bin/myapp. Each link in a mediation is called a *participant* in the mediation. If /usr/bin/myapp currently invokes myapp1, you can easily change the selection so that /usr/bin/myapp invokes myapp2. The version of the software that is currently the target of the link is the *preferred* version.

# **Identifying Participants in a Mediation**

Use the pkg mediator command to display the preferred versions of all mediated links in the image.

In the following output, MEDIATOR is the name of the set of links that share the same preferred link path. VER. SRC. and IMPL. SRC. show whether the preferred version was selected by the system, was selected according to an assigned priority (vendor or site) or was set by an administrator (local). VERSION is the version of the selected mediation participant, which should be similar to the version of the software that the link represents. The VERSION is set by the package developer. IMPLEMENTATION is a string that can be set by the package developer in addition to or instead of the version string.

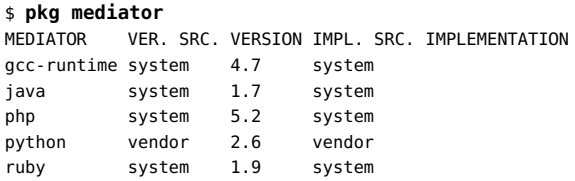

The -a option shows all mediation participants. Use this option to show your choices if you want to select a different preferred version. The following example shows all participants in the java mediation. The system keywords indicate that the preferred version in this mediation is not specified with a priority setting in the package and was not set by an administrator: The packaging system selected the version with the higher VERSION value as the preferred version.

\$ **pkg mediator -a java** MEDIATOR VER. SRC. VERSION IMPL. SRC. IMPLEMENTATION java system 1.7 system java system 1.6 system

The following output confirms that two different versions of the Java Runtime Environment are installed in this image and version 1.7.0\_51 is the currently selected preferred version:

```
$ pkg list -s '*jre*'
NAME (PUBLISHER) SUMMARY
runtime/java/jre-6 Java(TM) Platform Standard Edition Runtime Environment (1.6.0_71-b12)
runtime/java/jre-7 Java Platform Standard Edition Runtime Environment (1.7.0_51-b13)
$ java -version
java version "1.7.0_51"
Java(TM) SE Runtime Environment (build 1.7.0_51-b13)
Java HotSpot(TM) Server VM (build 24.51-b03, mixed mode)
```
Both the jre-6 and jre-7 packages define a symbolic link whose path is /usr/bin/java. In the jre-6 package, the target of the link is jdk1.6.0. In the jre-7 package, the target of the link is jdk1.7.0. The pkg mediator and java -version commands above show that version 1.7 is currently the preferred version, the target of the /usr/bin/java link.

# **Changing the Preferred Application**

Use the pkg set-mediator command to reset the version of a specified mediation that is the default or preferred version.

Use the output from pkg mediator -a to select a version for the -V argument or an implementation for the -I argument. If you make a typographical error or otherwise specify a mediator version or implementation that is not currently available, any links that use the specified mediator are removed.

Use the -n option with the set-mediator subcommand to see whether a backup BE will be created. If no backup BE will be created, you can specify the --require-backup-be option with the set-mediator subcommand. The mediator change is made in the current BE. When you have determined that your current BE has no problems after the mediator change, you can use beadm destroy to destroy the backup BE.

The previous output showed that version 1.7 is the currently selected preferred version of the java mediation. The following command shows setting version 1.6 as the preferred version, which means that invoking /usr/bin/java will invoke JRE version 1.6. JRE version 1.7 is

still available on the system when users specify the full path to that version. Compare the output of the two pkg mediator commands. When you changed the preferred version for the mediation, the VER. SRC. also changed to local, indicating that the selection was specified by an administrator. This selection will persist across reboots and package updates.

```
$ pkg mediator java
MEDIATOR VER. SRC. VERSION IMPL. SRC. IMPLEMENTATION
java system 1.7 system
$ pkg mediator -a java
MEDIATOR VER. SRC. VERSION IMPL. SRC. IMPLEMENTATION
java system 1.7 system
       system 1.6 system
$ pkg set-mediator -V 1.6 java
        Packages to update: 3
        Mediators to change: 1
     Create boot environment: No
Create backup boot environment: No
PHASE TEMS
Removing old actions 2/2
Updating modified actions 3/3
Updating image state Done
Creating fast lookup database Done
Reading search index Done
Updating search index 3/3
$ pkg mediator java
MEDIATOR VER. SRC. VERSION IMPL. SRC. IMPLEMENTATION
java local 1.6 system
```
This administrative selection is retained across package updates, even if the selected implementation is no longer installed. If the selected implementation is no longer installed, the target of the mediated link does not exist. Use one of the following methods to reset the preferred implementation:

- Use the pkg set-mediator command again to select a different implementation from the updated list shown by pkg mediator -a.
- Use the pkg unset-mediator command to allow the system to select a new implementation.

```
$ pkg unset-mediator java
```
# **Avoiding Installing Some Packages in a Group Package**

Use the pkg avoid command to avoid installing specified packages if they are the target of a group dependency. You can always explicitly install a package that is compatible with the image even if that package is on the avoid list. Installing a package that is on the avoid list removes that package from the avoid list. The pkg avoid command enables you to avoid

installing specified packages that are part of a group package when you install that group package.

With no arguments, the pkg avoid command displays each avoided package along with any packages that have a group dependency on that package.

With packages specified, the pkg avoid command places the package names that currently match the specified patterns on the avoid list. Only packages that are not currently installed can be avoided. If a package is currently the target of a group dependency, uninstalling the package places it on the avoid list.

Packages that are on the avoid list are installed if needed to satisfy a require dependency and thus are removed from the avoid list. If that require dependency is removed, the package is uninstalled and placed back on the avoid list.

Use the pkg unavoid command to explicitly remove the specified packages from the avoid list.

Packages on the avoid list that match an installed package's group dependency cannot be removed from the avoid list using the unavoid subcommand. To remove a package from the avoid list that matches a group dependency, install the package.

**EXAMPLE 5-5** Adding Packages To and Removing Packages From the Avoid List

The following command output shows that the group/feature/amp group package is not installed. Some of the packages that are part of that group package are installed because they were installed explicitly or as require dependencies of other packages. Use the -r option with the pkg contents command because the specified package is not installed.

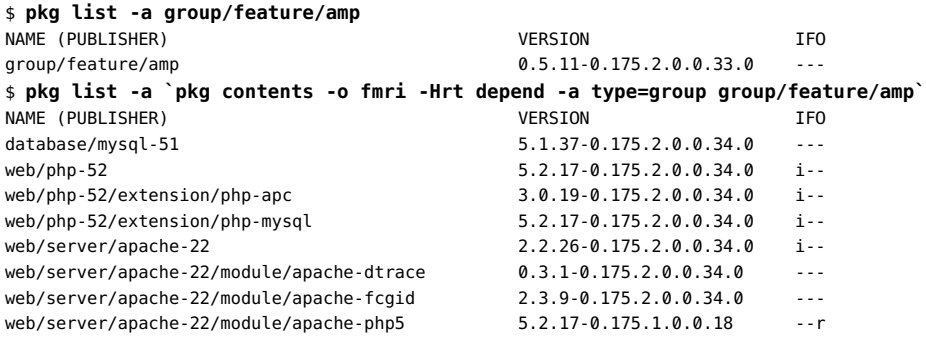

The following command places one of the packages that is not installed and that belongs to this group package on the avoid list. The group package is not noted on the avoid list because the group package is not installed.

```
$ pkg avoid apache-fcgid
```

```
$ pkg avoid
```

```
 web/server/apache-22/module/apache-fcgid
```
The following commands show that the avoided package is not installed when the group package is installed. The -r option is not used with the pkg contents command because the specified package is installed.

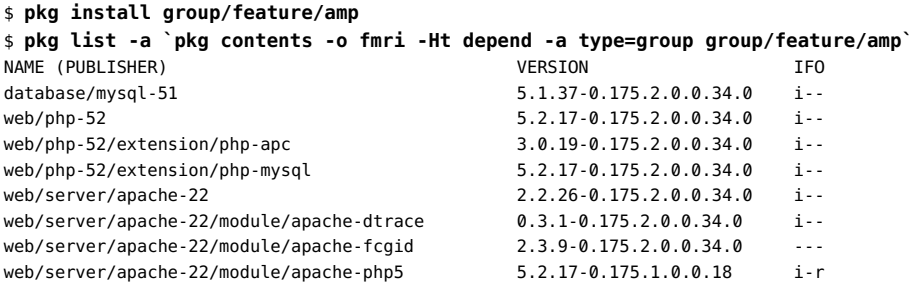

After the group package is installed, the group package is noted on the avoid list.

#### \$ **pkg avoid**

web/server/apache-22/module/apache-fcgid (group dependency of 'group/feature/amp')

The pkg unavoid command does not remove a package from the avoid list if that package is part of an installed group package. To remove such a package from the avoid list, install the package.

```
$ pkg unavoid apache-fcgid
```

```
pkg unavoid: The following packages are a target of group dependencies; use install to unavoid
 these:
    web/server/apache-22/module/apache-fcgid
$ pkg install apache-fcgid
$ pkg avoid
```
\$

You cannot place a package on the avoid list if that package is already installed. The package is placed on the avoid list if you uninstall the package.

#### \$ **pkg avoid apache-fcgid**

pkg avoid: The following packages are already installed in this image; use uninstall to avoid these: web/server/apache-22/module/apache-fcgid

\$ **pkg uninstall apache-fcgid**

## \$ **pkg avoid**

web/server/apache-22/module/apache-fcgid (group dependency of 'group/feature/amp')

Uninstalling a package that is part of a group package automatically places that package on the avoid list.

#### \$ **pkg uninstall database/mysql-51**

```
$ pkg avoid
```
 database/mysql-51 (group dependency of 'group/feature/amp') web/server/apache-22/module/apache-fcgid (group dependency of 'group/feature/amp')

If the group package is uninstalled, the avoided packages remain on the avoid list, but the avoid list no longer notes their association with the group package.

```
$ pkg uninstall group/feature/amp
```

```
$ pkg avoid
    database/mysql-51
    web/server/apache-22/module/apache-fcgid
$ pkg unavoid database/mysql-51 apache-fcgid
$ pkg avoid
$
```
# **Configuring Image and Publisher Properties**

To implement image policies, set image properties. This section describes image and publisher properties and how to set these properties. See also "Image Properties" in the  $pkq(1)$  man page for descriptions of image properties.

# <span id="page-90-0"></span>**Boot Environment Policy Image Properties**

An image is a location where IPS packages can be installed and where other IPS operations can be performed. A boot environment (BE) is a bootable instance of an image. You can maintain multiple BEs on your system, and each BE can have different software versions installed. When you boot your system, you have the option to boot into any of the BEs on the system.

A new BE can be created automatically as a result of package operations. You can also explicitly create a new BE. Whether a new BE is created depends on image policy, as discussed in this section.

By default, a new BE is automatically created when you perform one of the following operations:

- Install or update particular key system packages such as some drivers and other kernel components. Key system components can be updated when you change a variant or facet as well as when you install, uninstall, and update packages.
- Specify any of the following options: --be-name, --require-new-be, --backup-be-name, --require-backup-be.
- Set the be-policy image policy to always-new. Under this policy, all package operations are performed in a new BE set as active on the next boot.

When a new BE is created, the system performs the following steps:

1. Creates a clone of the current BE.

The clone BE includes everything hierarchically under the main root dataset of the original BE. Shared file systems are not under the root dataset and are not cloned. Instead, the new BE accesses the original shared file systems.

- 2. Updates the packages in the clone BE. Does not update any packages in the current BE. If non-global zones are configured in the current BE, these existing zones are configured in the new BE.
- 3. Sets the new BE as the default boot choice the next time the system is booted unless --nobe-activate is specified. The current BE remains as an alternate boot choice.

When a backup BE is created, the system performs the following steps:

- 1. Creates a clone of the current BE.
- 2. Updates the packages in the current BE. Does not update any packages in the clone BE.

If a new BE is required but not enough space is available to create it, you might be able to delete existing unneeded BEs. For more information about BEs, see ["Creating and](http://www.oracle.com/pls/topic/lookup?ctx=E36784&id=CMBEA) [Administering Oracle Solaris 11.2 Boot Environments ".](http://www.oracle.com/pls/topic/lookup?ctx=E36784&id=CMBEA)

See ["Setting Image Properties" on page 96](#page-95-0) for information about how to set the following image properties.

#### be-policy

Specifies when a BE is created during packaging operations. The following values are allowed:

## default

Apply the default BE creation policy: create-backup.

#### always-new

Require a reboot for all package operations by performing them in a new BE set as active on the next boot. A backup BE is not created unless explicitly requested.

This policy is the safest, but is more strict than most sites need because no packages can be added without a reboot.

#### create-backup

For package operations that require a reboot, this policy creates a new BE that is set as active on the next boot. If packages are modified or content that could affect the kernel is installed and the operation affects the live BE, a backup BE is created but not set as active. A backup BE can also be explicitly requested.

This policy is potentially risky only if newly installed software causes system instability, which is possible, but relatively rare.

#### when-required

For package operations that require a reboot, this policy creates a new BE set as active on the next boot. A backup BE is not created unless explicitly requested.

This policy carries the greatest risk because if a packaging change to the live BE makes further changes impossible, a recent fallback BE might not exist.

# **Properties for Signing Packages**

If you are installing signed packages, set the image properties and publisher properties described in this section to verify package signatures.

## **Image Properties for Signed Packages**

Configure the following image properties to use signed packages.

## signature-policy

The value of this property determines the checks that will be performed on manifests when installing, updating, modifying, or verifying packages in the image. The final policy applied to a package depends on the combination of image policy and publisher policy. The combination will be at least as strict as the stricter of the two policies taken individually. By default, the package client does not check whether certificates have been revoked. To enable those checks, which might require the client to contact external web sites, set the check-certificate-revocation image property to true. The following values are allowed:

## ignore

Ignore signatures for all manifests.

## verify

Verify that all manifests with signatures are validly signed but do not require all installed packages to be signed.

This is the default value.

#### require-signatures

Require that all newly installed packages have at least one valid signature. The pkg fix and pkg verify commands also warn if an installed package does not have a valid signature.

#### require-names

Follow the same requirements as require-signatures but also require that the strings listed in the signature-required-names image property appear as a common name of the certificates used to verify the chains of trust of the signatures.

#### signature-required-names

The value of this property is a list of names that must be seen as common names of certificates while validating the signatures of a package.

## **Publisher Properties for Signed Packages**

Configure the following publisher properties to use signed packages from a particular publisher.

signature-policy

The function of this property is identical to the function of the signature-policy image property except that this property applies only to packages from the specified publisher.

signature-required-names

The function of this property is identical to the function of the signature-requirednames image property except that this property applies only to packages from the specified publisher.

## <span id="page-93-0"></span>**Configuring Package Signature Properties**

Use the set-property, add-property-value, remove-property-value, and unset-property subcommands to configure package signature properties.

Use the --set-property, --add-property-value, --remove-property-value, and --unsetproperty options of the set-publisher subcommand to specify signature policy and required names for a particular publisher.

The following example configures this image to require all packages to be signed. This example also requires the string "oracle.com" to be seen as a common name for one of the certificates in the chain of trust.

\$ **pkg set-property signature-policy require-names oracle.com**

The following example configures this image to require all signed packages to be verified.

\$ **pkg set-property signature-policy verify**

The following example configures this image to require that all packages installed from the publisher example.com must be signed.

\$ **pkg set-publisher --set-property signature-policy=require-signatures example.com**

The following example adds a required signature name. This example adds the string trustedname to the image's list of common names that must be seen in a signature's chain of trust to be considered valid.

\$ **pkg add-property-value signature-required-names trustedname**

The following example removes a required signature name. This example removes the string trustedname from the image's list of common names that must be seen in a signature's chain of trust to be considered valid.

#### \$ **pkg remove-property-value signature-required-names trustedname**

The following example adds a required signature name for a specified publisher. This example adds the string trustedname to the example.com publisher's list of common names that must be seen in a signature's chain of trust to be considered valid.

```
$ pkg set-publisher --add-property-value \
signature-required-names=trustedname example.com
```
# **Additional Image Properties**

#### ca-path

Specifies a path name that points to a directory where CA certificates are kept for SSL operations. The format of this directory is specific to the underlying SSL implementation. To use an alternate location for trusted CA certificates, change this value to point to a different directory. See the CApath portions of SSL CTX load verify locations(3openssl) for requirements for the CA directory.

The default value is /etc/openssl/certs.

## check-certificate-revocation

If set to true, the package client attempts to contact any CRL distribution points in the certificates used for signature verification to determine whether the certificate has been revoked since being issued.

The default value is False.

## content-update-policy

Specify when the package system will update non-editable files during packaging operations. The following values are allowed:

## default

Always apply the default content update policy.

### always

Always download and update non-editable files that have changed.

#### when-required

Download and update non-editable files that have changed only if the package system has determined that an update is required.

The default value is always.

#### flush-content-cache-on-success

If set to true, the package client removes the files in its content-cache when imagemodifying operations complete successfully. For operations that create a BE, the content is removed from both the source and destination BE.

This property can be used to keep the content-cache small on systems with limited disk space. This property can cause operations to take longer to complete.

The default value is True.

#### mirror-discovery

This property tells the client to discover link-local content mirrors using mDNS and DNS-SD. If this property is set to true, the client attempts to download package content from mirrors it dynamically discovers. To run a mirror that advertises its content via mDNS, see [pkg.depotd](http://www.oracle.com/pls/topic/lookup?ctx=E36784&id=REFMAN1Mpkg.depotd-1m)(1M).

The default value is False.

### send-uuid

Send the image's Universally Unique Identifier (UUID) when performing network operations. Although users can disable this option, some network repositories might refuse to talk to clients that do not supply a UUID.

The default value is True.

#### trust-anchor-directory

The value of this property is the path name of the directory that contains the trust anchors for the image. This path is relative to the image.

The default value is ignore.

#### use-system-repo

This property indicates whether the image should use the system repository as a source for image and publisher configuration and as a proxy for communicating with the publishers provided. See  $pkg$ . sysrepo(1M) for information about system repositories.

The default value is ignore.

# <span id="page-95-0"></span>**Setting Image Properties**

Use the pkg property command to view image property settings. Use the set-property, addproperty-value, remove-property-value, and unset-property subcommands to configure image properties.

## **Displaying the Values of Image Properties**

Use the pkg property command to view the properties of an image.

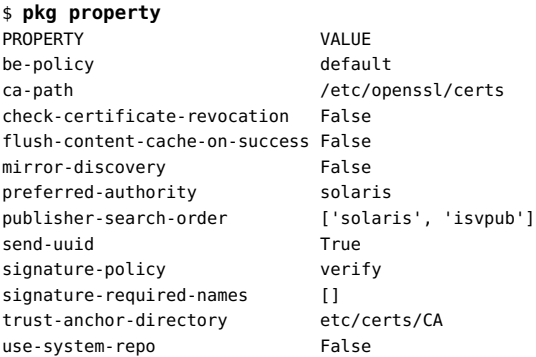

You might want to use the search order options of the pkg set-publisher command to set the publisher-search-order property. See ["Setting Publisher Search Order and](#page-74-0) [Stickiness" on page 75](#page-74-0).

## **Setting the Value of an Image Property**

Use the pkg set-property command to set the value of an image property or add and set a property.

The following example sets the value of the mirror-discovery property.

```
$ pkg set-property mirror-discovery true
$ pkg property -H mirror-discovery
mirror-discovery True
```
## **Resetting the Value of an Image Property**

Use the pkg unset-property command to reset the values of the specified properties to their default values.

```
$ pkg unset-property mirror-discovery
$ pkg property -H mirror-discovery
mirror-discovery False
```
# **Creating an Image**

An image is a location where IPS packages and their associated files, directories, links, and dependencies can be installed, and where other IPS operations can be performed.

Images created by using the pkg image-create command are not bootable. To create a bootable images use the --be-name or --require-new-be options with pkg commands, or use the beadm or zonecfg and zoneadm commands. The pkg image-create command is used for tasks such as maintaining packages and operating system distributions.

The pkg image-create command requires an operand that is the directory where the image will be created. The default type of image created is a user image. You can specify any of the following image types:

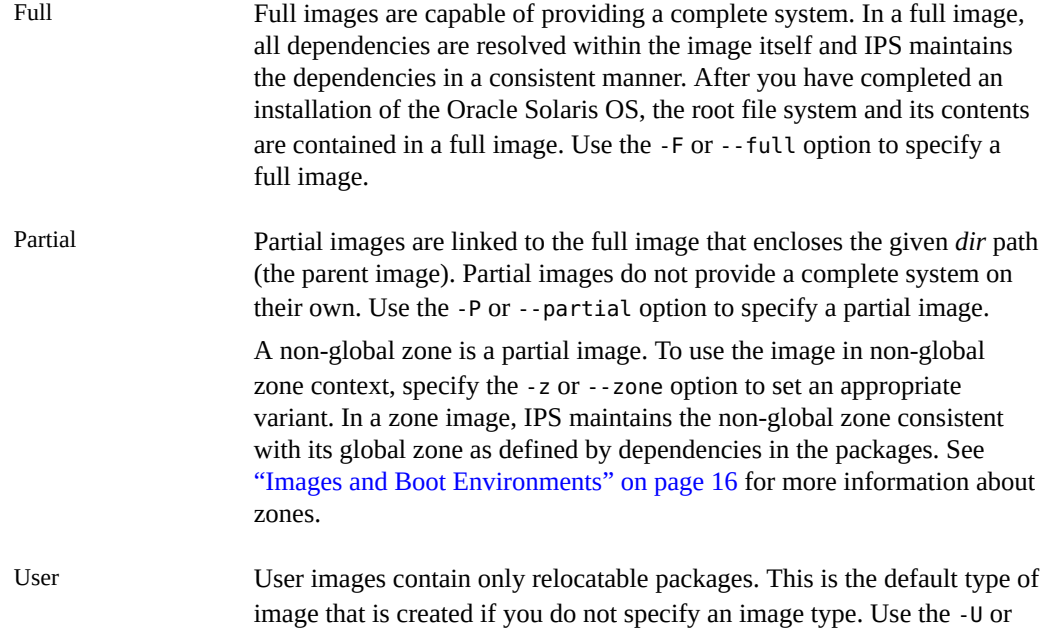

Use the -p or --publisher option to provide a package repository URI. If a publisher name is also provided, then only that publisher is added when the image is created. If a publisher name is not provided, then all publishers known by the specified repository are added to the image. An attempt to retrieve the catalog associated with this publisher is made following the initial creation operations.

--user option to specify a user image.

For publishers using client SSL authentication, use the -c and -k options to register a client key and client certificate. This key and certificate are used for all publishers added during image creation.

Use the --variant, --facet, and --set-property options to set variant values, facet values, and image property values.

# <span id="page-98-0"></span>**Viewing Operation History**

Use the pkg history command to view pkg command history. By default, the following information is displayed:

- The start time of the operation
- The name of the operation, for example, install
- The client, for example, pkg
- The outcome of the operation: Succeeded or Failed

Use options to display more information or more precise information.

-l

Display the following information in addition to the default information:

- The version of the client
- The name of the user who performed the operation
- Whether a new BE was created
- The time the operation completed
- The complete command that was issued
- Any errors that were encountered while executing the command
- Complete FMRIs of changed packages for operations such as update

## -n *number*

Display only the specified number of most recent operations.

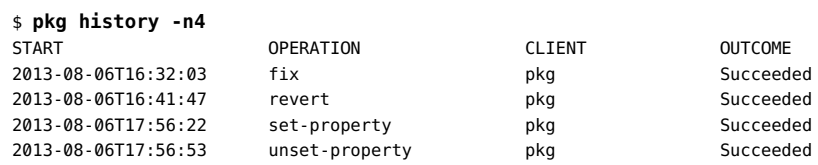

-o *column*[,*column*]...

Display output using the specified comma-separated list of column names. See the list of column names in  $pkg(1)$  $pkg(1)$ .

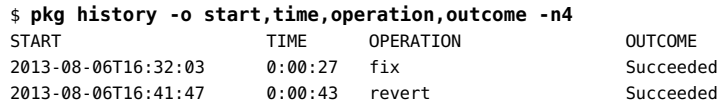

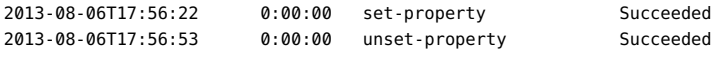

-t *time* | *time*-*time*[,*time* | *time*-*time*]...

Log records for a comma-separated list of time stamps, formatted with %Y-%m-%dT%H:%M: %S (see the strftime(3C) man page). To specify a range of times, use a hyphen (-) between a start and finish time stamp. The keyword now is an alias for the current time. If the time stamps specified contain duplicate time stamps or overlapping date ranges, only a single instance of each duplicate history event is displayed.

-N

Use the -N option to display any release note text for the operation. The -N option cannot be used with the -o option. If you specify the -v option in an install or update operation in which some of the packages being installed have release notes, the operation output displays the release notes. If the operation installs into a new BE, the operation output provides a path to a release notes file in /tmp in the current BE. When you boot into the new BE, the release notes are in /usr/share/doc/release-notes, or you can use the -N option to view the release notes as shown in the following command:

```
$ pkg history -N -n 1
```
If the operation that installed release notes is not the last pkg operation you performed in this BE, use a larger number for the -n argument or use the -t option to identify the pkg operation that installed the release notes as shown in the following command:

```
$ pkg history -N -t 2013-07-17T08:31:23
```
Use the pkg purge-history command to delete all command history information.

\$ **pkg purge-history**

# **\*\*\*** APPENDIX A

# Troubleshooting Package Installation and Update

This appendix shows how to handle some errors that you might see when you install or update packages. This appendix also provides tips for increasing performance and minimizing stored metadata.

# **Initial Troubleshooting Steps**

Check whether the package you want to install is available from configured publishers and can be installed in this image. The installed version of pkg:/entire and the publisher origins configured in this image are required pieces of information. You might need to update the pkg:/ entire package. You might need to modify publisher origins.

The following two checks should be done first for almost any package installation problem:

- Check which version of the pkg:/entire incorporation package is installed.
- Check your package publisher origin.

When you have determined that the packages you need are available from configured publishers, use the following steps as you proceed with your installation:

- Use the -nv options whenever you install or update to see what changes will be made, such as which versions of which packages will be installed or updated and whether a new BE will be created. The -v option also shows any release notes that apply to this particular installation or update operation.
- To receive more detailed error messaging, specify more of the FMRI of the package you want to install, including the version and publisher.

# **Check the Installed Version of pkg:/entire**

Use the pkg list command to check the version of the pkg:/entire incorporation package that is currently installed.

```
$ pkg list entire
NAME (PUBLISHER) VERSION IFO
entire 0.5.11-0.175.2.0.0.34.0 i--
$ pkg list -Hv entire
pkg://solaris/entire@0.5.11,5.11-0.175.2.0.0.34.0:20140303T182643Z i--
```
The pkg:/entire incorporation package constrains the versions of many other packages to help maintain a working, supportable image. See ["Incorporation Packages" on page 12](#page-11-0) for more information about packages constrained by incorporation packages.

You cannot directly install or update a package that is constrained by the pkg:/entire incorporation package. To install or update packages that are constrained by pkg:/entire, you must update the pkg:/entire package. For more information, see ["Cannot Satisfy](#page-109-0) [Constraints" on page 110](#page-109-0). In some cases, you can remove the constraints as shown in ["Updating a Package Constrained by an Incorporation" on page 111](#page-110-0).

# **Check the Content of Your Configured Publisher Origins**

Use the pkg publisher command to check your package publisher origins.

```
$ pkg publisher
PUBLISHER TYPE STATUS P LOCATION
solaris origin online F http://pkg.oracle.com/solaris/release/
```
For a secure URI, make sure you have the required key and certificate properly installed, and use the -k and -c options when you configure the publisher.

If your site requires a proxy for external locations, use the --proxy option of the pkg setpublisher command to set that proxy. See ["Specifying a Proxy" on page 77](#page-76-0) for instructions.

Use the pkg publisher *publisher* command to view more information about the publisher, such as key, certificate, and proxy.

If any origin URI of any of your enabled publishers is unreachable, the install or update operation fails, even if the locations you need are reachable. If you cannot fix the problem that makes the location unreachable, you can remove the unreachable origin with pkg setpublisher -G or disable that publisher with pkg set-publisher --disable. If you no longer need this publisher, use pkg unset-publisher to remove the publisher.

Check whether your package publisher origin contains the packages you need. For example, if your solaris publisher origin is set to the public release repository, then you cannot update a package to a version that is only available from a support repository.

## **Check Whether Required Installed Packages Are Available**

To update installed packages, install packages that depend on installed packages, or install a non-global zone, the repository that you set as the publisher origin must contain at least the same software that is currently installed in the image. The repository can also contain older or newer software, but it must contain the same software that is installed in the image.

Use the pkgrepo list command, not the pkg list command, when checking for installed packages. The pkg list command always shows installed packages, even if the package is not available from any configured publisher origin.

The following command shows that the specified repository is a not suitable publisher origin for this image because the installed version of pkg:/entire is not available from that origin.

```
$ pkg list entire
NAME (PUBLISHER) VERSION IFO
entire 0.5.11-0.175.2.0.0.34.0 i--
$ pkg publisher
PUBLISHER TYPE STATUS P LOCATION
solaris origin online F http://pkg.oracle.com/solaris/release/
$ pkgrepo list -Hs http://pkg.oracle.com/solaris/release entire@0.5.11-0.175.2.0.0.34.0
pkgrepo list: The following pattern(s) did not match any packages:
       entire@0.5.11-0.175.2.0.0.34.0
```
If the package that you need is not listed, try running the pkgrepo refresh command and then retry the pkgrepo list command.

The following command shows that the installed version of pkg:/entire is available from the specified repository:

```
$ pkgrepo list -Hs /export/IPSpkgrepos/Solaris entire@0.5.11-0.175.2.0.0.34.0
solaris entire 0.5.11,5.11-0.175.2.0.0.34.0:20140303T182643Z
```
If a needed package is not available from a configured publisher but is available from another repository origin, take one of the following actions:

- Use the -q option of the pkg set-publisher command to add this origin for the solaris publisher.
- Use the -g and -G options of the pkg set-publisher command to change the origin for the solaris publisher.
- If a different publisher provides the package you need, use the pkg set-publisher command to add that publisher.
- Use the -q option of the installation command (install, uninstall, update, changevariant, and change-facet) to temporarily add a repository to the end of the list of repositories to search.

## **Check Whether the Packages You Want to Install Are Available**

Use the following command to check whether the package you want to install is available from your configured publishers. If you are updating a package, both the version of that package that is currently installed and the version to which you want to update should be available.

\$ **pkg list -af** *package*

If the package that you need is not listed, try running the pkg refresh command and then retry the pkg list command.

If the package that you need still is not listed, add a new publisher or a new publisher origin.

## **Check Whether the Packages You Want to Install Are Installable in This Image**

If the package version you want is listed when you use the -af options, then use the same command again without the -f option:

```
$ pkg list -a package
```
If the version you want is still listed, then this package is not constrained and you should be able to install it without installing or updating any other packages.

If the version you want is not listed, then this version is available from configured publishers but not installable in this image. Reasons that a package is not installable can include the following:

- The package is constrained by variant or facet settings.
- The version of the package is constrained by an incorporation package. You can update the constraining package or, in some cases, you can relax the constraint. For more information, see ["Cannot Satisfy Constraints" on page 110](#page-109-0).
- The version of the package is constrained by a freeze operation. Run the pkg freeze command. The freeze could be on a package that has a require dependency on a different version of the package you want to install and both versions cannot be installed at the same time.

# **Retry Your Installation**

If you specify a package to install or update and you do not specify the publisher, the first publisher in the publisher search order that provides a package that matches that package FMRI or pattern is used as the installation source. If that publisher does not provide a version of the package that can be installed in this image, then the installation operation fails, even if another

enabled publisher provides a version of the package that can be installed in this image. Take one of the following actions to address this issue:

- Specify the publisher in the package FMRI. For example, specify pkg://solaris/ in front of the full package name.
- Use the -P option of the pkg set-publisher command to set the publisher that provides the package version you want as the first publisher in the search order.

Use the -nv options whenever you install or update to see what changes will be made, such as which versions of which packages will be installed or updated and whether a new BE will be created. The -v option also shows any release notes that apply to this particular install or update operation.

- If you do not receive any error messages when you use the -ny options, run the command again without the -n option to actually perform the installation or update. Consider whether you should specify options to do the installation in a new BE or to create a backup BE if no new BE or backup BE will be created by default.
- If you do receive error messages, take the following actions:
	- Specify more of the version you want in the package FMRI to get more information to help you diagnose and fix the problem.
	- Specify more -v options (for example, -nvv).
	- Use the pkg history command. The -l option provides complete FMRIs of changed packages. See ["Viewing Operation History" on page 99](#page-98-0).

If you specify multiple packages to install or update, or if you omit the package specification for an update operation, the installation or update operation fails if any of the packages cannot be installed in this image. If one package cannot be installed, no packages are installed. For more information, invoke the command again, specifying only the package that cannot be installed, specifying the full FMRI of that package, and providing one or more -v options.

# <span id="page-104-0"></span>**Cannot Access Publisher or Repository**

The errors discussed in this section are related to an inability to access the URI of the publisher.

# **Cannot Access Package Repository**

Error messages:

- Couldn't resolve host
- Unable to contact any configured publishers
- Unable to contact valid package repository

Origin URIs do not appear to point to a valid pkg repository

Use the pkg publisher command to display the URIs of your publishers. See the LOCATION column or the URI row in the following examples:

```
$ pkg publisher
PUBLISHER TYPE STATUS P LOCATION
solaris origin online F http://pkg.oracle.com/solaris/release/
$ pkg publisher solaris
          Publisher: solaris
              Alias:
         Origin URI: http://pkg.oracle.com/solaris/release/
```
If publishers are listed that you are no longer using, either disable or remove those publishers:

```
$ pkg set-publisher --disable publisher
$ pkg unset-publisher publisher
```
For publishers that you are using, make sure the URIs are correct.

- Try to view each publisher origin location in a browser or ping that location.
- Try to list packages at that origin by using the pkgrepo list command.

If an origin location is not correct, use the -G and -g options of the pkg set-publisher command together to change the URI.

If a publisher has more than one origin, all origin locations must be accessible. If any origin location is not accessible, use the -G option of the pkg set-publisher command to remove that origin.

If a publisher is configured in a non-global zone, all locations for that publisher must be accessible from the global zone even if that publisher is not configured in the global zone.

## **SSL Certificate Problem**

Error message: SSL certificate problem, verify that the CA cert is OK

Take one or more of the following actions if the pkg command displays a message about an SSL certificate problem:

- Make sure the required key and certificate are installed. Information about how to obtain a key and certificate should be included with other information about the secure repository.
- Use the  $-k$  and  $-c$  options with the pkg set-publisher command to specify the locations where the key and certificate are installed. The pkg publisher command for the publisher shows where the publisher expects to find the key and certificate. If the key and certificate are installed elsewhere, reconfigure the publisher, specifying the correct values for the -k and -c options.

In the following example, the output shows the key and certificate file paths and shows that the certificate for the configured origin for the abc publisher is expired:

```
$ pkg publisher abc
  Publisher: abc
Origin URI: https://pkg.oracle.com/abc/release/
    SSL Key: /var/pkg/ssl/keyfile
   SSL Cert: /var/pkg/ssl/certfile
Certificate '/var/pkg/ssl/certfile' has expired.
   Please install a valid certificate.
```
- Make sure the time and date are correct on the system.
- Refresh the ca-certificates SMF service:

\$ **svcadm refresh svc:/system/ca-certificates:default**

If the origin URI contains oc-mgmt, contact your Ops Center support representative.

**Note -** A repository that requires a client SSL certificate cannot be specified by using a -g option with a pkg installation command.

# **Location Not Found**

Error message: http protocol error: code: 404 reason: Not Found

Check your publisher URIs as described in ["Cannot Access Package](#page-104-0) [Repository" on page 105.](#page-104-0) If you can view or ping the location successfully, use the pkgrepo list command to try to show one of the packages in the repository.

If the URI is a file-based repository, make sure the files and directories are readable by the pkg5srv user. You can use the pkgrepo verify command to check whether the repository is readable by the pkg5srv user.

Check your web server configuration. See [Chapter 5, "Running the Depot Server Behind a](http://www.oracle.com/pls/topic/lookup?ctx=E36784&id=CCOSPwebserver) Web Server," in "Copying and Creating Package Repositories in Oracle Solaris 11.2" for more information.

If you run the package depot server behind an Apache web server instance, include the following setting in your httpd.conf file to not decode encoded forward slashes:

AllowEncodedSlashes NoDecode

Set the depot server pkg/proxy\_base to the URL of the repository on the Apache server:

```
$ svccfg -s pkg/server:repo setprop pkg/proxy_base = astring: http://
pkg.example.com/myrepo
```
#### \$ **svcadm refresh pkg/server:repo**

If the problem occurs in a non-global zone, take the following troubleshooting steps. Remember that non-global zones use a special package repository called the system repository. See the pkg. sysrepo(1M) man page for more information about the system repository.

- You cannot use the -q option in an image that has non-global zones. Instead, use the pkq set-publisher command to explicitly add that publisher and origin.
- Make sure the files and directories in file-based repositories are readable by the pkg5srv user. The pkg5srv user runs the system-repository Apache instance. See ["Relationship](#page-52-0) [Between Global and Non-Global Zones" on page 53](#page-52-0) for examples that show how to find the location of a system repository.
- If your site requires a proxy to access external locations, make sure the proxy has been specified correctly for publishers in the global zone. Use the --proxy option of the pkg set-publisher command to specify the proxy. See ["Specifying a Proxy" on page 77](#page-76-0) for instructions. One way to check your proxy is to make sure you get no access error messages from the pkg refresh --full command.
- Make sure the service svc:/application/pkg/system-repository:default is online in the global zone.
- Make sure the service  $\text{soc:}/\text{application}/\text{pkg}/\text{zones-proxyd:}$  default is online in the global zone and the service svc:/application/pkg/zones-proxy-client:default is online in the non-global zone.
- In the global zone, check the log files in /var/log/pkg/sysrepo/\* for any permissions errors reported when trying to read files. Check for 404 or 503 errors reported in /var/ log/pkg/sysrepo/access\_log. Check for errors reported in /var/log/pkg/sysrepo/ error\_log.
- In the global zone, verify that localhost is set to 127.0.0.1 in the /etc/hosts file. Verify that Listen is set to 127.0.0.1:1008 and ServerName is set to 127.0.0.1 in the /system/ volatile/pkg/sysrepo/sysrepo\_httpd.conf file.
- In the global zone, check whether the file /system/volatile/pkg/sysrepo/ sysrepo httpd.conf contains Alias lines of the following form:

\$ **grep Alias /system/volatile/pkg/sysrepo/sysrepo\_httpd.conf** WSGIScriptAlias /wsgi\_p5p /etc/pkg/sysrepo/sysrepo\_p5p.py

If the sysrepo\_httpd.conf file has no Alias lines, restart the sysrepo service:

\$ **svcadm restart svc:/application/pkg/system-repository:default**

# **Service Is Not Available**

Error message: http protocol error: code: 503 reason: Service Unavailable
Use the pkg publisher command to find the location of the package repository that you are trying to use, and examine SMF services on that system. Use the following command to identify any package repository SMF service instances that are enabled but not running and any instances that are preventing another enabled instance from running:

```
$ svcs -xv pkg/server
svc:/application/pkg/server: default (image packaging repository)
 State: online since July 25, 2013 07:53:50 AM PDT
   See: /var/svc/log/application-pkg-server:default.log
Impact: None.
```
If any service is reporting a problem, check the log file listed in the svcs output to determine the specific problem.

Make sure that the inst root property, the port property, and other properties are set correctly.

```
$ svcprop -p pkg pkg/server:default
$ svcprop -p pkg/inst_root -p pkg/port pkg/server:default
/export/IPSpkgrepos/Solaris
80
```
If necessary, use the svccfg command to reset property values, as shown in the following example:

\$ **svccfg -s pkg/server:default setprop pkg/port=1008**

Use the svcadm command to clear, refresh, restart, and enable the service instance as necessary.

## **No Updates Are Available**

Error message: No updates available for this image

If you are updating a particular package, use the following command to show what version of that package is currently installed in this image. If you are updating all installed packages (pkg update with no packages specified or with '\*' specified for the package name), use pkg:/ entire for *package* in these commands.

\$ **pkg list -v** *package*

If no version is currently installed, use the pkg install command, not pkg update.

If a version of *package* is currently installed, use the following command to show which versions of *package* are available from your configured publishers:

\$ **pkg list -afv** *package*

If the package with the highest version number is already installed, then perhaps no newer version exists.

If a newer version does exist, determine the package repository location where the newer version is available, and use the pkg set-publisher command to reset the origin URI or add an origin URI for the appropriate publisher. If necessary, install any required key and certificate and use the -k and -c options to specify them. Use the pkgrepo list command to verify that the currently installed version of the package also is available from configured publishers.

Execute the pkg update command again, specifying the -nv options and including the version (or the keyword latest) in the FMRI of the packages you want to install, as shown in the following example. Providing more information in the package names usually gives you more information in any error output.

```
$ pkg update -nv package@latest
```
## **Package Cannot Be Installed**

Error message: No matching version of *package* can be installed

Use the following command to show which versions of *package* are available from your configured package publishers:

```
$ pkg list -afv package
```
Specify more of the FMRI of the package you want to install. The first match found might not be installable in this image, but the specific version you want to install might be installable. If the more specific FMRI is still not installable, specifying more of the FMRI should display more information about why the package cannot be installed.

Verify that the version of the package you want to install or update is not frozen. Use the pkg freeze command with no arguments to display a list of all packages whose versions are frozen.

Use the following command to show what version of the pkg:/entire package is installed:

\$ **pkg list -v entire**

You cannot install or update a package that is constrained by the pkg:/entire incorporation package or by some other incorporation package. You must update the incorporation package. For more information, see ["Cannot Satisfy Constraints" on page 110.](#page-109-0)

## <span id="page-109-1"></span><span id="page-109-0"></span>**Cannot Satisfy Constraints**

Error message: No solution was found to satisfy constraints

This message indicates that you attempted to install a version of a package that does not match the version to which the package is constrained by an incorporation package. See

["Incorporation Packages" on page 12](#page-11-0) for information about incorporation packages and constraints.

Incorporations constrain a set of packages to versions that work together to help maintain a supportable image. For this reason, you should not update one package that is constrained by an incorporation. Instead, you should update the incorporation package, which results in updating all the constrained packages to a new tested-together set of versions.

When packages are being modified (for example, being updated), the pkg client examines related packages and their dependencies. If any dependent package cannot be installed or updated, a separate error message is produced for each package that has a dependency on the package that cannot be installed or updated. The most effective way to handle a large number of error messages is to examine the error messages that are the most indented first.

# **Updating a Package Constrained by an Incorporation**

Error messages:

- No suitable version of installed package *package* found
- All versions matching 'incorporate' dependency *package* are rejected
- This version excluded by specified installation version
- This version is excluded by installed incorporation

For packages constrained by an incorporation, best practice is to update the incorporation package, keeping all of the constrained packages as a tested-together set.

If you still want to update just one package from an incorporation, check whether that package has a version-lock facet set to true. If a package has an associated version-lock facet, then you can unlock that package from its incorporation. Set the version-lock facet to false to remove the constraint, and then try again to install or update the package. Specify the -nv options and the version of the package you want in the FMRI of the package name. See also ["Relaxing Version Constraints Specified by Incorporations" on page 84.](#page-83-0)

**EXAMPLE A-1** Unlocking and Updating the Java Runtime Environment

The following example shows how to update the runtime/java/jre-7 package. The jre-7 package is constrained by the consolidation/java/java-incorporation package, and the java-incorporation package is in turn constrained by the pkg:/entire incorporation package.

The following command shows that the  $0.175.2.0.0.9.0$  version of j re-7 is currently installed and shows that a newer version is available from configured package repositories:

```
$ pkg list -af runtime/java/jre-7
```
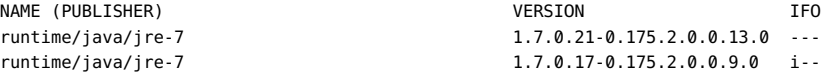

Removing the -f option shows which versions are available to update to. The following pkg list output shows that no newer version can be installed in this image, and the pkg update command output confirms this state. The -n option shows what changes would be made but does not make any changes.

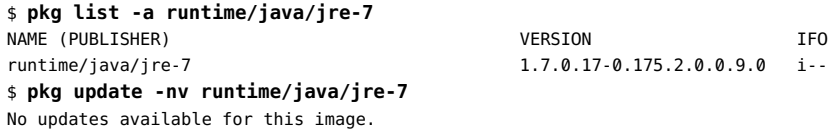

To show more information about why this package cannot be updated, specify the version to which you want to update. The output shown in the following example indicates that the installed java-incorporation@0.5.11,5.11-0.175.2.0.0.9.0 package does not allow the installation of the jre-7@1.7.0.21-0.175.2.0.0.13.0 package. The java-incorporation@0.5.11,5.11-0.175.2.0.0.13.0 package would allow the installation of the jre-7@1.7.0.21-0.175.2.0.0.13.0 package, but the installed entire@0.5.11,5.11-0.175.2.0.0.12.0 incorporation package does not allow the installation of the jre-7@1.7.0.21-0.175.2.0.0.13.0 package.

```
$ pkg update -nv runtime/java/jre-7@1.7.0.21-0.175.2.0.0.13.0
pkg update: No solution was found to satisfy constraints
```

```
maintained incorporations:
  [output omitted]
  pkg://solaris/entire@0.5.11,5.11-0.175.2.0.0.12.0:20130415T172730Z
Plan Creation: dependency error(s) in proposed packages:
  [output omitted]
  No suitable version of required package pkg://solaris/consolidation/java/java-
incorporation@0.5.11,5.11-0.175.2.0.0.9.0:20130304T213946Z found:
    Reject: pkg://solaris/consolidation/java/java-incorporation@0.5.11,5.11-0.1
75.2.0.0.9.0:20130304T213946Z
    Reason: All versions matching 'incorporate' dependency pkg:/runtime/java/jr
e-7@1.7.0.17,5.11-0.175.2.0.0.9.0 are rejected
       Reject: pkg://solaris/runtime/java/jre-7@1.7.0.17,5.11-0.175.2.0.0.9.0:20
130304T214022Z
       Reason: This version excluded by specified installation version
        Reject: pkg://solaris/runtime/java/jre-7@1.7.0.17,5.11-0.175.2.0.0.9.0:
20130304T214022Z
        Reason: This version excluded by specified installation version
       Reject: pkg://solaris/consolidation/java/java-incorporation@0.5.11,5.11-0
.175.2.0.0.13.0:20130429T145534Z
       Reason: This version is excluded by installed incorporation pkg://solaris
/entire@0.5.11,5.11-0.175.2.0.0.12.0:20130415T172730Z
Plan Creation: Errors in installed packages due to proposed changes:
  [output omitted]
  No suitable version of installed package pkg://solaris/consolidation/java/java
-incorporation@0.5.11,5.11-0.175.2.0.0.9.0:20130304T213946Z found
```

```
 Reject: pkg://solaris/consolidation/java/java-incorporation@0.5.11,5.11-0.1
75.2.0.0.9.0:20130304T213946Z
     Reason: All versions matching 'incorporate' dependency pkg:/runtime/java/jr
e-7@1.7.0.17,5.11-0.175.2.0.0.9.0 are rejected
      Reject: pkg://solaris/runtime/java/jre-7@1.7.0.17,5.11-0.175.2.0.0.9.0:20
130304T214022Z
      Reason: This version excluded by specified installation version
     Reject: pkg://solaris/consolidation/java/java-incorporation@0.5.11,5.11-0.1
75.2.0.0.13.0:20130429T145534Z
     Reason: This version is excluded by installed incorporation pkg://solaris/e
ntire@0.5.11,5.11-0.175.2.0.0.12.0:20130415T172730Z
```
Best practice is to update the entire package. Updating the entire package would update the java-incorporation package, which would update the jre-7 package. In this example, you need to update the Java packages and cannot move your image forward to an updated version of entire.

The version of the Java software that can be installed is constrained by setting the versionlock facet for the Java incorporation package. To update the Java software without updating other software, unlock the version-lock facet of the Java incorporation package and then update the Java incorporation package. For more information about version-lock facets, see ["Relaxing Version Constraints Specified by Incorporations" on page 84.](#page-83-0)

The following command changes the value of the version-lock facet of the installed javaincorporation package to false. The number of packages to update is the number of packages installed in this image, because each package in the image is checked for this facet.

```
$ pkg change-facet \
facet.version-lock.consolidation/java/java-incorporation=false
         Packages to update: 856
    Variants/Facets to change: 1
     Create boot environment: No
Create backup boot environment: Yes
Planning linked: 1/1 done
PHASE ITEMS
Removing old actions 1/1
Updating image state Done
Creating fast lookup database Done
Reading search index Done
Building new search index 856/856
```
The following command shows that the facet value has been changed:

\$ **pkg facet FACETS** VALUE facet.version-lock.consolidation/java/java-incorporation False

Because the following command specifies the -n option, this command shows what would be change but does not actually make any changes to your image.

```
$ pkg update -nv java-incorporation
         Packages to update: 2
```

```
 Estimated space available: 80.91 GB
Estimated space to be consumed: 687.28 MB
      Create boot environment: No
Create backup boot environment: Yes
          Rebuild boot archive: No
Changed packages:
solaris
  consolidation/java/java-incorporation
    0.5.11,5.11-0.175.2.0.0.9.0:20130304T213946Z -> 0.5.11,5.11-0.175.2.0.0.13.0
:20130429T145534Z
  runtime/java/jre-7
    1.7.0.17,5.11-0.175.2.0.0.9.0:20130304T214022Z -> 1.7.0.21,5.11-0.175.2.0.0.
13.0:20130429T145626Z
```
The following command performs the actual update. This command performs the update in the current image. You might want to use the --be-name option to perform the update in a new boot environment.

```
$ pkg update -v java-incorporation
        Packages to update:
    Estimated space available: 80.91 GB
Estimated space to be consumed: 687.28 MB
     Create boot environment: No
Create backup boot environment: Yes
        Rebuild boot archive: No
Changed packages:
solaris
  consolidation/java/java-incorporation
   0.5.11,5.11-0.175.2.0.0.9.0:20130304T213946Z -> 0.5.11,5.11-0.175.2.0.0.13.0
:20130429T145534Z
  runtime/java/jre-7
   1.7.0.17,5.11-0.175.2.0.0.9.0:20130304T214022Z -> 1.7.0.21,5.11-0.175.2.0.0.
13.0:20130429T145626Z
DOWNLOAD PKGS FILES XFER (MB) SPEED
Completed 2/2 171/171 61.9/61.9 0B/s
PHASE TEMS
Removing old actions 7/7
Installing new actions 6/6
Updating modified actions 170/170
Updating package state database Done
Updating package cache 2/2
Updating image state Done
Creating fast lookup database Done
Reading search index Done
Updating search index 2/2
```
The following command verifies that the jre-7 package is updated in this image. If you perform the update in a new boot environment, use beadm mount and the pkg -R to do the following check in that new boot environment.

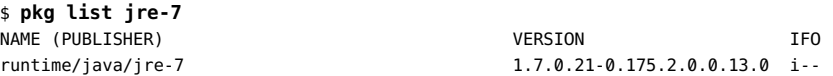

# **Updating an Incorporation When a Suitable Dependency Cannot Be Found**

Error message: A version for 'incorporate' dependency cannot be found

See ["Incorporation Packages" on page 12](#page-11-0) for information about incorporation packages and their incorporate dependencies.

Examples of reasons an incorporation package might fail to update include the following installation states of an incorporate dependency of the incorporation package:

- The dependent package is frozen at a different version.
- The dependent package is already installed at a higher version.
- The dependent package is installed from a different publisher, and that publisher is sticky.

**EXAMPLE A-2** Updating pkg:/entire When a Dependency is Unlocked and Separately Updated

The following example attempts to update all installed packages because no package names are specified. One of the installed packages that this operation attempts to update is the pkg:/ entire incorporation package. This example shows an incorporate dependency of pkg:/ entire that is already installed at a higher version.

#### \$ **pkg update --be-name s11.2**

Creating Plan (Solver setup): / pkg update: No solution was found to satisfy constraints Plan Creation: Package solver has not found a solution to update to latest available versions. This may indicate an overly constrained set of packages are installed.

```
latest incorporations:
[output omitted]
pkg://solaris/entire@0.5.11,5.11-0.175.2.0.0.10.0:20130318T181506Z
```
The following indicates why the system cannot update to the latest version:

```
No suitable version of required package pkg://solaris/entire@0.5.11,5.11-0.175.2
.0.0.10.0:20130318T181506Z found:
 Reject: pkg://solaris/entire@0.5.11,5.11-0.175.2.0.0.10.0:20130318T181506Z
  Reason: A version for 'incorporate' dependency on pkg:/consolidation/ub_javavm
/ub_javavm-incorporation@0.5.11,5.11-0.175.2.0.0.9.0 cannot be found
```
This message says that the version of the pkg:/entire incorporation package to which the system attempted to update specifies a version of the ub javavm-incorporation package that cannot be installed. Because one package cannot be installed, no packages are installed and the update fails.

The following techniques can provide more information about why the ub javavmincorporation package cannot be installed:

- Use -v options. For example, use -v or -vv to receive more verbose output.
- Specify a package to update. Providing more detailed input often results in more detailed messaging. For example, in addition to the name of the package, include the version in the package FMRI.

The following command includes a -v option and specifies to update to the entire@0.5.11,5.11-0.175.2.0.0.10.0 package, copied from the message above. This command also specifies the -n option instead of the --be-name option. The -n option shows what will be done but does not actually make any changes to this image.

```
$ pkg update -nv entire@0.5.11,5.11-0.175.2.0.0.10.0
Creating Plan (Solver setup): /
pkg update: No matching version of entire can be installed:
 Reject: pkg://solaris/entire@0.5.11,5.11-0.175.2.0.0.10.0:20130318T181506Z
 Reason: All versions matching 'require' dependency pkg:/consolidation/ub_javav
m/ub_javavm-incorporation are rejected
  Reject: pkg://solaris/consolidation/ub_javavm/ub_javavm-incorporation@0.5.11,
5.11-0.151.0.1:20101105T053418Z
  pkg://solaris/consolidation/ub_javavm/ub_javavm-incorporation@0.5.11,5.11-0.17
5.0.0.0.2.0:20111019T144756Z
  pkg://solaris/consolidation/ub_javavm/ub_javavm-incorporation@0.5.11,5.11-0.17
5.0.10.1.0.0:20120920T143020Z
  Reason: Excluded by proposed incorporation 'entire'
  Newer version pkg://solaris/consolidation/ub_javavm/ub_javavm-incorporation@0.
5.11,5.11-0.175.2.0.0.13.0:20130429T145201Z is already installed
  Reject: pkg://solaris/consolidation/ub_javavm/ub_javavm-incorporation@0.5.11,
5.11-0.175.2.0.0.9.0:20130304T213739Z
  Reason: Newer version pkg://solaris/consolidation/ub_javavm/ub_javavm-incorpo
ration@0.5.11,5.11-0.175.2.0.0.13.0:20130429T145201Z is already installed
 Reject: pkg://solaris/consolidation/ub_javavm/ub_javavm-incorporation@0.5.11,5
.11-0.175.2.0.0.13.0:20130429T145201Z
 Reason: Excluded by proposed incorporation 'entire'
```
These messages say that the version of the ub javavm-incorporation package that is currently installed in this image is newer than the version specified by the pkg:/entire incorporation package that would be installed by the update operation.

The following command shows the version of the ub javavm-incorporation package that is currently installed.

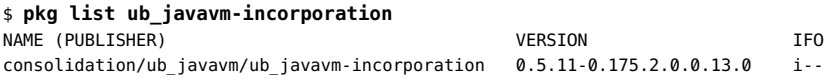

The following command shows the version of the ub\_javavm-incorporation package that is specified by the pkg:/entire incorporation package to which the system attempted to update. The version of the pkg:/entire incorporation package to which the system attempted to update is copied from the first "Reject" message in the above output. The -r option looks for this package in the configured package repositories, not in the installed image.

```
$ pkg contents -Hrt depend \
-a facet.version-lock.consolidation/ub_javavm/ub_javavm-incorporation=true \
```

```
-o fmri entire@0.5.11,5.11-0.175.2.0.0.10.0
consolidation/ub_javavm/ub_javavm-incorporation@0.5.11-0.175.2.0.0.9.0
```
<span id="page-116-0"></span>To fix this problem, you can instruct the update operation to update all installed packages except for particular specified packages. Use one or more --reject options in the pkg update command to perform the update without attempting to update the packages specified in the - reject options. Wildcards can be used in --reject arguments. In the following command, packages to reject are copied from the "Reject" messages above that precede the "Reason: Newer version is already installed" message.

```
$ pkg update -v --be-name s11.2 \
--reject 'consolidation/ub_javavm/ub_javavm-incorporation@0.5.11,5.11-0.151*' \
--reject 'consolidation/ub_javavm/ub_javavm-incorporation@0.5.11,5.11-0.175.0*' \
--reject 'consolidation/ub_javavm/ub_javavm-incorporation@0.5.11,5.11-0.175.2.0.0.9.0*'
```
**Tip -** Be careful when you specify --reject arguments: Any packages that match the --reject argument that are already installed will be uninstalled.

## **Updating an Incorporation When an Installed Dependency is Not Permissible**

Error messages:

- The installed package *package* is not permissible
- Excluded by proposed incorporation

If you receive these error messages, *package* probably is a core operating system package that must be kept in sync with other core operating system packages. Use the pkg facet command to check the value of the facet.version-lock.*package* facet. If the value of this versionlock facet is false, use the pkg change-facet command to change the value of this facet to true, and then try the update operation again.

## **Required Package Cannot Be Found**

Error message: A version for 'require' dependency cannot be found

If you receive a message such as the following message that a required package cannot be found, check whether the package is available from your configured publishers.

```
pkg update: No solution was found to satisfy constraints
Plan Creation: Package solver has not found a solution to update to
latest available versions.
This may indicate an overly constrained set of packages are installed.
```

```
[output omitted]
No suitable version of required package package1 found:
Reject: package1
Reason: A version for 'require' dependency package2 cannot be found
```
Use the following command to show whether *package2* is available from your configured package publishers:

```
$ pkg list -afv package2
```
Use the pkg publisher command to check your publisher origin location. The publisher of this package is given after pkg:// in the full FMRI. You might need to change your publisher origin location. If the location is a local package repository, you might need to update the repository.

## **Required Package is Rejected**

Error messages:

- No solution was found to satisfy constraints
- All versions matching 'require' dependency *package* are rejected

In the following output from the pkg update command, the initial error message states that a suitable version of the required package desktop-incorporation cannot be found. The reason the desktop-incorporation package is not suitable is because one of its dependent packages is not found. Because no suitable version is found, the desktop-incorporation package is rejected. The pkg update fails because the desktop-incorporation package is required by the pkg:/entire incorporation. The following command shows that the desktop-incorporation package is required by the pkg:/entire incorporation:

\$ **pkg search -Hlo pkg.name require:consolidation/desktop/desktop-incorporation**

The next error message states that a suitable version of the required package python-extra-26 cannot be found. The reason the python-extra-26 package is not suitable is because the python-extra-26 package requires the desktop-incorporation package, and no suitable version of desktop-incorporation was found.

This information shows that the solution to this update failure is to find a way to install the required version of the desktop-incorporation package.

pkg update: No solution was found to satisfy constraints

maintained incorporations: *[output omitted]*

Plan Creation: dependency error(s) in proposed packages: *[output omitted]* No suitable version of required package pkg://solaris/consolidation/desktop /desktop-incorporation@0.5.11,5.11-0.175.2.0.0.26.0:20131028T145233Z found: Reject: pkg://solaris/consolidation/desktop/desktop-incorporation

```
@0.5.11,5.11-0.175.2.0.0.26.0:20131028T145233Z
     Reason: A version for 'incorporate' dependency on pkg:/library/python-2
/python-sexy-26@0.1.9-0.175.0.0.0.1.0 cannot be found
  No suitable version of required package pkg://solaris/library/python-2
/python-extra-26@2.6.4-0.175.1.0.0.15.0:201205014T200156Z found:
     Reject: pkg://solaris/library/python-2/python-extra-26@
2.6.4-0.175.1.0.0.15.0:201205014T200156Z
     Reason: All versions matching 'require' dependency pkg:/consolidation
/desktop/desktop-incorporation are rejected
       Reject: pkg://solaris/consolidation/desktop/desktop-incorporation
@0.5.11,5.11-0.175.0.0.0.2.0:20111019T132128Z
   [output omitted]
pkg://solaris/consolidation/desktop/desktop-incorporation
@0.5.11,5.11-0.175.2.0.0.26.0:20131028T145233Z
```
The following commands show that the package that cannot be found for the required desktopincorporation package is not required. The python-sexy-26 package is incorporated by the desktop-incorporation package, but it is not required.

```
$ pkg search -Hlo pkg.name require:library/python-2/python-sexy-26
$ pkg search -Hlo pkg.name incorporate:library/python-2/python-sexy-26
consolidation/desktop/desktop-incorporation
```
The incorporate dependency says that if the python-sexy-26 package is installed, it must be installed at the specified version. However, because no package requires the python-sexy-26 package, the python-sexy-26 package does not need to be installed. Therefore, one solution to this update failure is to uninstall the python-sexy-26 package. A different version of this package is currently installed, and the update could not locate the version specified by the desktop-incorporation incorporation. If you uninstall the package, the update process will not need to find the updated package.

If you need the python-sexy-26 package and do not want to uninstall it, find a package repository that provides pkg:/library/python-2 /python-sexy-26@0.1.9-0.175.0.0.0.1.0. Either use the pkg set-publisher command to add that repository to your publisher origin locations, or use the pkgrecv command to add that package to your currently set publisher origin.

## **Packages Are Not Updated as Expected**

Error message: pkg update: The installed package *package* is not permissible.

If you use wildcards with an update operation, you might not see any error messages even though some packages that should have been updated were not updated. You might see an error message if you specify a package name without wildcards.

For example, the following operation might complete without error and yet not update any packages, even though you verified that newer packages are available from your configured publishers:

#### \$ **pkg update '\*'**

To get more information, instead of using the wildcard, specify the version of pkg:/entire to which you want to update:

#### \$ **pkg list -Hafv entire** pkg://solaris/entire@0.5.11,5.11-0.175.2.0.0.9.0:20130304T214506Z --- \$ **pkg update -nv pkg://solaris/entire@0.5.11,5.11-0.175.2.0.0.9.0:20130304T214506Z** Creating Plan (Solver setup): pkg update: The installed package compress/zip is not permissible. Reject: pkg://solaris/compress/zip@3.0,5.11-0.175.2.0.0.7.0:20121119T070339Z Reason: Excluded by proposed incorporation 'consolidation/userland/userland-incorporation'

<span id="page-119-1"></span>In this example, the package compress/zip is preventing the update of the userlandincorporation incorporation package, which is preventing the update of the pkg:/entire incorporation. The following command displays more information about the compress/zip package:

```
$ pkg list compress/zip
NAME (PUBLISHER) VERSION IFO
compress/zip 3.0-5.11-0.175.2.0.0.7.0 if-
```
This output shows that the compress/zip package is frozen. Because the package is frozen, it cannot be updated.

```
$ pkg unfreeze compress/zip
compress/zip was unfrozen.
```
With the compress/zip package unfrozen, the original pkg update '\*' operation should update all packages in the image that have updates available. See ["Locking Packages to a](#page-81-0) [Specified Version" on page 82](#page-81-0) for more information about the pkg freeze and pkg unfreeze commands.

The pkg sync-linked error shown in ["Sync Linked Package Cannot Be](#page-119-0) [Installed" on page 120](#page-119-0) is similar but indicates a package in a non-global zone is preventing the update.

## <span id="page-119-0"></span>**Sync Linked Package Cannot Be Installed**

Error message: pkg sync-linked: The installed package *package* is not permissible.

A sync-linked package is a package in a non-global zone. You might see a package rejected with the reason being a version mismatch with the parent image.

Linked progress: -pkg: update failed (linked image exception(s)):

A 'sync-linked' operation failed for child 'zone:z1' with an unexpected return value of 1 and generated the following output:

```
pkg sync-linked: The installed package package is not permissible.
  Reject: package
  Reason: Parent image has a incompatible newer version: package
```
You might receive this incompatibility message for the following reasons:

Core operating system packages must be the same version in non-global zones as in the global zone. You cannot update these packages separately in a non-global zone. Similarly, freezing any of these packages in a non-global zone causes the update to fail for the global zone and all non-global zones.

The following command displays the list of packages that must remain in sync between the global zone and non-global zones:

```
$ pkg search -o pkg.name :depend:parent:
```
■ If you are updating a BE that has zones configured, you cannot mount that BE and then use the pkg -R command to update that alternate BE (ABE) if the publisher configuration in the ABE is different from the publisher configuration in the currently booted BE. Nonglobal zones in the ABE use the publisher configuration from the currently active BE.

## **Non-Global Zone Cannot Be Installed**

Error message: The following pattern(s) did not match any allowable packages. Try using a different matching pattern, or refreshing publisher information

Core operating system packages must be the same version in non-global zones as in the global zone. If the solaris publisher origin in this image is set to a package repository that does not contain the same versions of the system packages that are installed in the global zone, attempting to install a non-global zone results in the following error:

```
$ zoneadm -z myzone install
The following ZFS file system(s) have been created:
    rpool/export/zones/myzone
Progress being logged to /var/log/zones/zoneadm.20131104T181301Z.myzone.install
        Image: Preparing at /export/zones/myzone/root.
AI Manifest: /tmp/manifest.xml.9daq.i
SC Profile: /usr/share/auto_install/sc_profiles/enable_sci.xml
  Zonename: myzone
Installation: Starting ...
             Creating IPS image
Startup linked: 1/1 done
            Installing packages from:
                 solaris
                     origin: http://pkg.oracle.com/solaris/release/
             Error occurred during execution of 'generated-transfer-4606-1' checkpoint.
             Failed Checkpoints:
             Checkpoint execution error:
```
 The following pattern(s) did not match any allowable packages. Try using a different matching pattern, or refreshing publisher information:

```
Installation: Failed. See install log at /system/volatile/install.4606/install_log
ERROR: auto-install failed.
```
To install a non-global zone, the repository that you set as the solaris publisher origin must contain at least the same system software that is installed in the global zone where you are installing the non-global zone. The repository can also contain older or newer software, but it must contain the same software that is installed in the global zone. The following command shows that the /export/IPSpkgrepos/Solaris repository is a suitable publisher origin for this global zone because this repository contains the same version of the pkg:/entire package that is installed in the global zone:

```
$ pkg list entire
NAME (PUBLISHER) VERSION IFO
entire 0.5.11-0.175.2.0.0.26.0 i--
$ pkgrepo list -H -s /export/IPSpkgrepos/Solaris \
entire@0.5.11-0.175.2.0.0.26.0
solaris entire 0.5.11-0.175.2.0.0.26.0:20131028T190148Z
$ pkg set-publisher -G '*' -M '*' -g /export/IPSpkgrepos/Solaris/ solaris
```
## **Image Cannot Be Modified**

Error message: pkg: The image cannot be modified as it is currently in use by another package client

The error message should include the name and the pid of the client that has the image locked, as shown in the following example:

pkg: The image cannot be modified as it is currently in use by another package client: pkg on cbusl0406l, pid 26604.

Try your pkg command again after the current package process exits (process 26604 in this example). If the process does not exit quickly, use ptree -a, for example, to begin to examine the process.

The package process that is currently operating on this image might be Update Manager checking whether updates are available. See ["Using Update Manager" on page 128](#page-127-0) for more information about the Update Manager cron job and pkg/update service.

## **Files Were Salvaged**

The following informational message is followed by the path of the files that were salvaged and the temporary location where the files were moved:

The following unexpected or editable files and directories were salvaged while executing the requested package operation; they have been moved to the displayed location in the image:

This is an informational message and can be ignored or acted upon as necessary.

Directories are reference-counted in IPS. When the last package installed in the image that either explicitly or implicitly references a directory no longer references that directory, that directory is removed. If that directory contains unpackaged file system objects, those items are moved into \$IMAGE\_META/lost+found. Unpackaged file system objects are files and directories that were not delivered by an IPS package. The value of IMAGE\_META is typically /var/pkg. See the "Files" section of the pkg(5) man page for information about the IMAGE\_META directory.

## **Minimize Stored Image Metadata**

The /var/pkg directory holds metadata for the image. This directory can get quite large. Do not manually remove anything from the /var/pkg directory.

Make sure the flush-content-cache-on-success image property value is set to true. The value of the flush-content-cache-on-success property is true by default. When the value of flush-content-cache-on-success is true, cached files are removed when pkg install and pkg update operations complete successfully. If the flush-content-cache-on-success property is set to false, you can use the command shown in the following example to reset the value to true:

```
$ pkg property flush-content-cache-on-success
PROPERTY VALUE
flush-content-cache-on-success False
$ pkg set-property flush-content-cache-on-success true
$ pkg property -H flush-content-cache-on-success
flush-content-cache-on-success True
```
Flushing the content cache (setting flush-content-cache-on-success to true) can cause some pkg operations to take longer to complete.

Non-global zones have a different cache, which you can set with the -c option of /usr/ lib/pkg.sysrepo. You can set the maximum size of this cache with the -s option. See the [pkg.sysrepo](http://www.oracle.com/pls/topic/lookup?ctx=E36784&id=REFMAN1Mpkg.sysrepo-1m)(1M) man page.

## **Increase Package Installation Performance**

The following steps can help increase package installation and update performance:

Make sure your ZFS storage pool capacity is less than 80%.

#### \$ **zpool list**

NAME SIZE ALLOC FREE CAP DEDUP HEALTH ALTROOT rpool 186G 75.2G 111G 40% 1.00x ONLINE -

- Use a local package repository. See ["Copying and Creating Package Repositories in Oracle](http://www.oracle.com/pls/topic/lookup?ctx=E36784&id=CCOSP) [Solaris 11.2 "](http://www.oracle.com/pls/topic/lookup?ctx=E36784&id=CCOSP).
- If http\_proxy is set, check the performance of the proxy.

# **\*\*\*** APPENDIX B

# IPS Graphical User Interfaces

<span id="page-124-0"></span>IPS includes two Graphical User Interface (GUI) tools.

- Package Manager provides most package and publisher operations and some boot environment (BE) operations. If you are new to the Oracle Solaris OS and IPS technologies, you can use Package Manager to quickly identify and install packages.
- Update Manager updates all packages in the image that have updates available.

## **Using Package Manager**

Package Manager provides a subset of the tasks that can be performed from the command line:

- List, search, install, update, and remove packages
- Add and configure package sources
- Activate, rename, and remove BEs

Start Package Manager in one of the following ways:

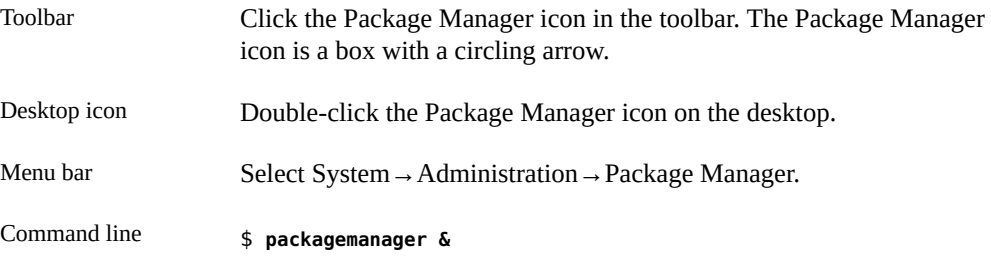

For complete Package Manager documentation, select Help→Contents from the Package Manager menu bar.

# **Package Manager Command Line Options**

The following options are supported for the  $package(1)$  command.

| Option                        | <b>Description</b>                                                                                                    |
|-------------------------------|----------------------------------------------------------------------------------------------------|
| --image-dir or -R <i>dir</i>  | Operate on the image rooted at <i>dir</i> . The default behavior is to operate on<br>the current image.                                                                                                    |
|                               | The following command operates on the image stored at /aux0/example<br>root:                                                                                                    |
|                               | \$ packagemanager -R /aux0/example root                                                                                                    |
| --update-all or -U            | Update all installed packages that have updates available. Specifying this<br>option is the same as selecting the Updates option in the Package Manager<br>GUI. See "Using Update Manager" on page 128 for more information<br>about updating all packages. |
| --info-install or -i file.p5i | Specify a .p51 file to run Package Manager in Web Install mode.<br>The specified file must have the extension . p51. See "Using Web"<br>Install" on page 126 for more information.                                                                          |
| --help or -h                  | Display command usage information.                                                                                                    |

**TABLE B-1** Package Manager Command Options

## <span id="page-125-0"></span>**Using Web Install**

<span id="page-125-1"></span>See the Package Manager Help for detailed information about the Web Install process.

Package Manager supports installing packages using a simple one-click Web Install process. The Web Install process uses a .p5i file. A .p5i file contains information to add publishers and add packages that can be installed from these publishers. The information in the .p5i file is read and used by the Web Install process.

## **How to Create a Web Install File**

If you want other users to be able to install packages that you have installed on your system, you can export the installation instructions for those package files using the Web Install process. The Web Install process creates a .p5i file that consists of installation instructions for those packages and publishers to be installed.

#### **1. Select the publisher.**

From the Package Manager Publisher drop-down menu, select the publisher from which you want to include the packages in the .p5i file.

#### **2. Select the package.**

In the Package Manager package list pane, select the package whose installation instructions you want to distribute.

#### **3. Export your selections.**

Select File→Export Selections to display the Export Selections Confirmation window.

#### **4. Confirm the selections.**

Click the OK button to confirm the selections. The Export Selections window is displayed.

#### **5. (Optional) Change the file name.**

A default name for the .p5i file is provided. You can change this file name.

Do not change the .p5i extension.

#### **6. (Optional) Change the file location.**

A default location for the .p5i file is provided. You can change the location.

#### **7. Save the Web Install file.**

Click the Save button to save the file name and location.

## **How to Use Web Install to Add Publishers and Install Packages**

The Web Install process enables you to install packages through a .p5i file. This file might be on your desktop or on a web site.

#### **1. Start Package Manager in Web Install mode.**

- **Select a .p5i file on your desktop.**
- **Start Package Manager from the command line and specify a .p5i file.**

```
$ packagemanager ./wifile.p5i
```
- **Go to a URL location that contains a link to a .p5i file.**
	- If the .p5i file is located on a web server that has registered this MIME type, just click the link to the .p5i file.
	- If the .p5i file is located on a web server that has not registered this MIME type, save the .p5i file to your desktop and then select it.

The Install/Update window is displayed. The label at the top of the window is: "Package Manager Web Installer/The following will be added to your system." The publishers and packages to be installed are listed.

#### **2. Click the Proceed button to continue with the installation.**

- **If necessary, add publishers.**
- **If necessary,**

#### **3. If necessary, add publishers.**

If the specified package publisher is not already configured on your system, the Add Publisher window is displayed. The name and URI of the publisher are already entered.

If the publishers to be added are secure publishers, an SSL key and certificate are required. Browse to locate the SSL Key and SSL Certificate on your system.

If the publisher is added successfully, the Adding Publisher Complete dialog displays.

#### **4. Click the OK button to continue with the installation.**

#### **5. Enable any disabled publishers.**

If a .p5i file contains packages from a disabled publisher, Web Install opens an Enable Publisher dialog. Use this dialog to enable the publisher so that you can install the packages.

The Install/Update window now looks the same as when you select the Package Manager Install/Update option.

The application closes when all packages are installed.

## <span id="page-127-0"></span>**Using Update Manager**

Update Manager updates all installed packages to the newest version allowed by the constraints imposed on the system by installed package dependencies and publisher configuration. This function is the same as the following functions:

- In the Package Manager GUI, selecting the Updates button or the Package  $\rightarrow$  Updates menu option.
- Using the packagemanager command.

\$ **packagemanager --update-all**

Using the pkg command.

\$ **pkg update**

Start Update Manager in one of the following ways:

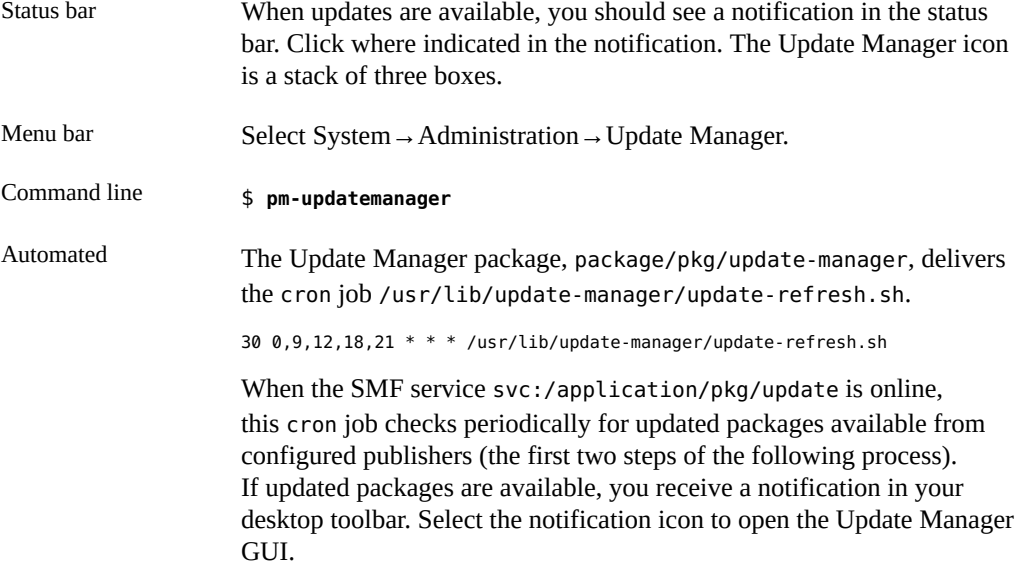

The Updates window displays, and the update process starts.

- 1. The system refreshes all catalogs.
- 2. The system evaluates all installed packages to determine which packages have updates available.
	- If no packages have updates available, the message "No Updates Available" is displayed and processing stops.
	- If package updates are available, the packages to be updated are listed for your review. This is your last chance to click the Cancel button to abort the update.

Click the Proceed button to continue with the update.

3. The system downloads and installs all package updates.

The following packages are updated first if they have updates available. Then any other packages are updated.

```
package/pkg
package/pkg/package-manager
package/pkg/update-manager
```
By default, each package is updated from the publisher from which it was originally installed. If the original publisher is non-sticky, then a newer version of the package that is compatible with this image could be installed from another publisher. Use the Package Manager Manage Publishers window or the pkg set-publisher command to set a publisher as sticky or non-sticky.

If an error occurs at any time during the update process, the Details panel expands and the details of the error are displayed. An error status indicator is shown next to the failed stage. 4. A new BE might be created, depending on which packages are updated and depending on your image policy.

If the system created a new BE for the update, you can edit the default BE name.

You must restart to boot into the new BE. The new BE will be your default boot choice. Your current BE will be available as an alternate boot choice.

- Click the Restart Now button to restart your system immediately.
- Click the Restart Later button to restart your system at a later time.

# **Update Manager Command Line Options**

The following options are supported for the  $pm$ -updatemanager(1) command.

**Option Description** --image-dir or -R *dir* Operate on the image rooted at *dir*. The default behavior is to operate on the current image. The following command updates the image at /aux0/example\_root: \$ **pm-updatemanager -R /aux0/example\_root** --help or -h Display command usage information.

**TABLE B-2** Update Manager Command Options

## Index

#### **A**

application version mediation, [86](#page-85-0) avoid list, [88](#page-87-0) adding to,  [45](#page-44-0), [51](#page-50-0) removing from, [41](#page-40-0), [52](#page-51-0)

#### **B**

BE, [16](#page-15-0) activating,  [38](#page-37-0) creating during package installation, [44](#page-43-0) image policy property settings,  [91](#page-90-0) naming, [38](#page-37-0) pkg command options,  [38](#page-37-0) requiring, [38](#page-37-0) beadm command, [44](#page-43-1) boot environment (BE), [16](#page-15-0)

## **C**

child image, [16](#page-15-0) constraints, [12](#page-11-1), [110](#page-109-1) relaxing, [84](#page-83-1)

## **E**

entire incorporation package,  [13](#page-12-0)

#### **F**

facet,  [17](#page-16-0), [79](#page-78-0), [84](#page-83-1) Fault Management Resource Identifier (FMRI),  [13](#page-12-1) files preserve or overlay editable,  [37](#page-36-0) FMRI,  [13](#page-12-1)

**G** global zone, [16,](#page-15-0) [39,](#page-38-0) [52](#page-51-1) group, [13,](#page-12-2) [26,](#page-25-0) [32,](#page-31-0) [88](#page-87-0) group package,  [13](#page-12-2), [26](#page-25-0), [32](#page-31-0), [88](#page-87-0)

### **I**

image, [16](#page-15-0) creating, [98](#page-97-0) policies, [91](#page-90-1) properties, [91](#page-90-1) adding and removing, [94](#page-93-0) BE creation policy, [91](#page-90-0) using signed packages, [93](#page-92-0) reinstalling, [51](#page-50-1) upgrading,  [59](#page-58-0) incorporation,  [12](#page-11-1), [84](#page-83-1), [110](#page-109-1) incorporation package, [12,](#page-11-1) [84,](#page-83-1) [101,](#page-100-0) [110](#page-109-1) custom,  [63](#page-62-0) installation constraints, [12,](#page-11-1) [110](#page-109-1)

#### **K**

kernel zone, [16](#page-15-0)

## **L**

linked image,  [16](#page-15-0), [39](#page-38-0), [56](#page-55-0) pkg uninstall, [51](#page-50-2) pkg update, [46](#page-45-0)

#### **M**

mediation, [86](#page-85-0) mediator, [86](#page-85-0) mirror repository, [16](#page-15-1)

#### **N**

non-global zone,  [16](#page-15-0), [39](#page-38-0), [52](#page-51-1) installing packages,  [53](#page-52-0) package publishers,  [54](#page-53-0), [106](#page-105-0) updating, [56](#page-55-0)

#### **O**

Oracle Solaris 10 zone, [16](#page-15-0) origin repository,  [16](#page-15-1)

#### **P**

p5i files, [126](#page-125-1) package archive,  [15](#page-14-0), [42](#page-41-0) Package Manager, [125](#page-124-0) package publisher *See* publisher package repository *See* repository packages,  [12](#page-11-2) all available,  [21](#page-20-0) avoid list, [88](#page-87-0) adding to,  [45](#page-44-0), [51](#page-50-0) removing from, [41](#page-40-0), [52](#page-51-0) constrained, [12,](#page-11-1) [110](#page-109-1) creating, [11](#page-10-0) custom incorporation package,  [63](#page-62-0) dependencies, [31](#page-30-0) description, [23](#page-22-0) downgrading, [46](#page-45-1) facets, [17](#page-16-0), [79](#page-78-0) file system content,  [24](#page-23-0) files delivered, [30](#page-29-0) fixing installed files, [49](#page-48-0) fixing installed packages,  [46](#page-45-2) FMRI,  [13](#page-12-1), [42](#page-41-1) frozen,  [23](#page-22-1), [52](#page-51-0), [82](#page-81-1), [120](#page-119-1) full FMRI, [23](#page-22-2) group,  [13](#page-12-2), [26](#page-25-0), [32](#page-31-0), [88](#page-87-0) identifier, [13](#page-12-1) ignore packages that are not installed,  [46](#page-45-0), [51](#page-50-2) image cleanup, [51](#page-50-1) incorporation, [12,](#page-11-1) [110](#page-109-1) installable, [20,](#page-19-0) [42](#page-41-1) installation source, [42](#page-41-0) installed, [20](#page-19-1) installing, [41](#page-40-1)

licenses,  [24](#page-23-1), [27](#page-26-0), [40](#page-39-0) listing,  [19](#page-18-0) mutually exclusive components, [17,](#page-16-0) [79](#page-78-0) name,  [13](#page-12-1) newest,  [20](#page-19-2) obsolete, [21](#page-20-1) optional components, [17,](#page-16-0) [79](#page-78-0) parent dependencies, [53](#page-52-0) pkg:/entire,  [101](#page-100-0), [110](#page-109-1) publisher,  [15](#page-14-0), [42](#page-41-1) publishing, [11](#page-10-0) rejecting during installation, [45,](#page-44-1) [117](#page-116-0) removing, [51](#page-50-3) renamed, [21](#page-20-1) repository,  [15](#page-14-0) search, [27](#page-26-1) services delivered, [30](#page-29-1) signing properties, [93](#page-92-1) SMF service actuators, [40](#page-39-1) uninstalling, [51](#page-50-3) update available, [21](#page-20-2) updating all, [59](#page-58-1) updating or upgrading,  [45](#page-44-2) variants, [17](#page-16-0), [79](#page-78-0) verifying installed packages,  [47](#page-46-0) version-constrained,  [12](#page-11-1), [82](#page-81-1), [110](#page-109-1), [120](#page-119-1) version-lock. facets, [84](#page-83-1) parent image,  [16](#page-15-0) pkg command previewing,  [35](#page-34-0) viewing history, [99](#page-98-0) pkg avoid command, [88](#page-87-0) pkg change-facet command,  [82](#page-81-2), [84](#page-83-1) pkg change-variant command, [81](#page-80-0) pkg contents command,  [24](#page-23-0) compare with pkg search, [28](#page-27-0) pkg exact-install command,  [51](#page-50-1) pkg facet command, [82](#page-81-2) pkg fix command, [47](#page-46-0) compare with pkg revert, [47](#page-46-1) pkg freeze command,  [82](#page-81-1), [120](#page-119-1) pkg history command,  [99](#page-98-0) pkg image-create command,  [98](#page-97-0) pkg info command, [23](#page-22-0)

compare with pkg list, [23](#page-22-3) pkg install command, [42](#page-41-1) --be-name option,  [44](#page-43-0) --reject option, [45,](#page-44-1) [117](#page-116-0) compare with pkg update, [37](#page-36-1) pkg list command,  [19](#page-18-0), [42](#page-41-1) compare with pkg info, [23](#page-22-3) pkg mediator command, [86](#page-85-1) pkg publisher command,  [72](#page-71-0) pkg purge-history command, [99](#page-98-0) pkg refresh command, [19,](#page-18-1) [41](#page-40-2) pkg revert command, [49](#page-48-0) compare with pkg fix, [47](#page-46-1) pkg search command, [27](#page-26-1) compare with pkg contents, [28](#page-27-0) pkg set-mediator command, [87](#page-86-0) pkg set-publisher command, [73,](#page-72-0) [77](#page-76-0) adding and removing properties,  [94](#page-93-0) pkg unavoid command, [88](#page-87-0) pkg unfreeze command, [82,](#page-81-1) [120](#page-119-1) pkg uninstall command,  [51](#page-50-3) pkg unset-mediator command,  [87](#page-86-0) pkg update command compare with pkg install, [37](#page-36-1) downgrading packages, [46](#page-45-1) updating or upgrading packages, [45](#page-44-2) upgrading an image,  [59](#page-58-1) pkg variant command, [81](#page-80-0) pkg verify command, [47](#page-46-1), [47](#page-46-0) pkg.sysrepo command, [54](#page-53-0) pkg:/entire package,  [101](#page-100-0), [110](#page-109-1) pkgrepo command, [65](#page-64-0) previewing pkg commands, [35](#page-34-0) properties, [91](#page-90-1) adding and removing, [94](#page-93-0) BE creation policy, [91](#page-90-0) displaying, [97](#page-96-0) setting, [97](#page-96-1) using signed packages,  [93](#page-92-1) proxy environment variables,  [78](#page-77-0) package publisher, [77](#page-76-1) SMF service properties,  [78](#page-77-0)

proxy services, [54](#page-53-0) publisher,  [15](#page-14-0), [71](#page-70-0) configuring,  [73](#page-72-0) origin,  [72](#page-71-0) properties, [91](#page-90-1) adding and removing, [94](#page-93-0) using signed packages, [94](#page-93-1) proxy, [77](#page-76-1) search order, [20](#page-19-3)

#### **R**

repository,  [11](#page-10-1), [15](#page-14-0), [42](#page-41-0) mirror, [16](#page-15-1) origin,  [16](#page-15-1) updating content,  [19](#page-18-1)

## **S**

search indexes, [19](#page-18-1), [41](#page-40-2) SMF proxy services,  [54](#page-53-0) SMF services, [40](#page-39-1) software repository, [11](#page-10-1) solaris branded zone,  [16](#page-15-0) solaris-kz branded zone, [16](#page-15-0) solaris10 branded zone, [16](#page-15-0) surface, [12](#page-11-1), [110](#page-109-1) system repository, [54](#page-53-0)

## **U**

Universal Resource Identifier (URI),  [15](#page-14-0) update constraints,  [110](#page-109-1) entire incorporation package,  [12](#page-11-1) Update Manager,  [125](#page-124-0) updating information about packages,  [19](#page-18-1), [41](#page-40-2)

## **V**

variant, [17](#page-16-0), [79](#page-78-0) version constraints, [12,](#page-11-1) [110](#page-109-1) relaxing,  [84](#page-83-1) version string components,  [13](#page-12-1)

#### **W**

Web Install, [126](#page-125-1)

## **Z**

zone, [39,](#page-38-0) [52](#page-51-1) global zone,  [16](#page-15-0) kernel zone, [16](#page-15-0) non-global zone,  [16](#page-15-0) Oracle Solaris 10 zone, [16](#page-15-0) zones proxy services zones-proxy-client,  [54](#page-53-0) zones-proxyd, [54](#page-53-0)